#### USBメモリ中のhogeフォルダをデス クトップにコピーしておいてください。

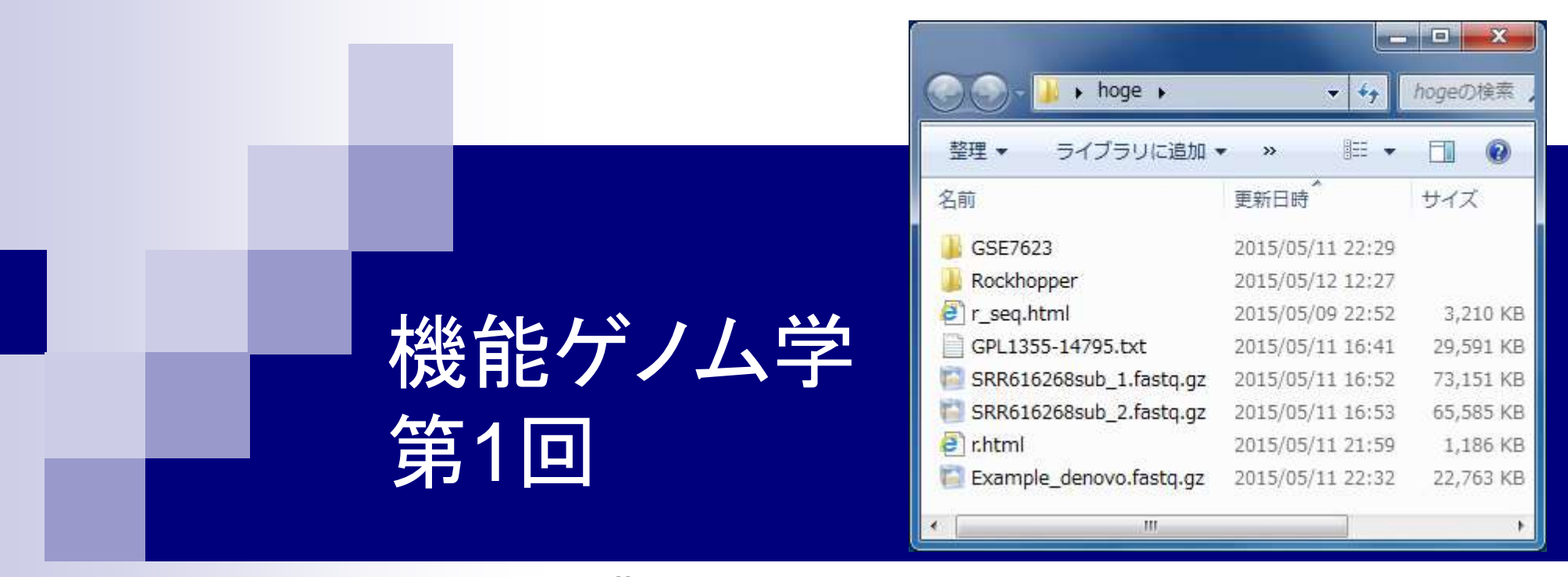

#### 大学院農学生命科学研究科 アグリバイオインフォマティクス教育研究プログラム 門田幸二(かどた こうじ) kadota@iu.a.u-tokyo.ac.jp http://www.iu.a.u-tokyo.ac.jp/~kadota/

# 講義予定

細胞中で発現している全転写物(トランスクリプトーム) の解析技術は、マイクロアレイから次世代シーケンサ( RNA-seq)に移行しつつあります。しかしRNA-seqデー タ解析の多くは、マイクロアレイの知識を前提としていま <u>す。本科目では、マイクロアレイデータを主な例として、</u> 各種トランスクリプトーム解析手法について解説します。

- 第1回(2015年5月12日)
	- □ 原理、各種データベース、生データ取得
	- □ 教科書の1.2節、2.2節周辺
- 第2回(2015年5月19日)
	- □ 遺伝子発現行列作成(データ正規化)
	- □ クラスタリング(データ変換や距離の定義など)、実験デザイン、分布
	- □ 教科書の3.2節周辺
- 第3回(2015年5月26日)
	- □ 発現変動解析(多重比較問題)、各種プロット(M-A plotや平均-分散プロット)
	- □ 教科書の3.2節と4.2節周辺
- 第4回(2015年6月9日)
	- □ 機能解析(Gene Ontology解析やパスウェイ解析)、分類など

教科書

トランスクリプトーム解析

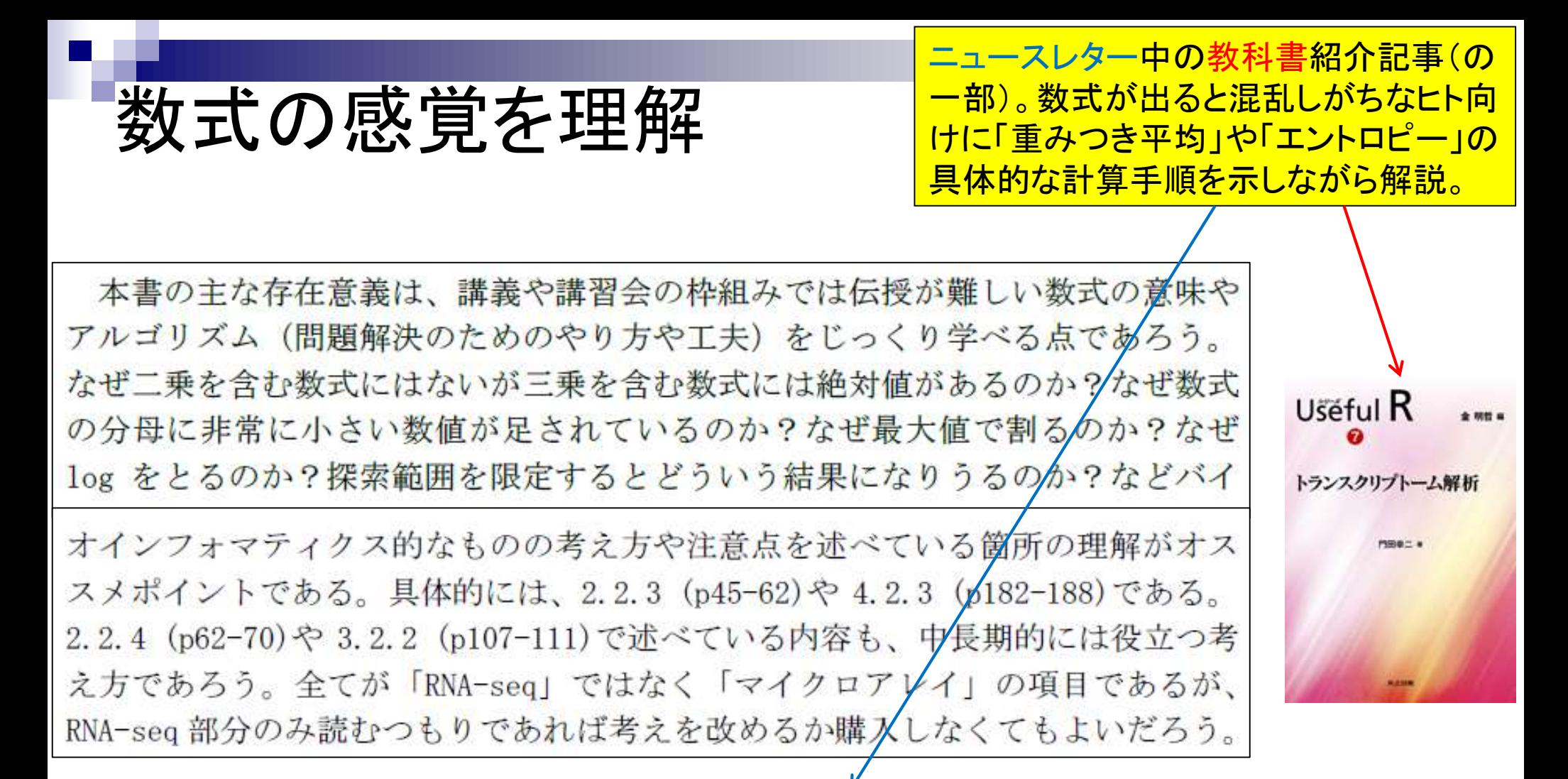

#### **COMPLEX ADAPTIVE TRAITS Newsletter Vol. 5 No. 7**

発 行: 2015年3月30日

発行者:新学術研究領域「複合適応形質進化の遺伝子基盤解明」(領域代表者 長谷部光泰)

集: COMPLEX ADAPTIVE TRAITS Newsletter 編集委員会 (編集責任者 纒 深津武馬)

領域URL: http://staff.aist.go.jp/t-fukatsu/SGJHome.html

### **Contents**

#### ■ イントロダクション トランスクリプトーム解析技術の原理や特徴 データ解析の全体像やスキル習得の意義 ■ アヤンブルプログラムのインストール 発現データベース(DB) Affymetrix GeneChip 発現DBからのプローブレベルデータ取得

□ GEOウェブサイト経由

□ R経由(教科書の§2.2.1)

イントロダクション

- トランスクリプトームとは
	- □ ある特定の状態の組織や細胞中に存在する 全RNA(転写物、 transcripts)の総体
- 様々なトランスクリプトーム解析技術
	- ロ マイクロアレイ(配列既知の生物種)
		- Affymetrix GeneChipなど
	- □ 配列決定に基づく方法(配列未知でもよい)
		- EST、SAGE、CAGE、RNA-seqなど
	- □ 雷気泳動に基づく方法
		- Differential Display、AFLP、HiCEPなど

調べたいサンプルでゲノム中のどの領 域が、どういう時期に、どの程度転写さ れている(発現している)かを調べるの がトランスクリプトーム解析。「遺伝子 発現解析」または単に「発現解析」は、 トランスクリプトーム解析の一部。

### 発現解析

調べたい組織でどの遺伝子がどの程 度発現しているのかを一度に観察

ある状態のあるサンプル(例:目)のあるゲノムの領域

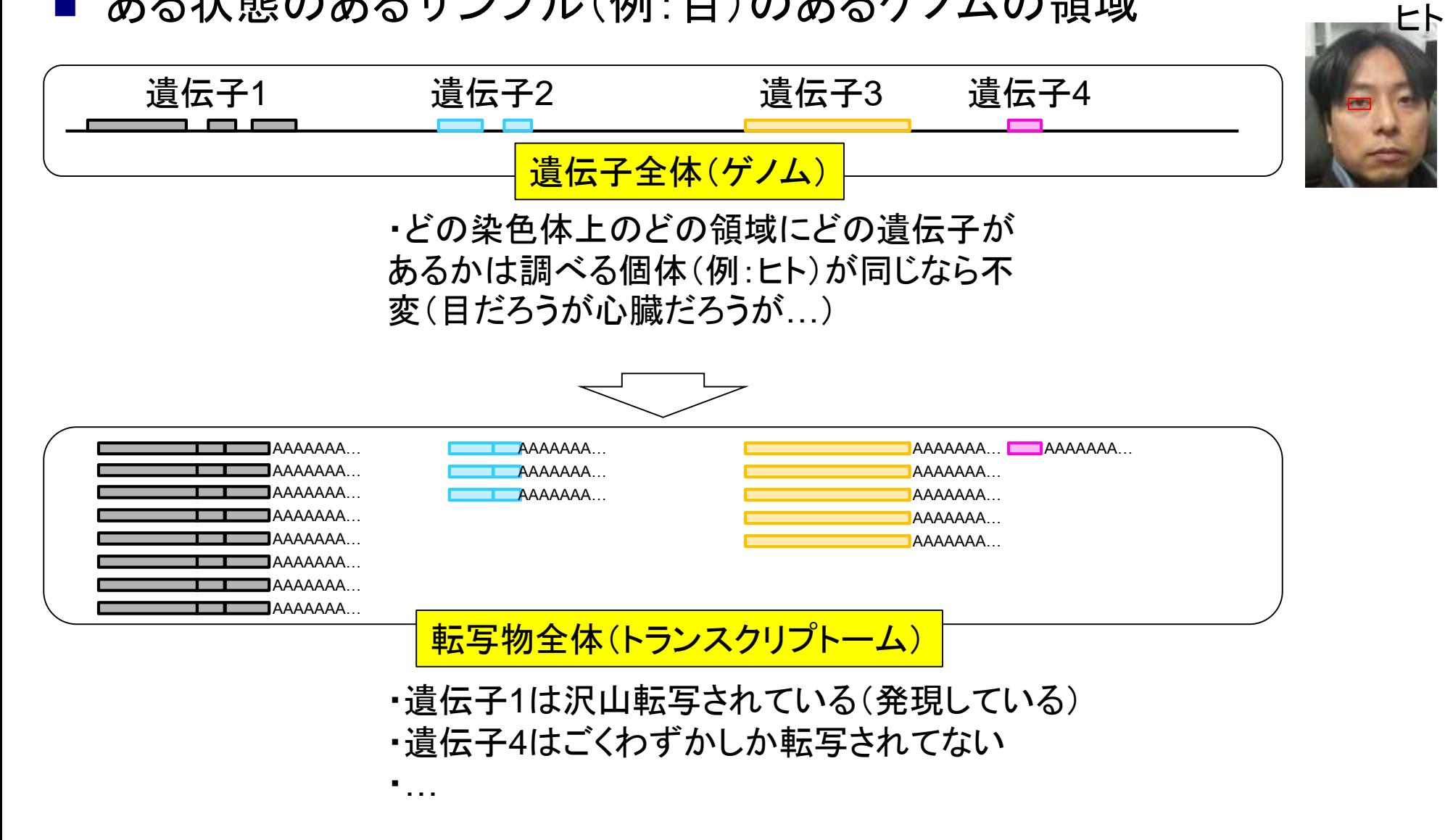

# 発現解析

(光刺激前後など)異なる条件間での発現変動遺伝子 (Differentially Expressed Genes; DEGs)同定がよく行われる

ある状態のあるサンプル(例:目)のあるゲノムの領域

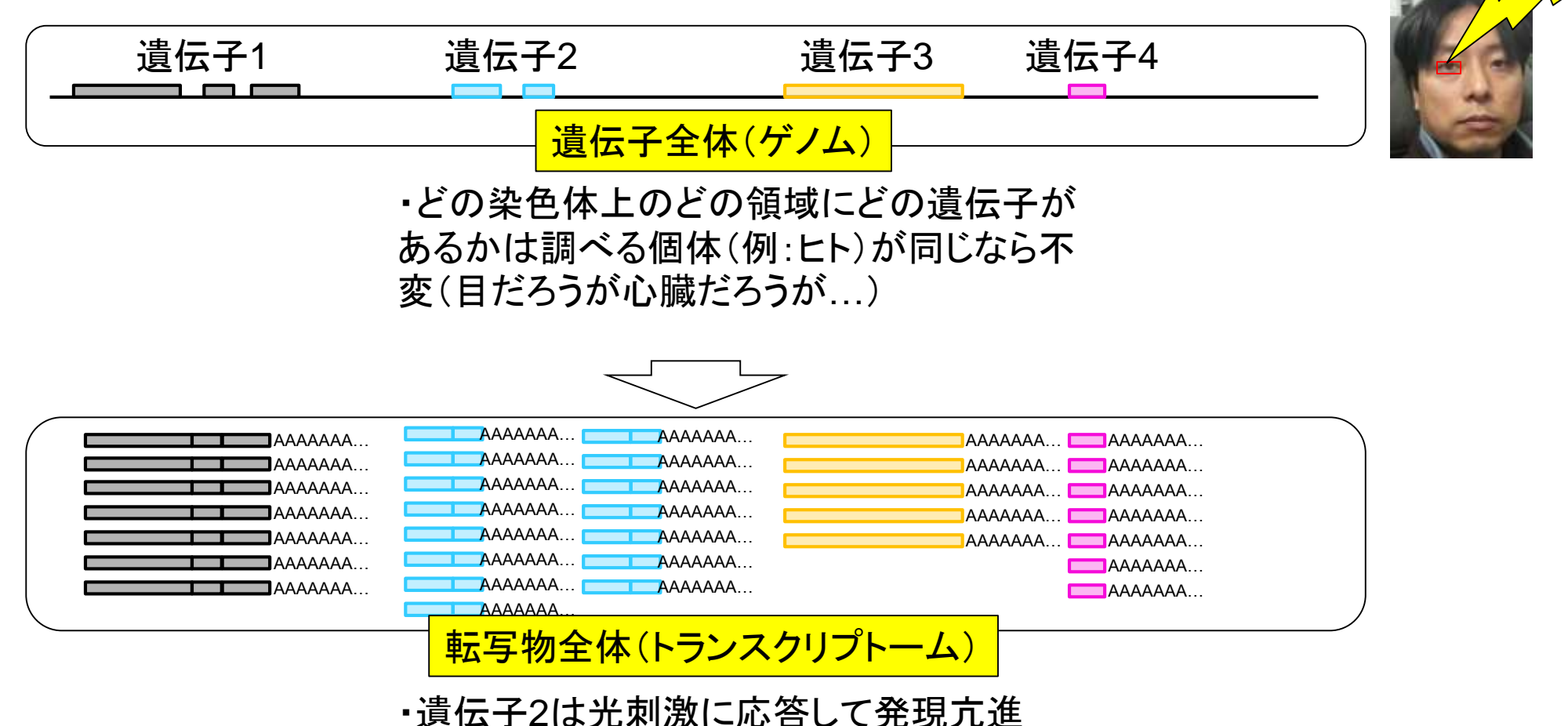

・遺伝子4も光刺激に応答して発現亢進

 $\not\vdash^\wedge$ 

光刺激

教科書p9の図1-8に示してある ように、実際には「遺伝子 = 転 トランスクリプトーム取得 写物」とは限らない点に注意! 光刺激前(T1)の目のトランスクリプトーム これがいわゆる 「遺伝子発現行列」 遺伝子1 遺伝子2 遺伝子3 遺伝子4 Т1 Τ2 遺伝子1 8 遺伝子2 15 3 光刺激後(T2)の目のトランスクリプトーム 遺伝子3 5 5 遺伝子4 7 遺伝子1 遺伝子2 遺伝子3 遺伝子4 . . .  $\cdots$ . . . Ë ≣≣ ・マイクロアレイ ・RNA-seq

# マイクロアレイ

 よく研究されている生き物は多数の遺伝子 (の配列情報)がわかっている

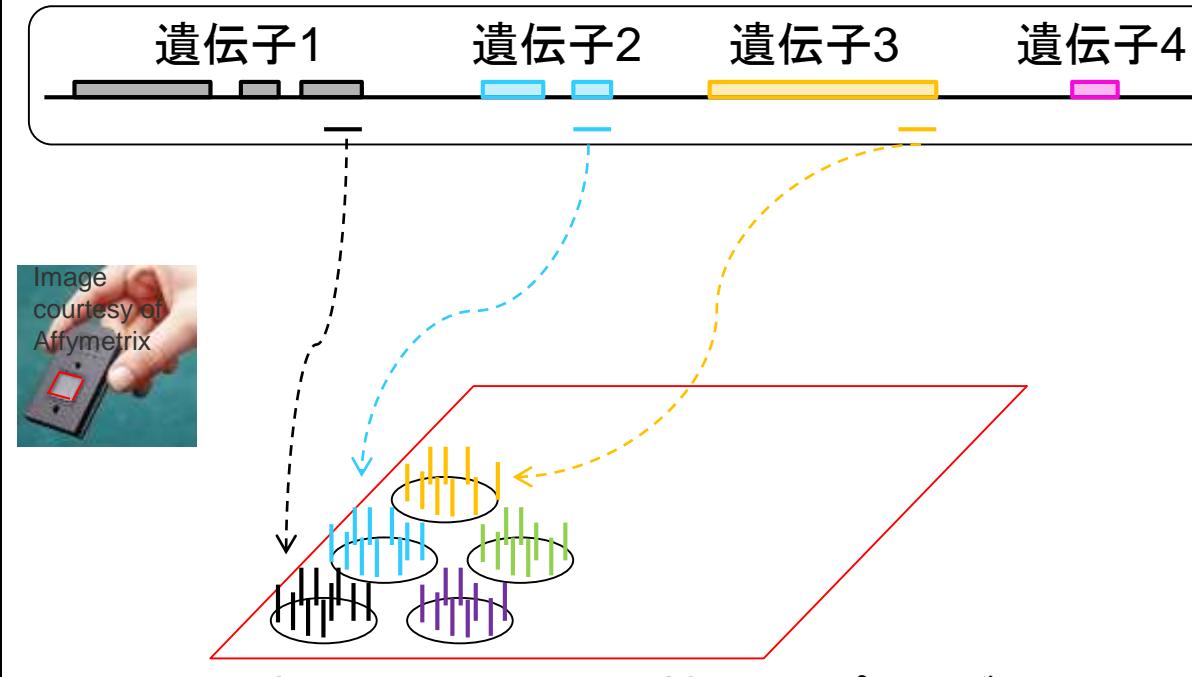

既知遺伝子(の配列の相補鎖)のプローブ を搭載した"チップ" 。12mm×12mm程度

搭載遺伝子数や種類はメーカー次第。 <u>遺伝子4など、搭載されていない遺伝子</u> <mark>や未知遺伝子の発現情報は測定不可…</mark>

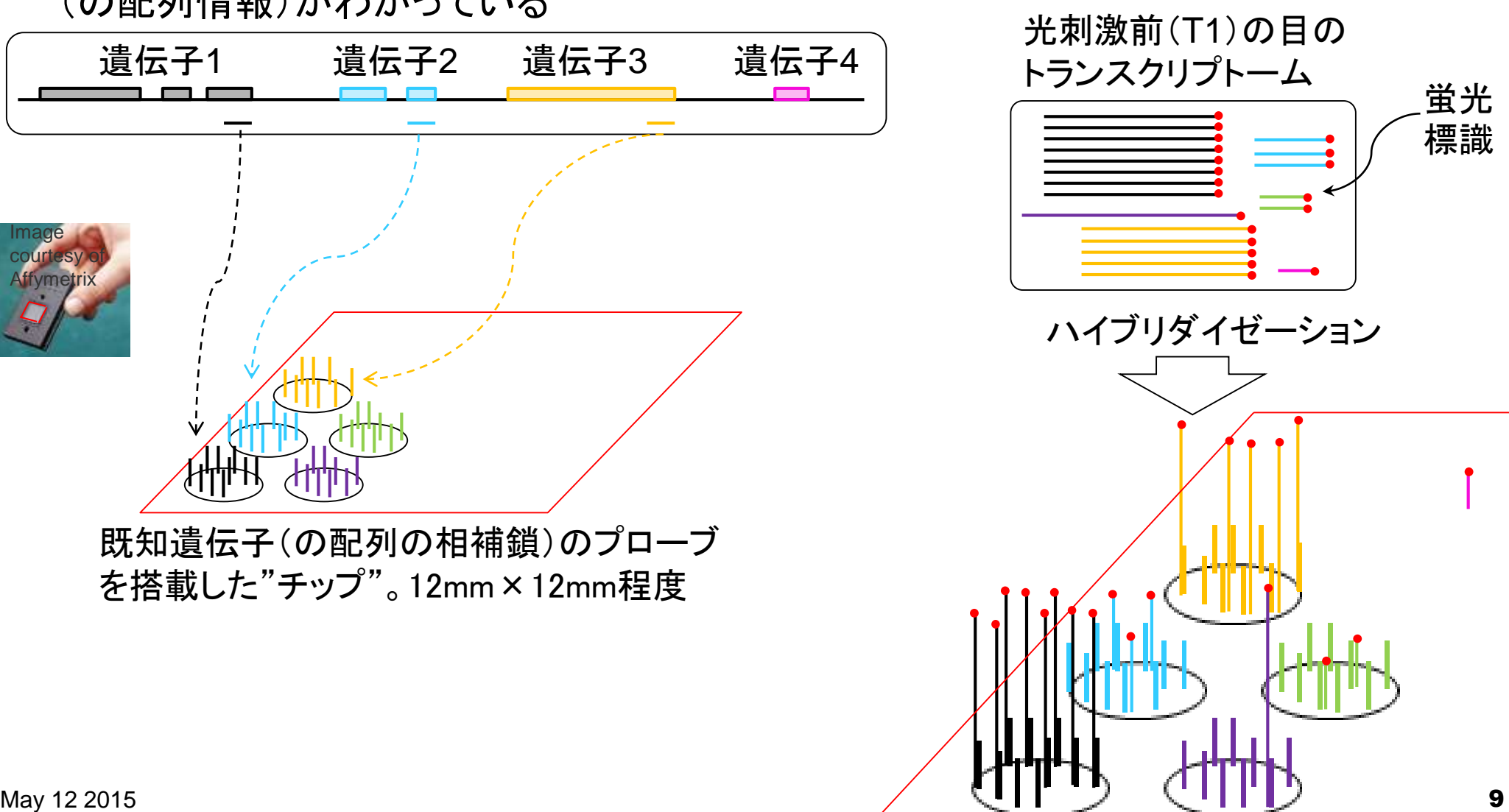

マイクロアレイ

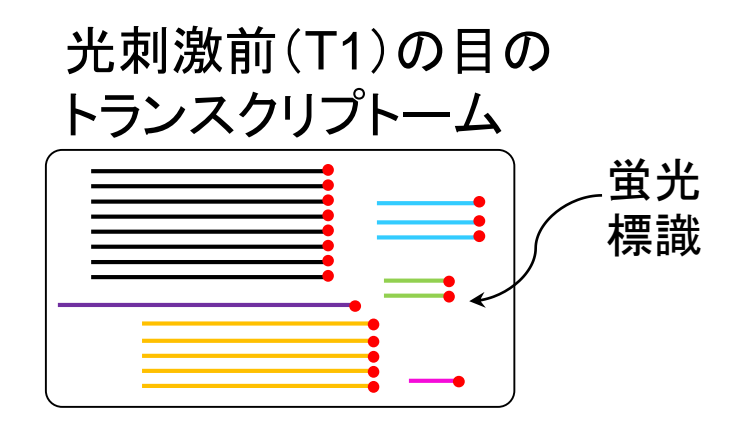

専用の検出器で各

遺伝子に対応する

領域の蛍光シグナ

ル強度を測定

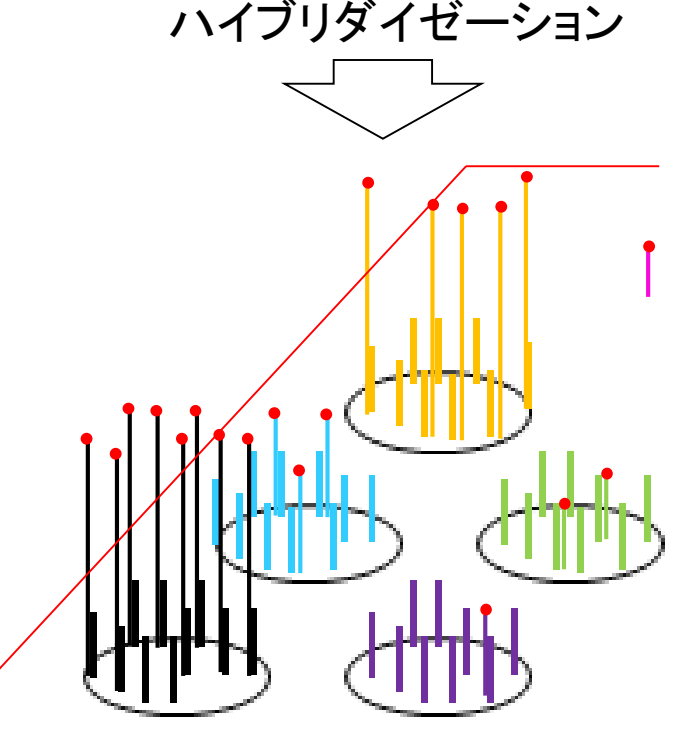

光刺激前(T1)と光刺激後(T2)の状態の 数値データを比較して、サンプル(状態) 間で発現変動遺伝子(DEG)を同定。

> 光刺激後(T2)の目の トランスクリプトーム ハイブリダイゼーション とシグナル検出 T<sub>2</sub> 7 15 5  $\overline{2}$  $\cdots$ データ解析 . . .

T1

8

3

 $\overline{5}$ 

?

 $\cdots$ 

. . .

遺伝子1

遺伝子2

遺伝子3

遺伝子4

<u> 遺伝子5</u>

. . .

May 12 2015

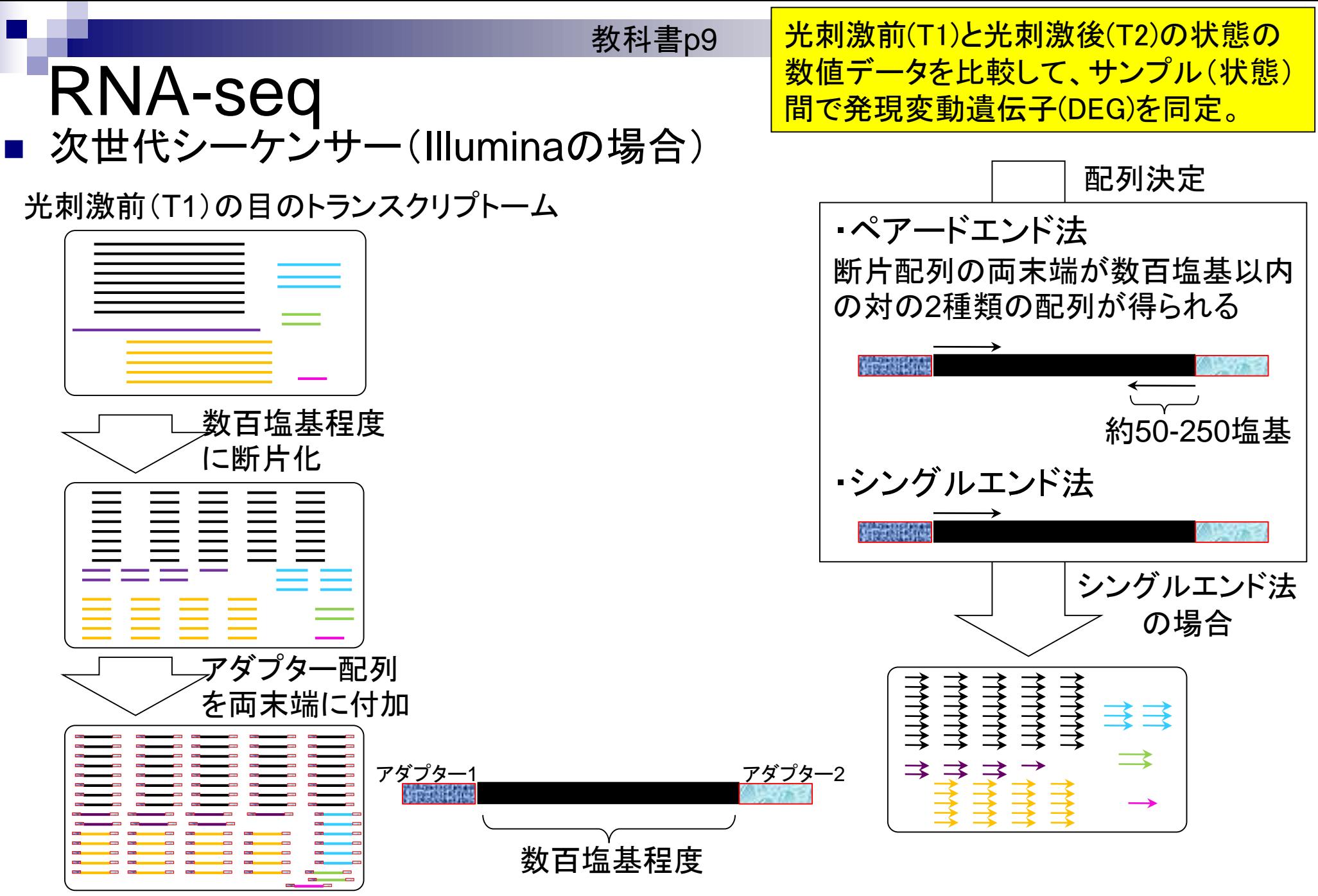

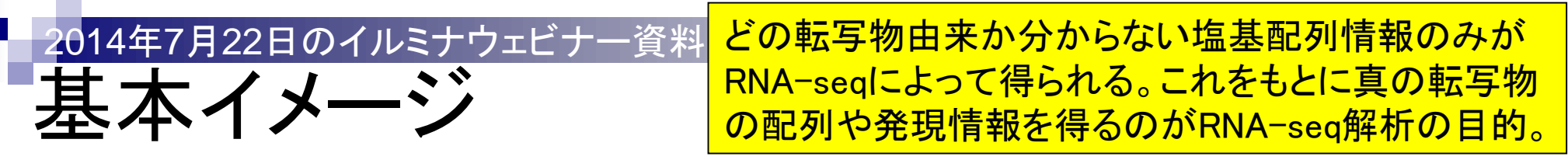

- 真の転写物情報:ある遺伝子領域中に既知転写物は2つ、未知転写物も1つ!
- 真の発現情報:既知転写物1(高発現)、既知転写物2(低発現)、未知転写物(中発現)

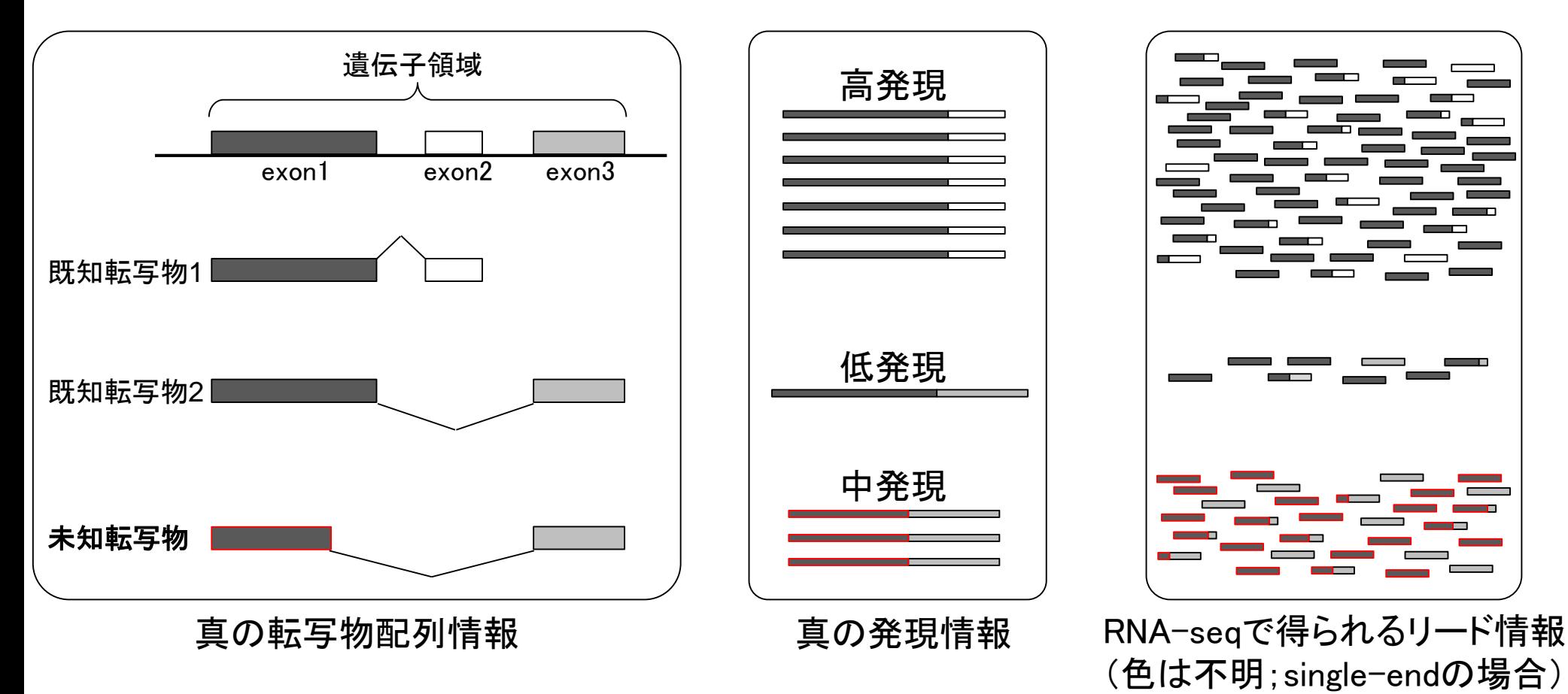

May 12 2015 12

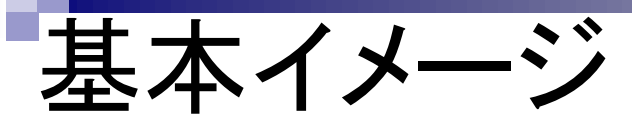

ターゲットサンプル中でそれ ほど発現していない転写物は アセンブルが原理的に困難。

#### RNA-seqデータのみしか手元にない場合: トランスクリプトーム配列取得

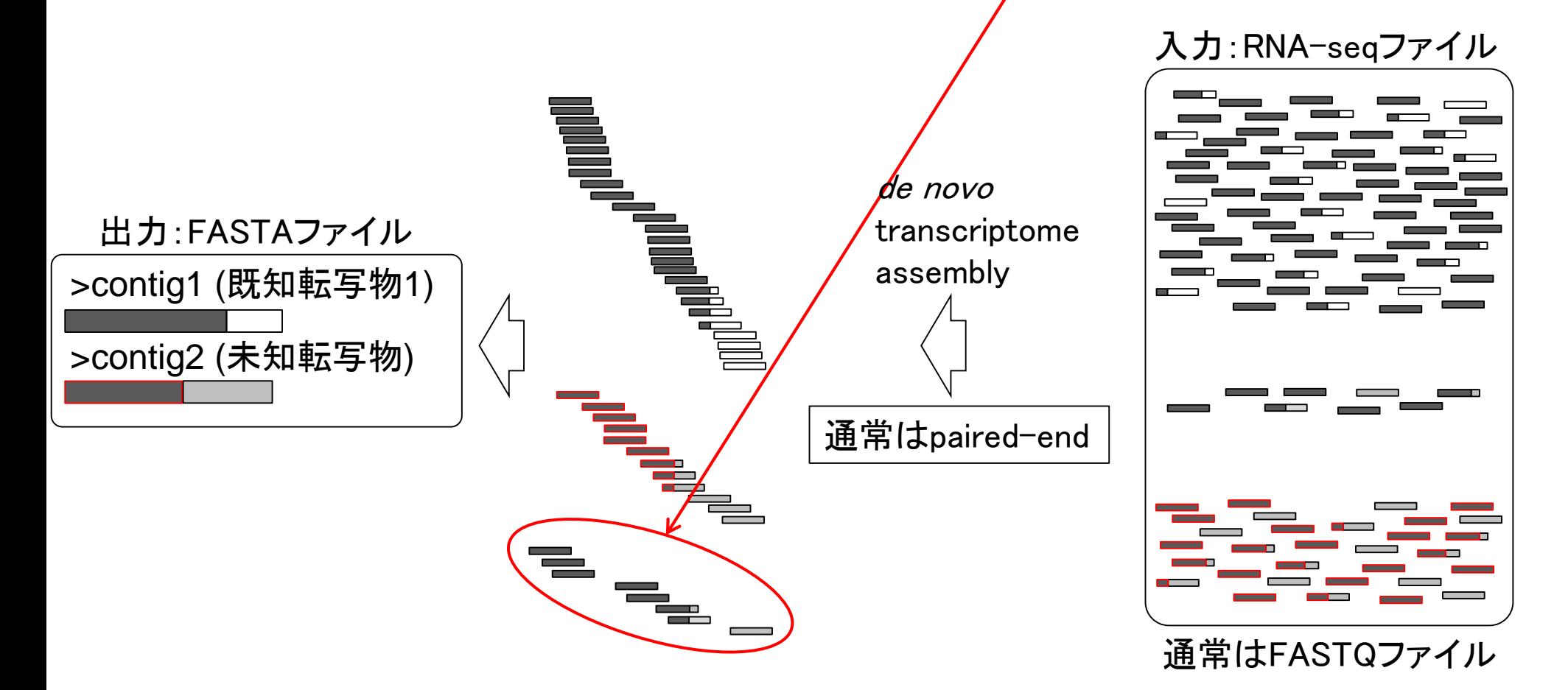

教科書p81-89 「マップされたリード数 = 発現量」では マッピングの基本イメージ ないが、マップされたリード数のカウン ト情報は、発現量推定の基本情報です 基本的なマッピングプログラム(bowtieなどのbasic aligner)を用いた場合 リファレンス配列:ゲノム しゅうしょうしょう count Τ1 遺伝子1 14 T1サンプルの 遺伝子2 5 RNA-Seqデータ 遺伝子3 12 遺伝子1 遺伝子2 遺伝子3 遺伝子4 遺伝子4 mapping 遺伝子5 . . . . . . リファレンス配列:トランスクリプトーム count Τ1 遺伝子1 19 遺伝子2 7 遺伝子3 12 遺伝子1 遺伝子2 遺伝子3 遺伝子4 遺伝子4 遺伝子5 . . . . . . . . .

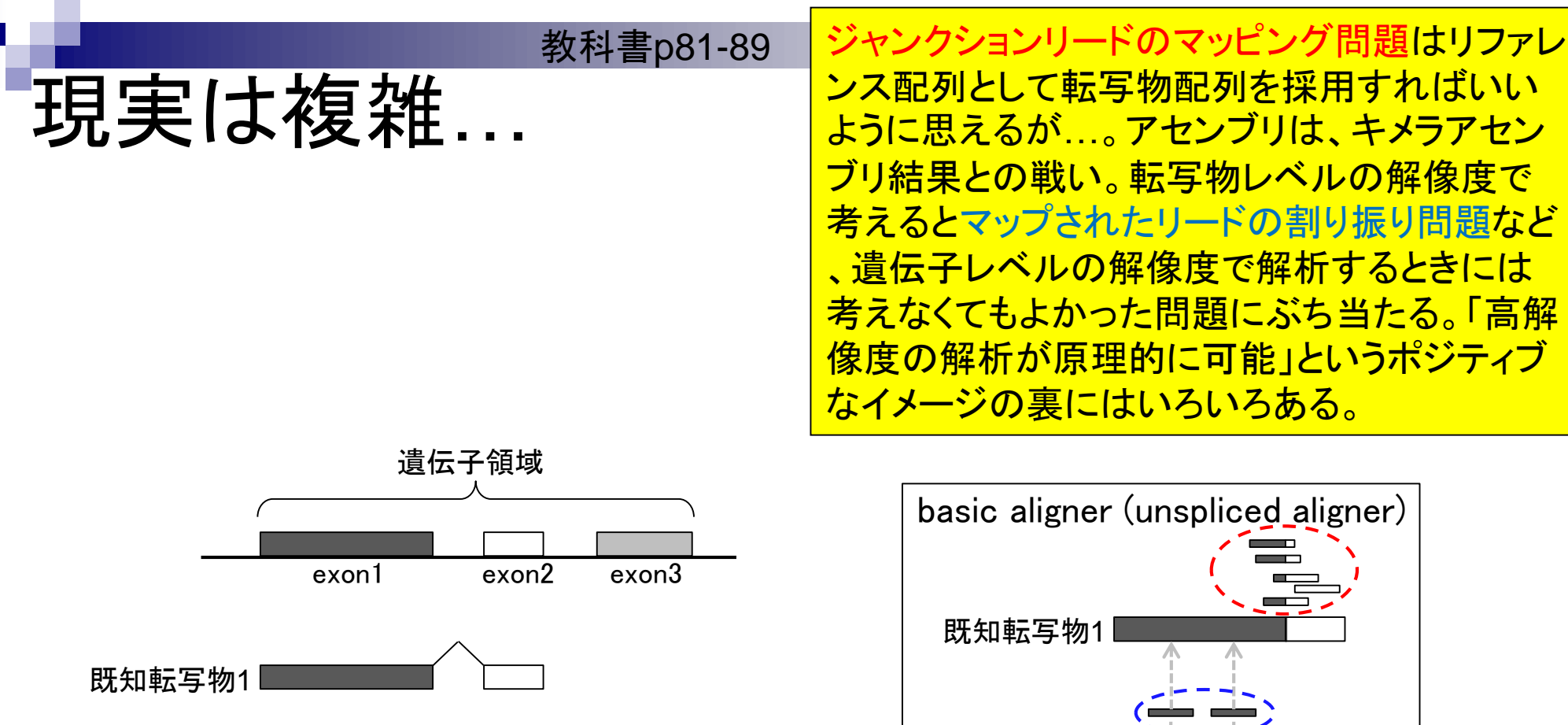

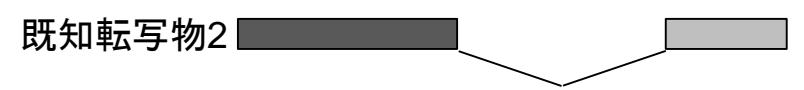

既知転写物2

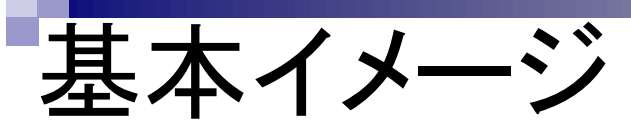

リファレンス配列を利用することで 低発現転写物の遺伝子構造推定が de novo assemblyに比べて容易に

#### ■ リファレンスとしてゲノム配列が利用可能な場合:新規転写物の同定

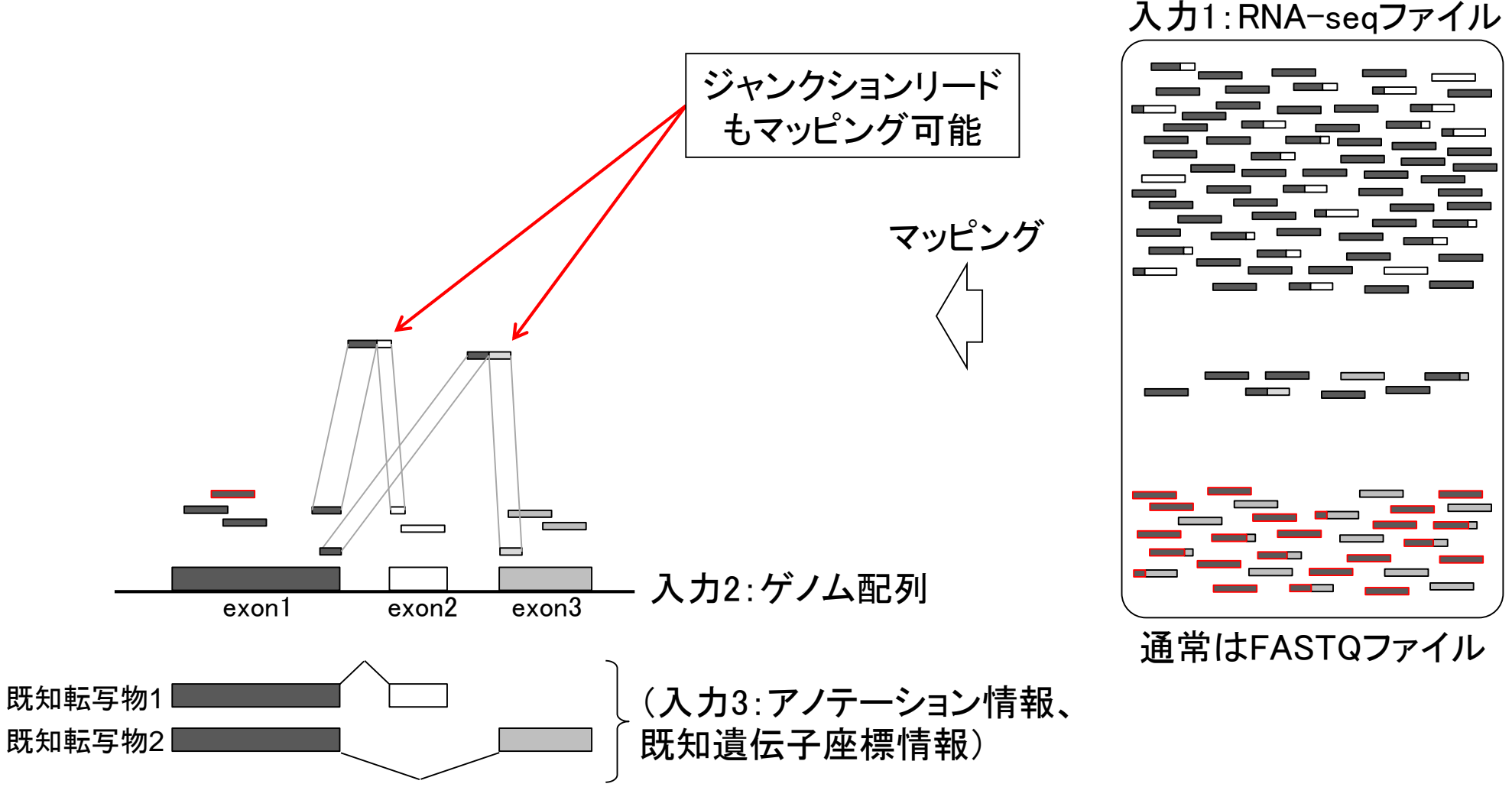

May 12 2015 16

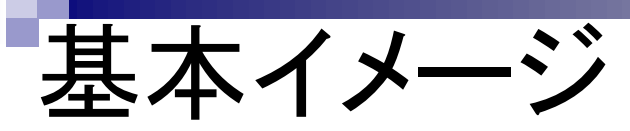

リファレンス配列を利用することで 低発現転写物の遺伝子構造推定が de novo assemblyに比べて容易に

■ リファレンスとしてゲノム配列が利用可能な場合:新規転写物の同定

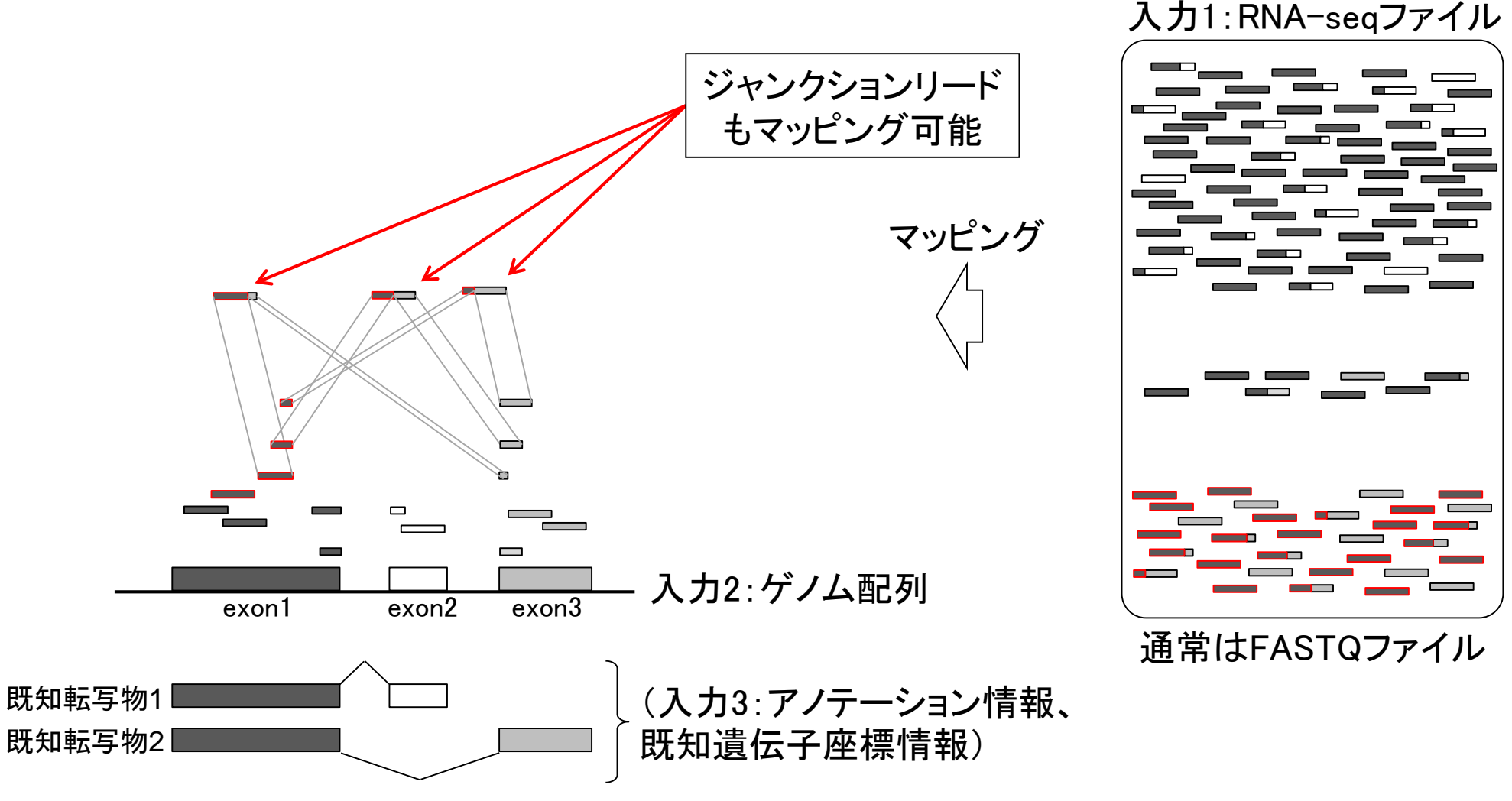

May 12 2015 **17** 

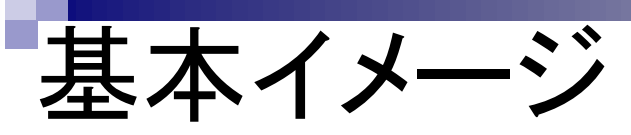

未知転写物同定が醍醐味。全般的 な最新情報は2014年7月22日のイ ルミナウェビナー資料を参照のこと。

■ リファレンスとしてゲノム配列が利用可能な場合:新規転写物の同定

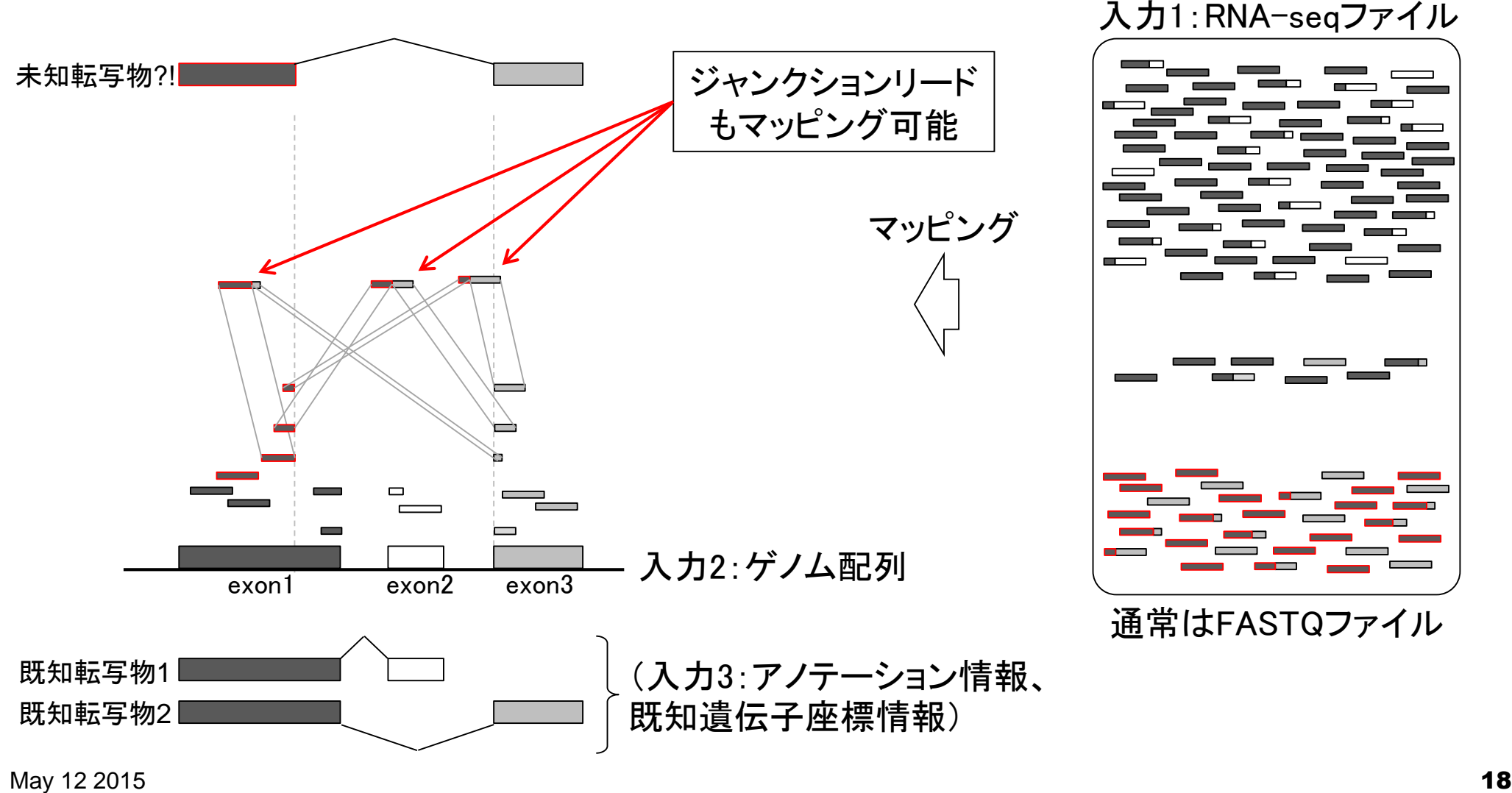

# 様々な解析目的

- トランスクリプトーム配列取得
	- □ RNA-seqを利用

非モデル生物を取扱う場合には、基本的に RNA-seqが有利な印象を受ける。しかし、ヒト・マ ウス・ラットなどのモデル生物で機能解析(Gene Ontology解析やパスウェイ解析)を行う場合には <u>、マイクロアレイのほうがお手軽だと思います。</u>

- □ ゲノム配列既知の場合:遺伝子構造推定、新規isoform同定など
- □ ゲノム配列未知の場合:トランスクリプトーム用アセンブラを実行
- 遺伝子または転写物ごとの発現量の正確な推定 □ 主にRNA-seq。ヒトやマウスなどのモデル生物はマイクロアレイも利用可能
- 比較するサンプル間で発現変動している遺伝子または転写物の同定 マイクロアレイ
	- 用いるアレイの種類(3'発現解析用アレイ、エクソンアレイ、トランスクリプトームアレイな ど)によって発現変動解析の解像度(遺伝子、exon、転写物レベルなど)が異なる。
	- アレイが提供されていない生物種の解析は不可能
	- □ RNA-seq
		- 基本的に生物種非依存。任意のリファレンス配列(ゲノムまたはトランスクリプトーム)に リードをマップし、カウントデータ取得、統計解析。ゲノム配列がなくてもトランスクリプト ーム配列をアセンブリで取得すればリファレンスとして利用可能。

本当にRNA-seqでやらないとい けない解析内容かを考えよう。

# ステレオタイプなイメージ

- マイクロアレイの長所
	- □取り扱いやすいデータ量(~100Mb程度)
	- □ 長年の実績:解析手法がほぼ確立。(Windows Rのみで解析可能) □検査用チップが利用可能(MammaPrintなど)
- マイクロアレイの短所
	- □ 解析可能範囲が搭載転写物に限定
	- □ プローブが3'末端に偏っている(3'発現解析用アレイ)

ダイナミックレンジが狭い

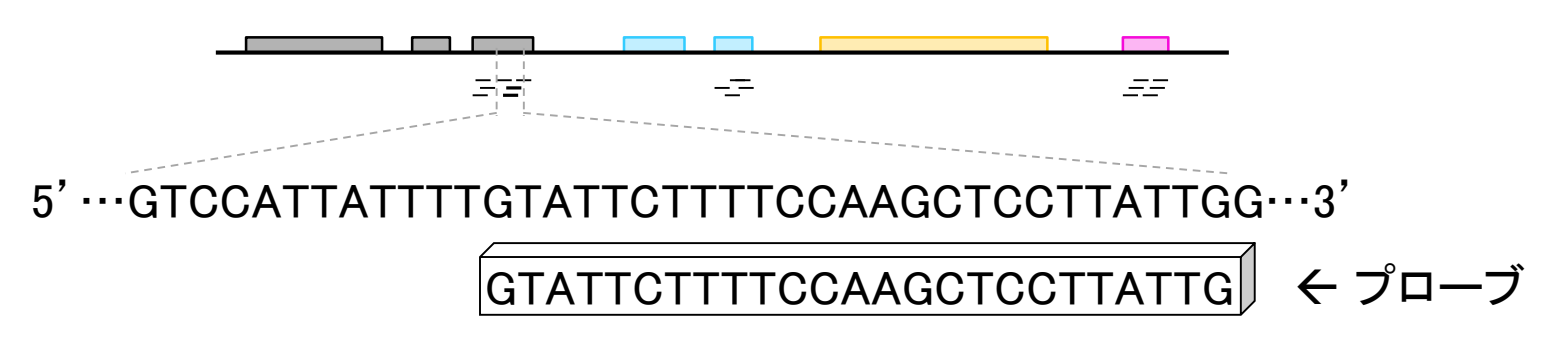

# マイクロアレイの実用例

- MammaPrint:乳癌予後予測検査サービス(2008年)
	- 乳癌手術を受けた患者の転移・再発の可能性に関する情報提供
	- □ 70遺伝子の活性を測定
	- □ 不必要な補助化学療法などを避けることが可能(ローリスク群)
- 安全に登山をするための新たなバイオマーカー、heme oxigenase-1 (HO-1)の発見
	- □ 背景:エベレスト頂上は酸素濃度が薄く、通常は10秒程度で意識を失うらしい。三 浦雄一郎氏(登山家)がなぜ酸素ボンベなしでエベレスト頂上で数十秒もコメントで きるのか?
	- 実験:低酸素室滞在前後の白血球の遺伝子発現変化をマイクロアレイで調査した 結果、エベレスト登頂経験者はHO-1が低酸素刺激で特異的に変化(発現上昇)
	- □ 結論:HO-1は、生体が低酸素に曝されたときに血管を拡張したり、低酸素による酸 化ストレス傷害に対して抗酸化作用を示したりする。エベレスト登頂経験者はHO-1 濃度を高めて高度への順化を行うために、低酸素時にも血管が拡張しやすく末梢 循環が保たれているのだろう。

ただし、HO-1が搭載されていない

マイクロアレイでは測定不可能!

# ステレオタイプなイメージ

解像度の高い解析が原理的に可 能だが、とにかく取扱いづらい。

#### RNA-seqの短所

- 取り扱いづらいデータ量(数百Gb?!)
- □ Windows userは自力解析が困難(ほとんどがLinux用)
- □ ダイナミックレンジが広いがために?!変な結果に遭遇。
- □ ゼロカウントデータの取り扱い
- RNA-seqの長所
	- 全発現転写物の解析が可能
	- □ 解像度:遺伝子レベル → 転写物レベル

□ ダイナミックレンジが広い

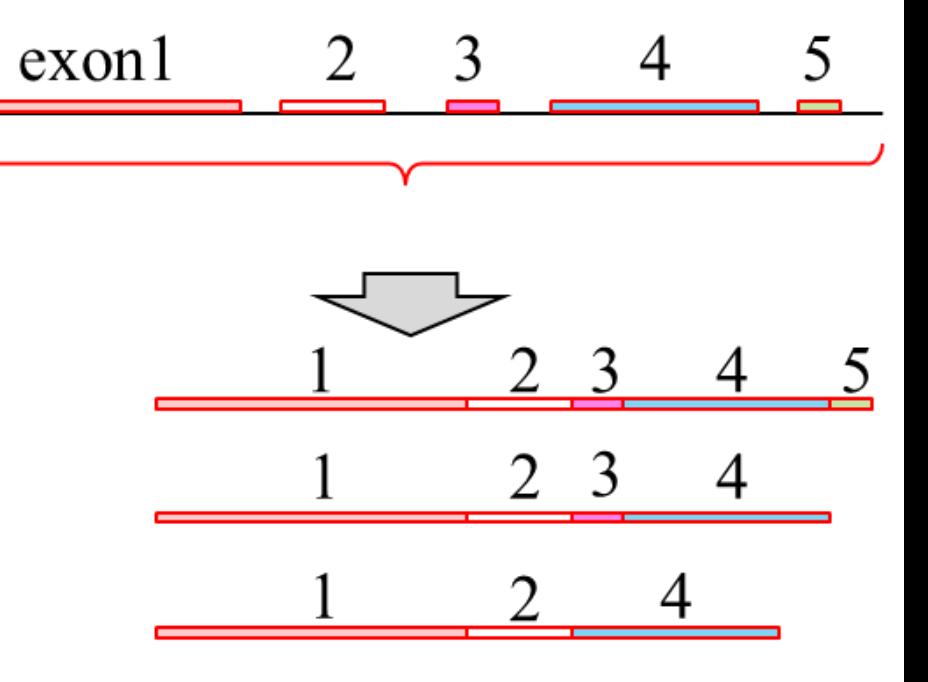

# マイクロアレイ

機能解析のボトルネックは、利用する知 識の解像度。RNA-seqの高解像度は オーバースペック。(個人の感想です)

- ■機能(遺伝子セット)解析が主目的の場合にはまだ主役
	- □ Gene Ontology(GO)解析やパスウェイ解析
		- 実績のある市販アレイに搭載されている遺伝子のみでも「この栄養素はこ のパスウェイに効いている」的な新規知見が得られればよい、という思想
		- 「個別の遺伝子の変動解析」ではなく「遺伝子セットの変動解析」
	- □ 同一アレイを用いている限り全体的な情報量が豊富
		- 公共データベース(GEO, ArrayExpressなど)
		- 3'発現解析用アレイが未だに使われる所以
	- □ 異なるアレイであっても同一生物種であればマージ可能
		- virtualArray (Heider and Alt, *BMC Bioinformatics*, 14:75, 2013)など

# 意義

#### ・データ解析の基本的な考え方はマイクロアレイと同じ ・食品系の研究(Neutrigenomics)はアレイが未だ主流

### ■ 全体的にはマイクロアレイ → RNA-seq

- □ 転写物全体の配列情報を取得可能(RefSeq のようなmulti-fasta形式のファイルをゲットでき るイメージ)
- □ 選択的スプライシングの全体像の理解

□ 発現変動exonや転写物の同定

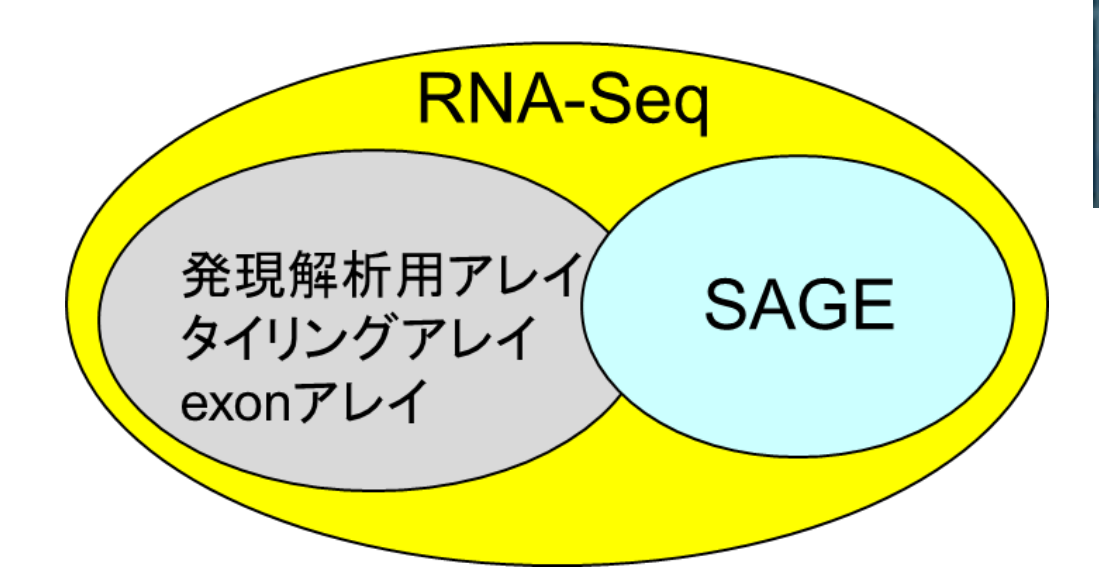

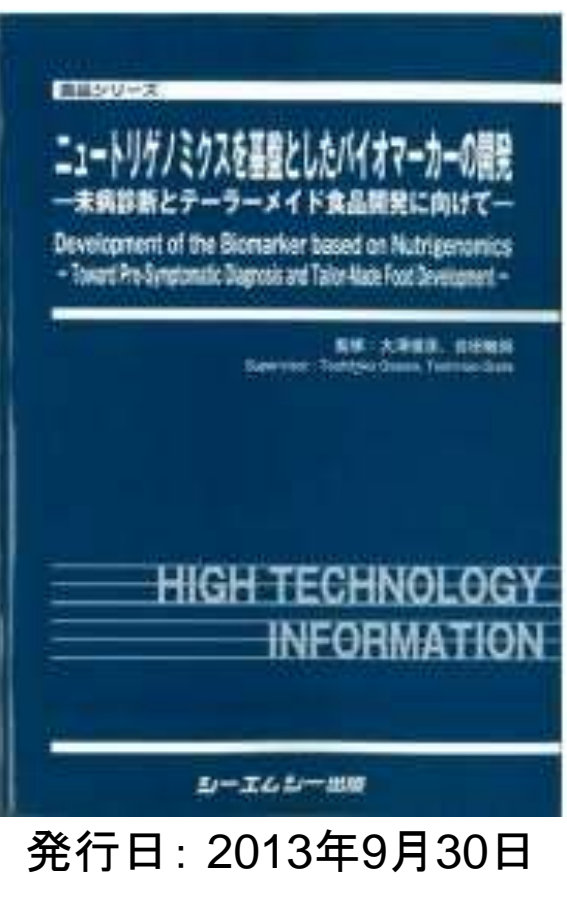

### **Contents**

#### ■ イントロダクション トランスクリプトーム解析技術の原理や特徴 データ解析の全体像やスキル習得の意義

- アセンブルプログラムのインストール
- □ 発現データベース(DB)
- Affymetrix GeneChip
- 発現DBからのプローブレベルデータ取得
	- □ GEOウェブサイト経由
	- □ R経由(教科書の§2.2.1)

```
大まかにはこんな感じ。赤枠部
分がNGS解析っぽいところ。
```
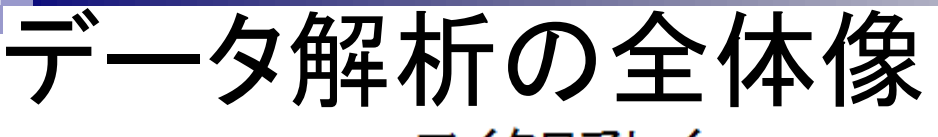

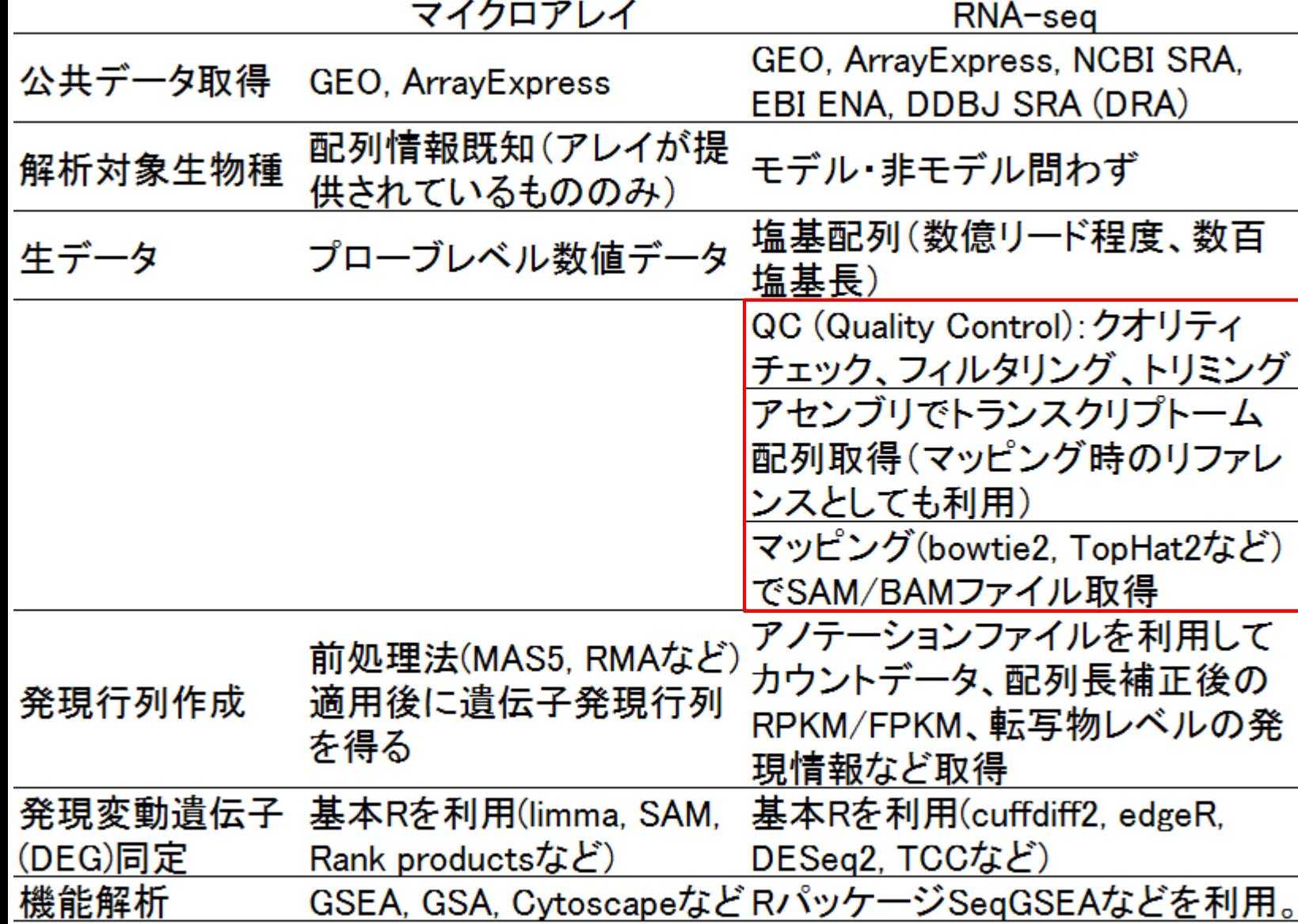

# 様々な解析目的

- トランスクリプトーム配列取得
	- □ RNA-seqを利用
	- □ ゲノム配列既知の場合:遺伝子構造推定、新規isoform同定など
	- □ ゲノム配列未知の場合:トランスクリプトーム用アセンブラを実行
- 遺伝子または転写物ごとの発現量の正確な推定 □ 主にRNA-seq。ヒトやマウスなどのモデル生物はマイクロアレイも利用可能
- 比較するサンプル間で発現変動している遺伝子または転写物の同定 マイクロアレイ
	- 用いるアレイの種類(3'発現解析用アレイ、エクソンアレイ、トランスクリプトームアレイな ど)によって発現変動解析の解像度(遺伝子、exon、転写物レベルなど)が異なる。

歴史的に、塩基配列解析系プログラムのほとんどは

Linux用のものが最初に提供されてきた。特にアセンブ

リ系はLinux用のみが基本。マッピングは(Windowsの)R

環境でも数年前から可能になったが、内部的に用いる

のは一世代前のLinux用プログラムの移植版で古い。

- アレイが提供されていない生物種の解析は不可能
- □ RNA-seq
	- 基本的に生物種非依存。任意のリファレンス配列(ゲノムまたはトランスクリプトーム)に リードをマップし、カウントデータ取得、統計解析。ゲノム配列がなくてもトランスクリプト ーム配列をアセンブリで取得すればリファレンスとして利用可能。

• アセンブル |トランスクリプトーム(転写物)用

比較的新しいプログラム(例:バクテリア用 のアセンブラRockhopper 2)は、Windows やMacintosh用も提供されている。

· IFRAT Mbandi et al., BMC Bioinformatics, 2015

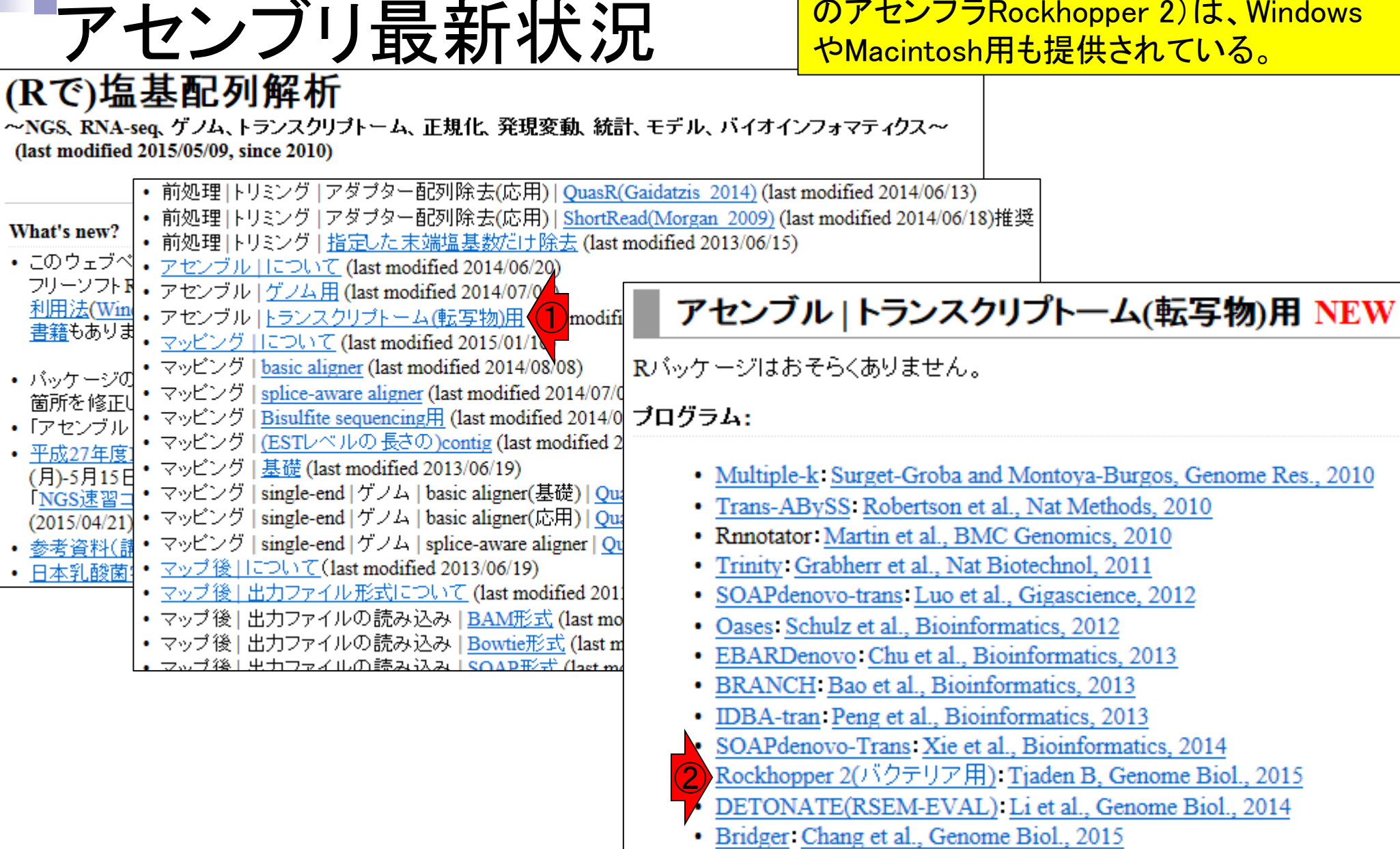

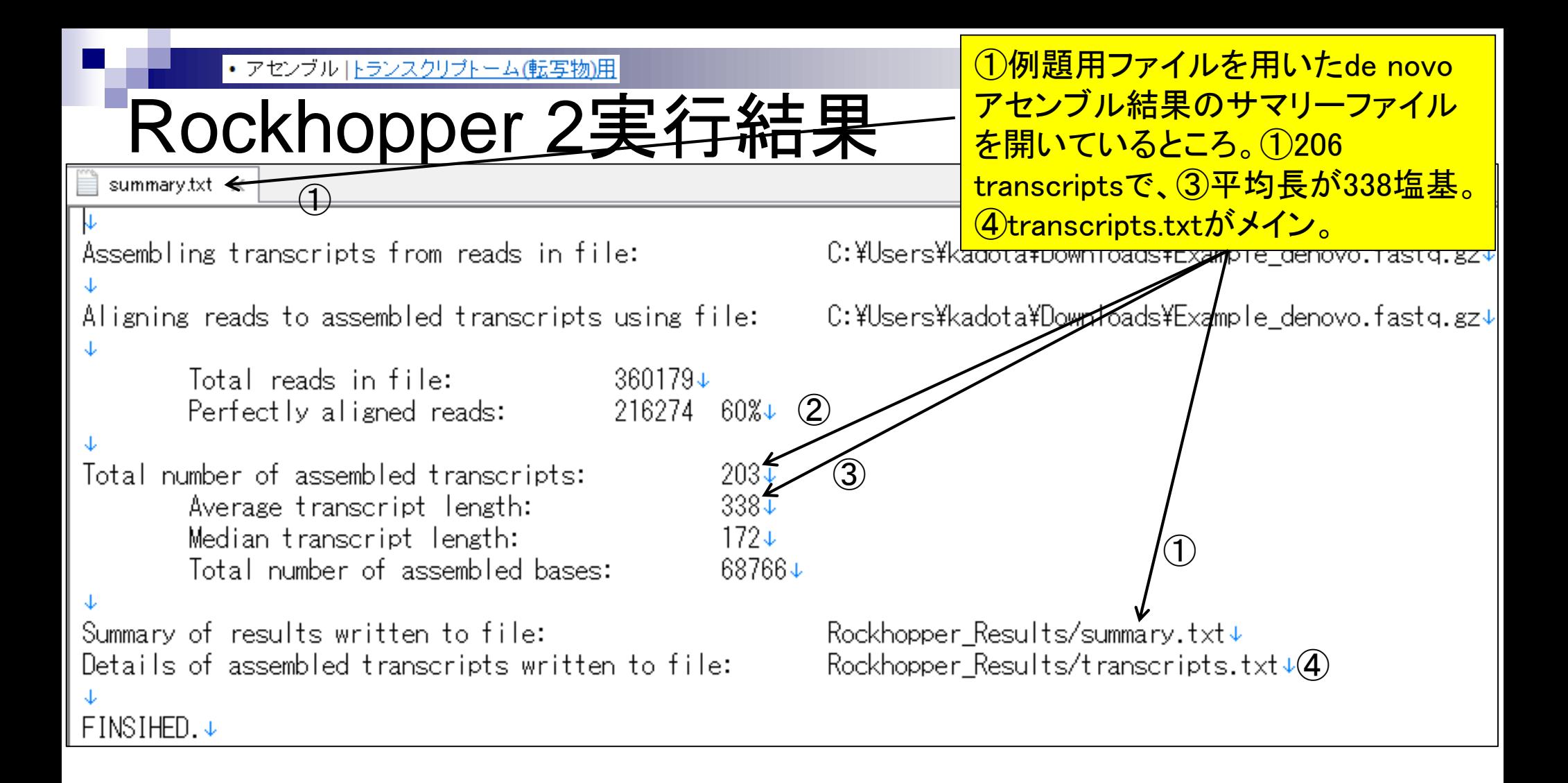

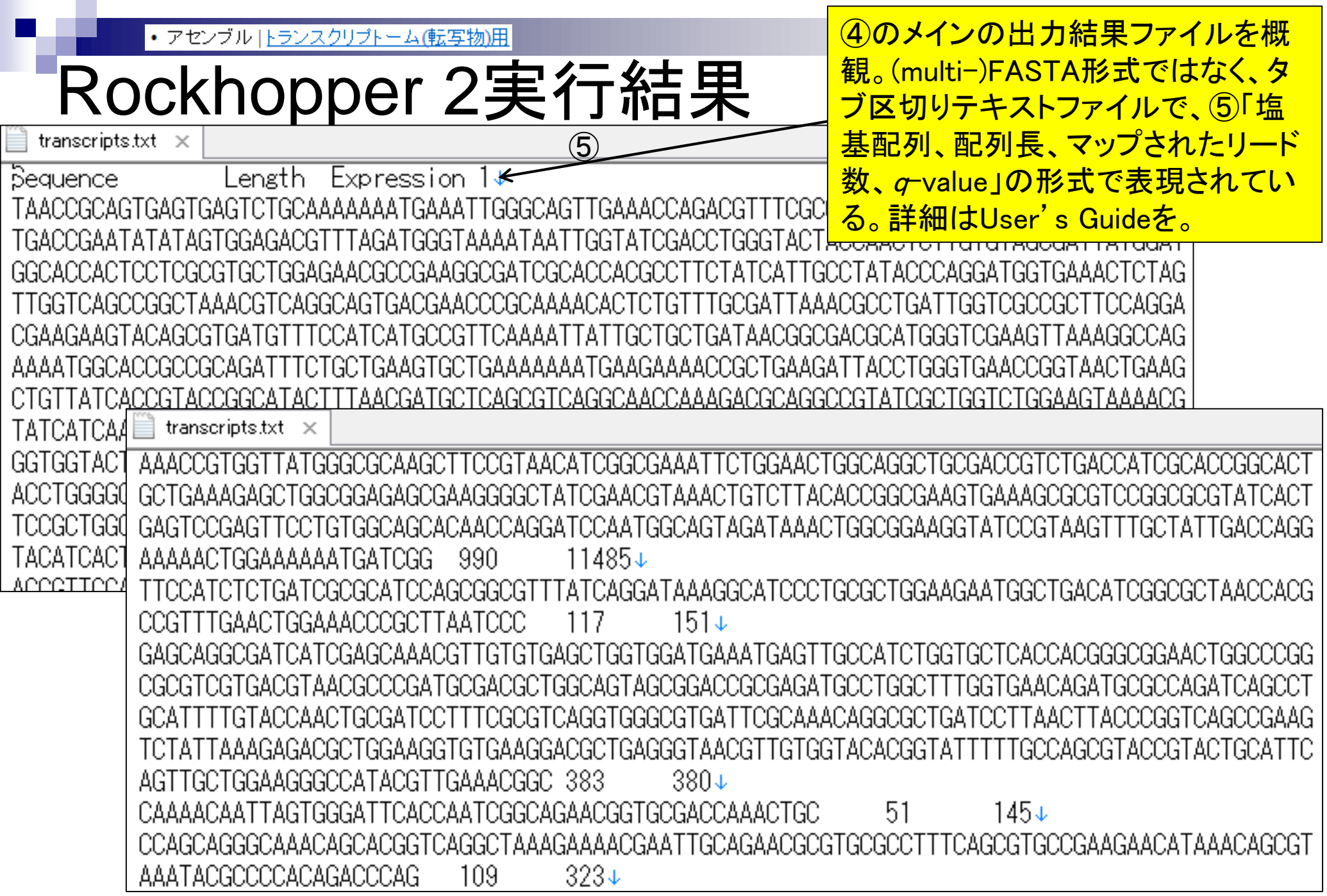

#### 自分のPC環境を適切に把 握することが重要です。

# 課題1:インストール準備

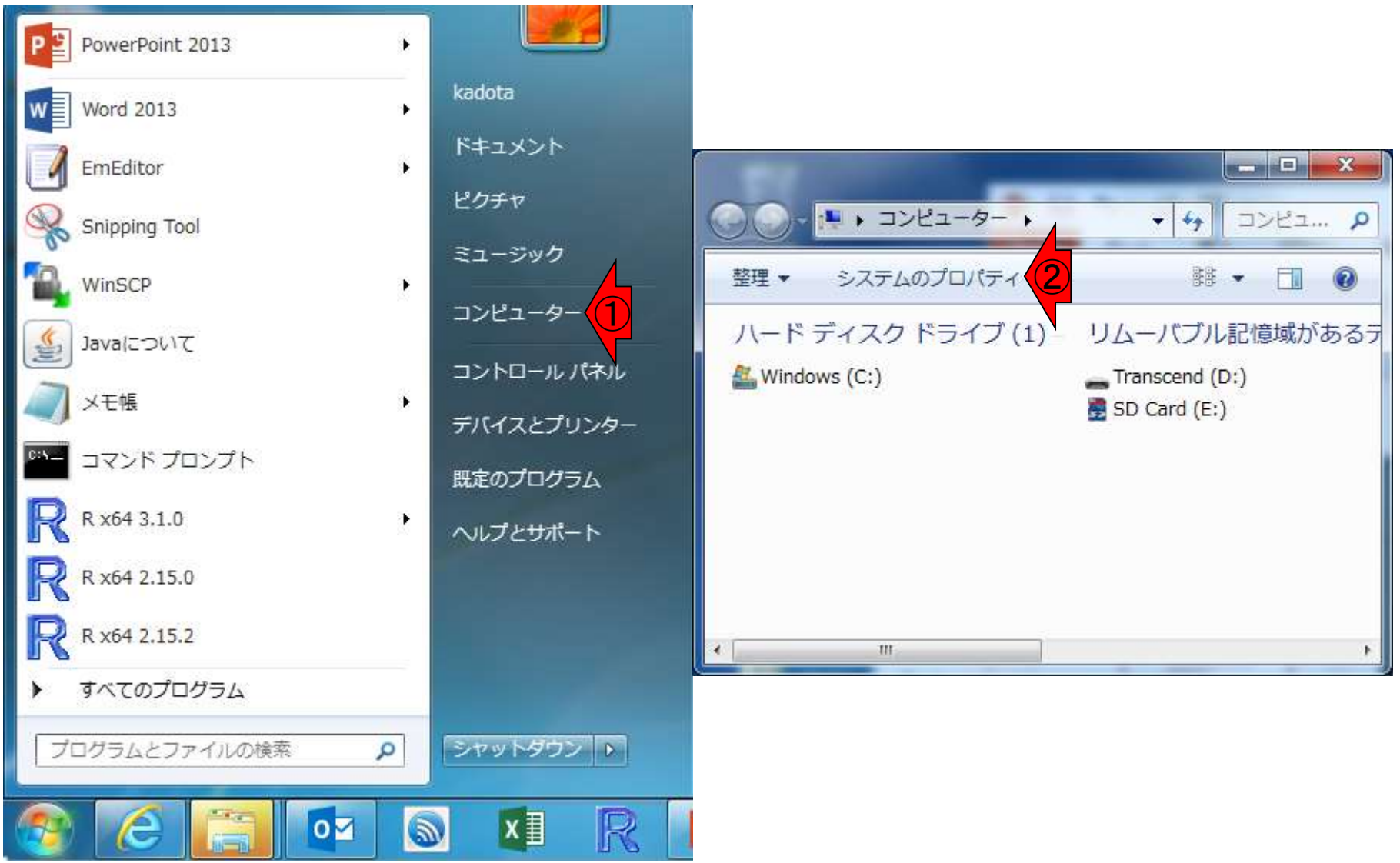

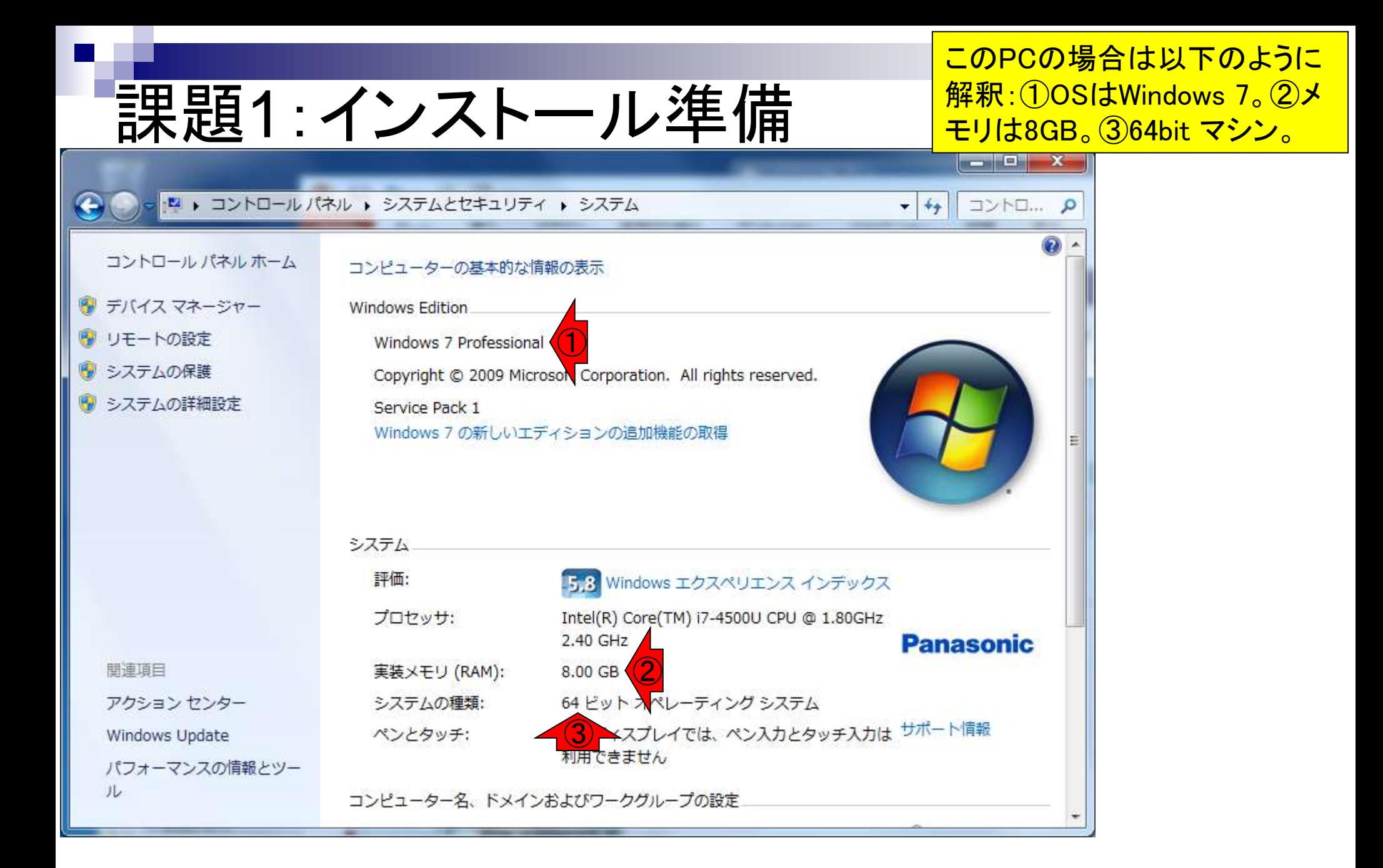

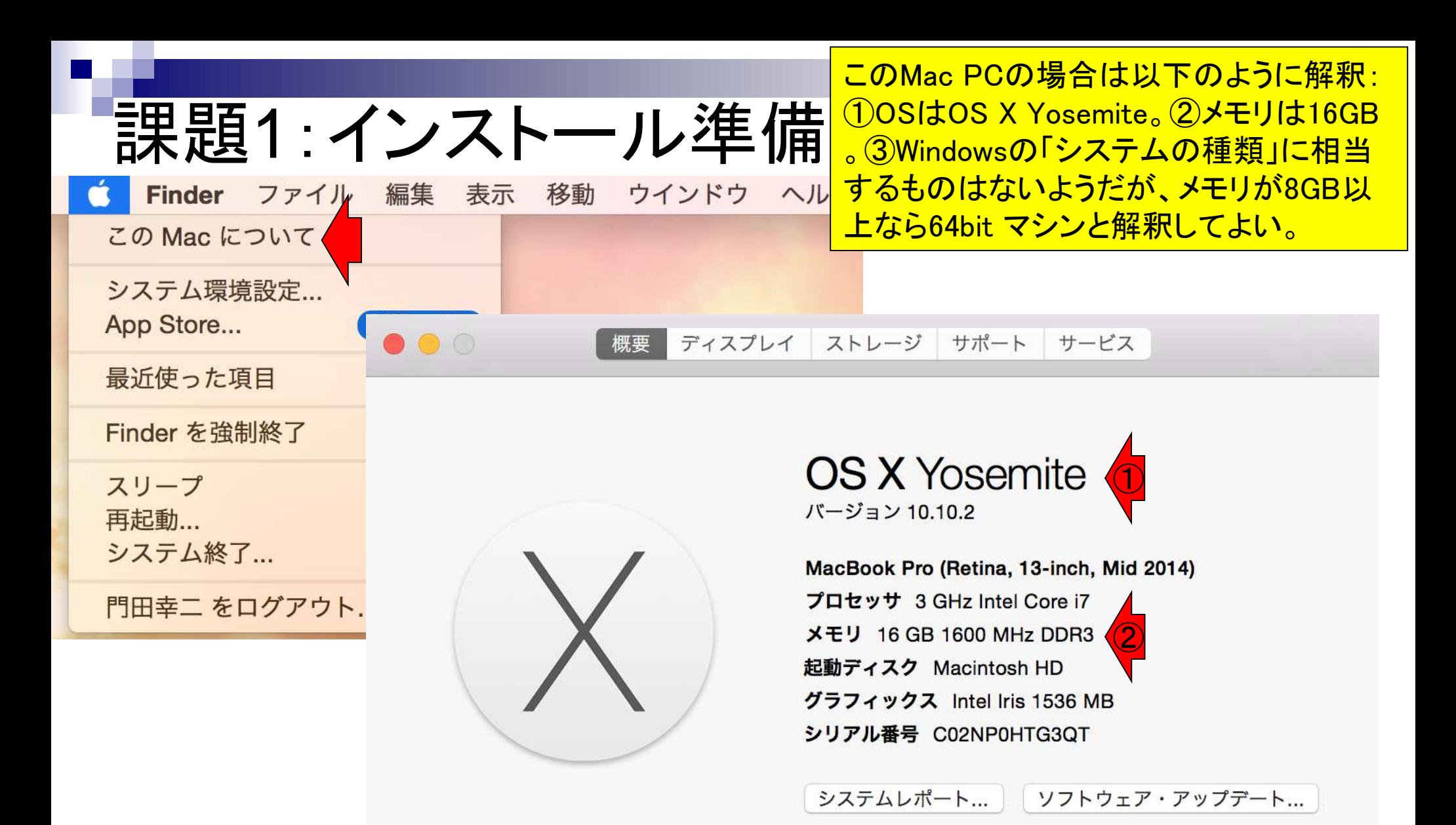

™ and © 1983-2015 Apple Inc. All Rights Reserved. 使用許諾契約と保証

#### • アセンブル |トランスクリプトーム(転写物)用

アセンブル | トランスクリプトーム(転写物)用 NEW

#### ①Rockhopper 2をインストールしてみ ましょう。②Downloadボタンを押す。

Rバッケージはおそらくありません。

ブログラム:

- · Multiple-k: Surget-Groba and Montoya-Burgos, Genome Res., 2010
- · Trans-ABvSS Robertson et al., Nat Methods, 2010

インストール

- · Rnnotator Martin et al., BMC Genomics, 2010
- · Trinity Grabherr et al., Nat Biotechnol, 2011
- · SOAPdenovo-trans Luo et al., Gigascience, 2012
- · Oases Schulz et al., Bioinformatics, 2012
- EBARDenovo: Chu et al., Bioinformatics, 2013
- · BRANCH Bao et al., Bioinformatics, 2013
- IDBA-tran Peng et al., Bioinformatics, 2013
- SOAPdenovo-Trans Xie et al., Bioinformatics, 201  $\bigcirc$ Rockhopper 2(バクテリア用): Tjaden B, Genome B
	- DETONATE(RSEM-EVAL) Li et al., Genome Bio
	- Bridger: Chang et al., Genome Biol., 2015
	-
	- · IFRAT Mbandi et al., BMC Bioinformatics, 2015

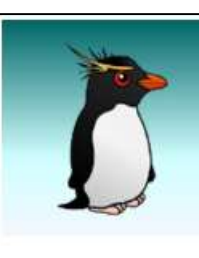

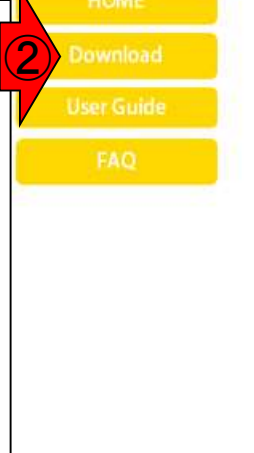

# ROCKHOPPER

#### A system for analyzing bacterial RNA-seq data

Rockhopper is a comprehensive and user-friendly system for computational analysis of bacterial RNA-seq data. As input, Rockhopper takes RNA sequencing reads output by high-throughput sequencing technology (FASTQ, QSEQ, FASTA, SAM, or BAM files). Rockhopper supports the following tasks:

- Reference based transcript assembly (when one or more reference genomes are available)
	- Aligning reads to genomes
	- Assembling transcripts
	- · Identifying transcript boundaries and novel transcripts such as small RNAs
- De novo transcript assembly (when reference genomes are unavailable)
- Normalizing data from different experiments
- Quantifying transcript abundance
- Testing for differential gene expression
- Characterizing operon structures
- Visualizing results in a genome browser

• アセンブル |トランスクリプトーム(転写物)用

### 課題2:Javaバージョン調査

#### **System Requirements**

Rockhopper is implemented in Java, so you must have Java installed on your computer to use Rockhopper. To check if Java is installed on your computer, type "java -version" at any shell or terminal window or command prompt:

C:\>java -version<br>java version "1.7.0\_11" Java(IM) SE Runtime Environment (build 1.7.0\_11-b21) Java HotSpot(IM) 64-Bit Server UM (build 23.6-b04, mixed mode)

It is recommended that your computer has Java version 1.6 or later and your computer has at least 2 gigabytes of RAM. If you do not have Java or you need to update to a more recent version, you can do so by clicking the Java icon on the right:

#### Download Latest Release (Rockhopper version 2.0.3)

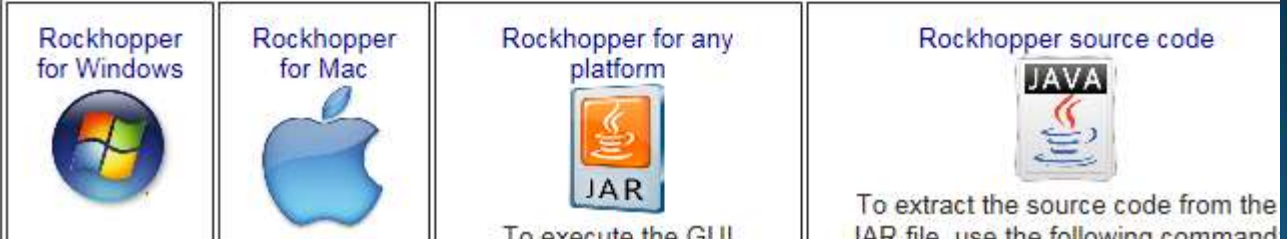

System Requirementとして、Java (ver. 1.6以上)が入っているかどう かを確認。Windowsの場合は、コ マンドプロンプトを起動。①のよう にアイコンをダブルクリックか、② 検索窓で「cmd」と打つとよい。

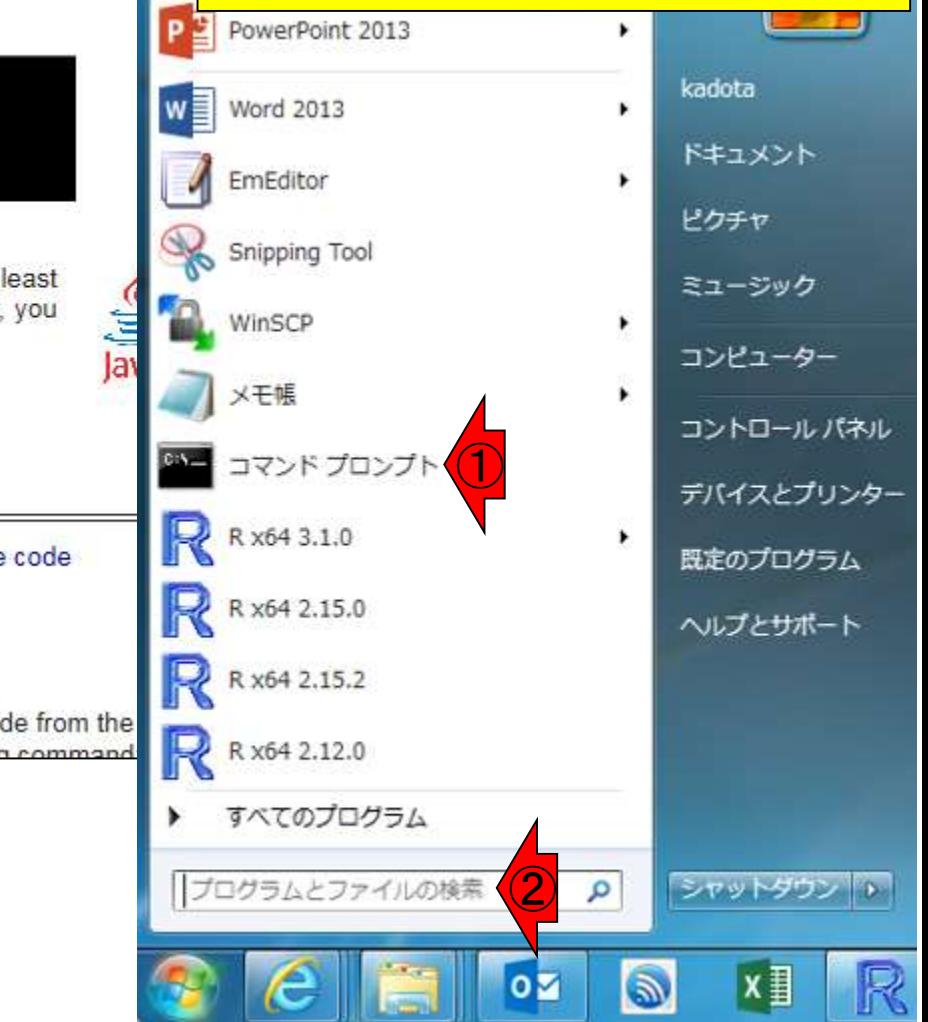

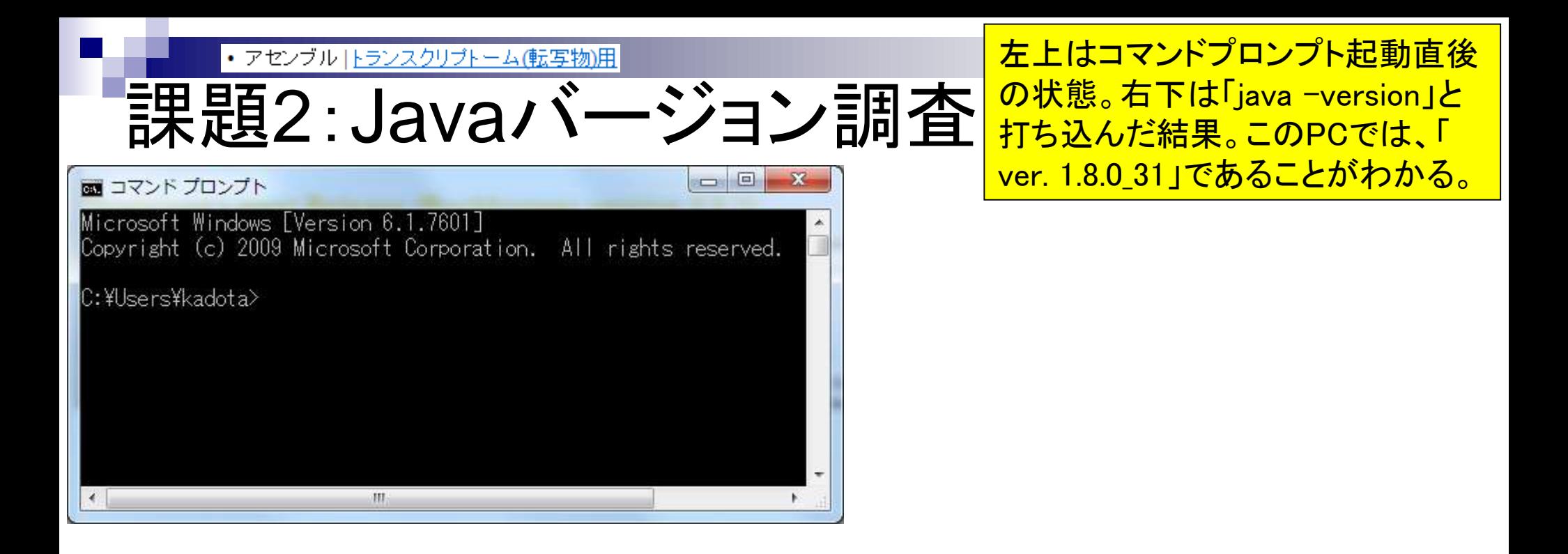

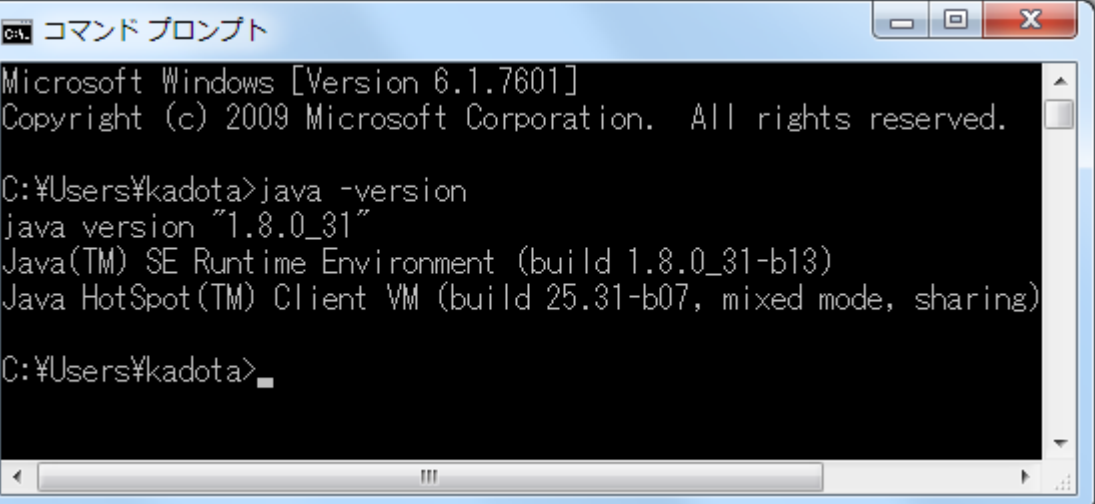
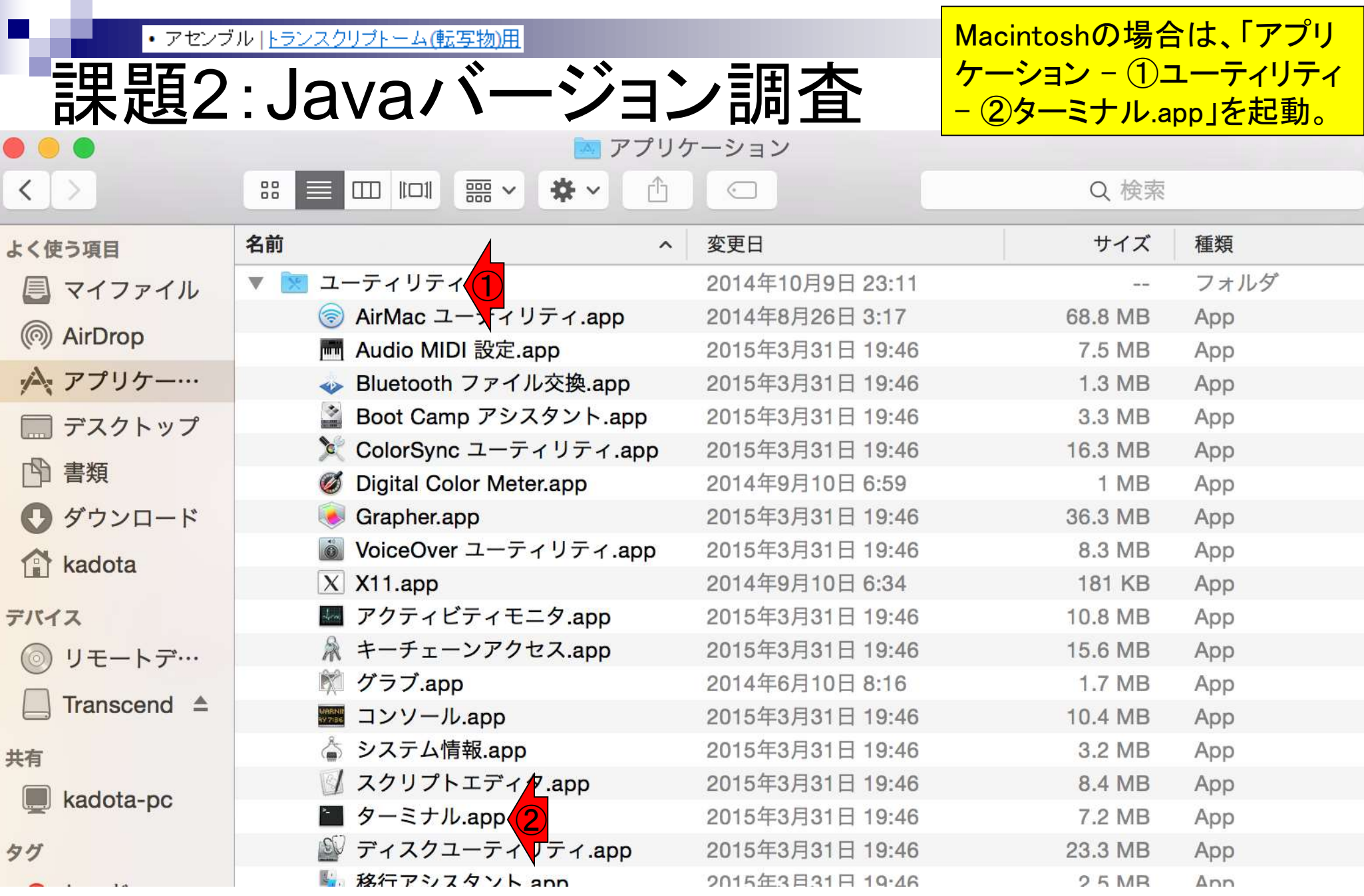

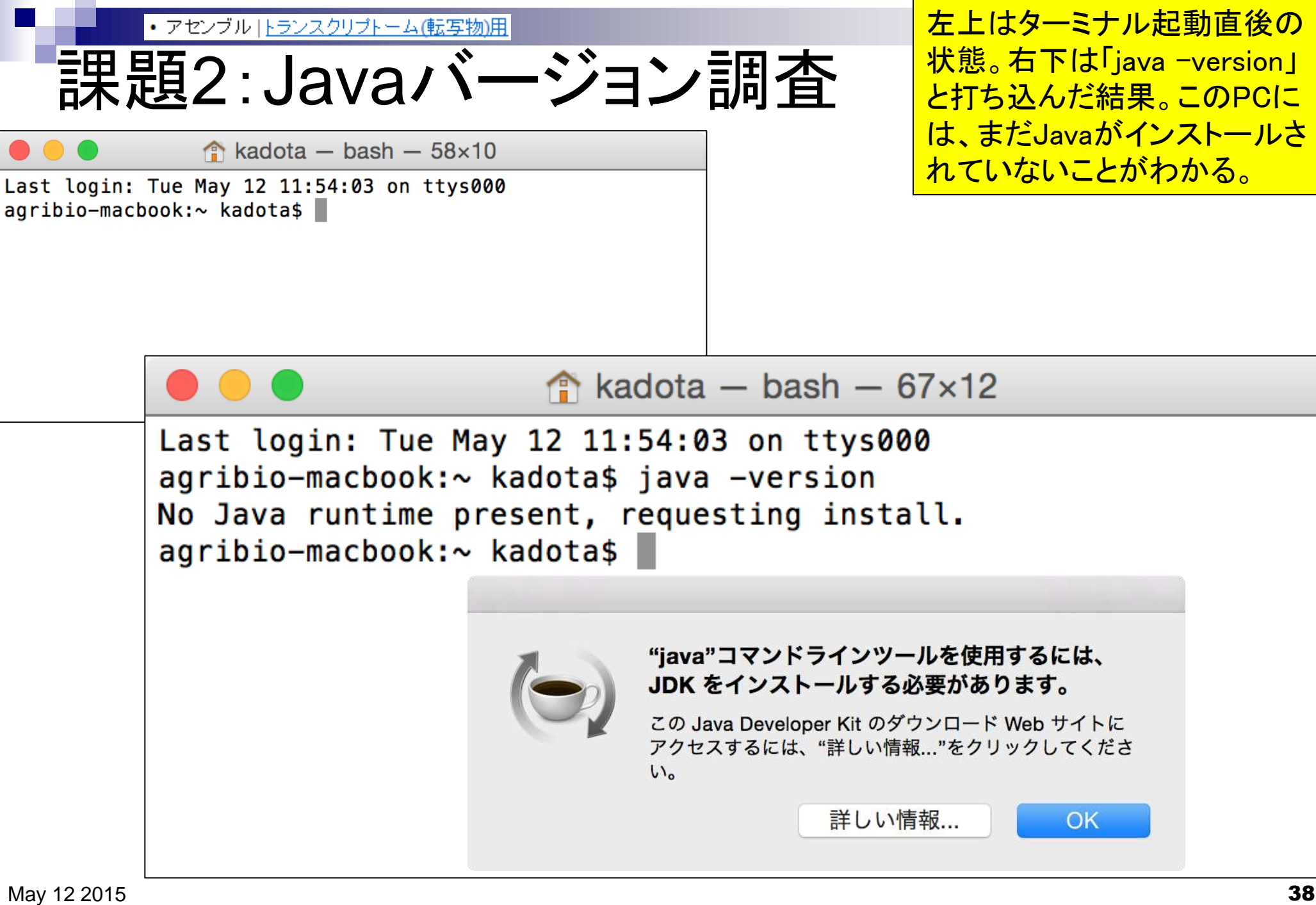

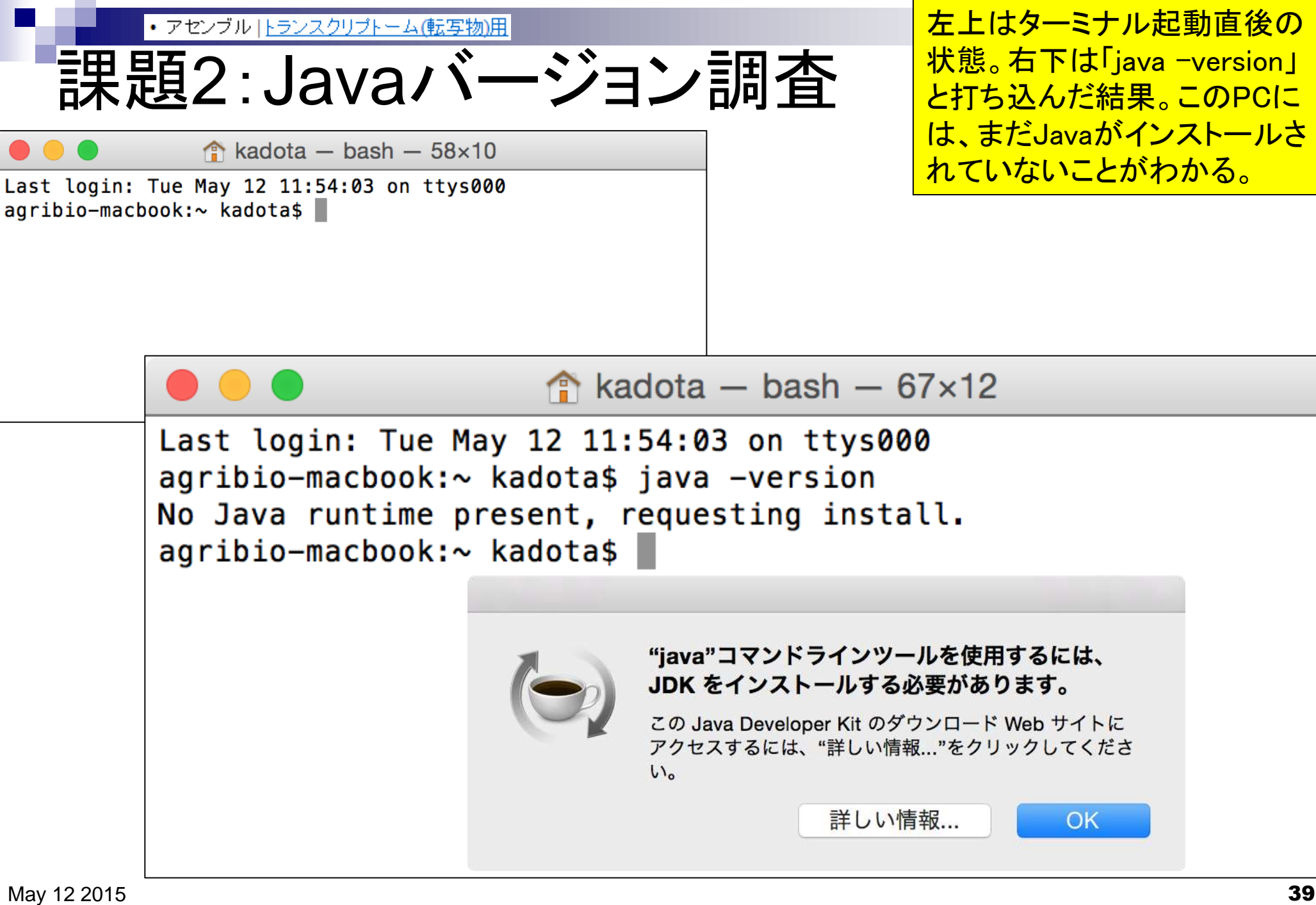

• アセンブル トランスクリプトーム(転写物)用 課題3:インストール本番 **System Requirements** Rockhopper is implemented in Java, so you must have Java installed on your computer to use Rockhopper. To check if Java is installed on your computer, type "java -version" at any shell or terminal window or command prompt:

C:\>java -version<br>java version "1.7.0\_11"<br>Java(IM) SE Runtime Environment (build 1.7.0\_11-b21)<br>Java HotSpot(IM) 64-Bit Server UM (build 23.6-b04, mixed mode)

It is recommended that your computer has Java version 1.6 or later and your computer has at least 2 gigabytes of RAM. If you do not have Java or you need to update to a more recent version, you can do so by clicking the Java icon on the right:

ownload Latest Release (Rockhopper version 2.0 Rockhopper Rockhopper for any Roc Rockhopper for Windows for Mac platform

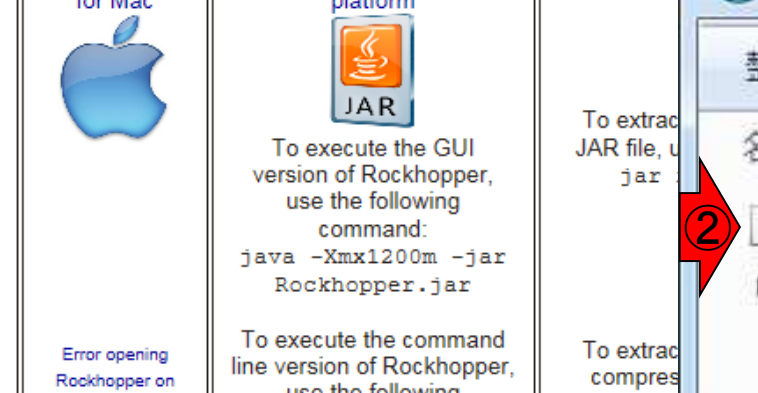

左側で①Windows。②Macintosh。こ れらを保存したものが右下の「hoge – Rockhopper」フォルダ中の実行ファイ ルたち。意味がわかるヒトは右下の <u>ものを実行するようにしてください。</u>

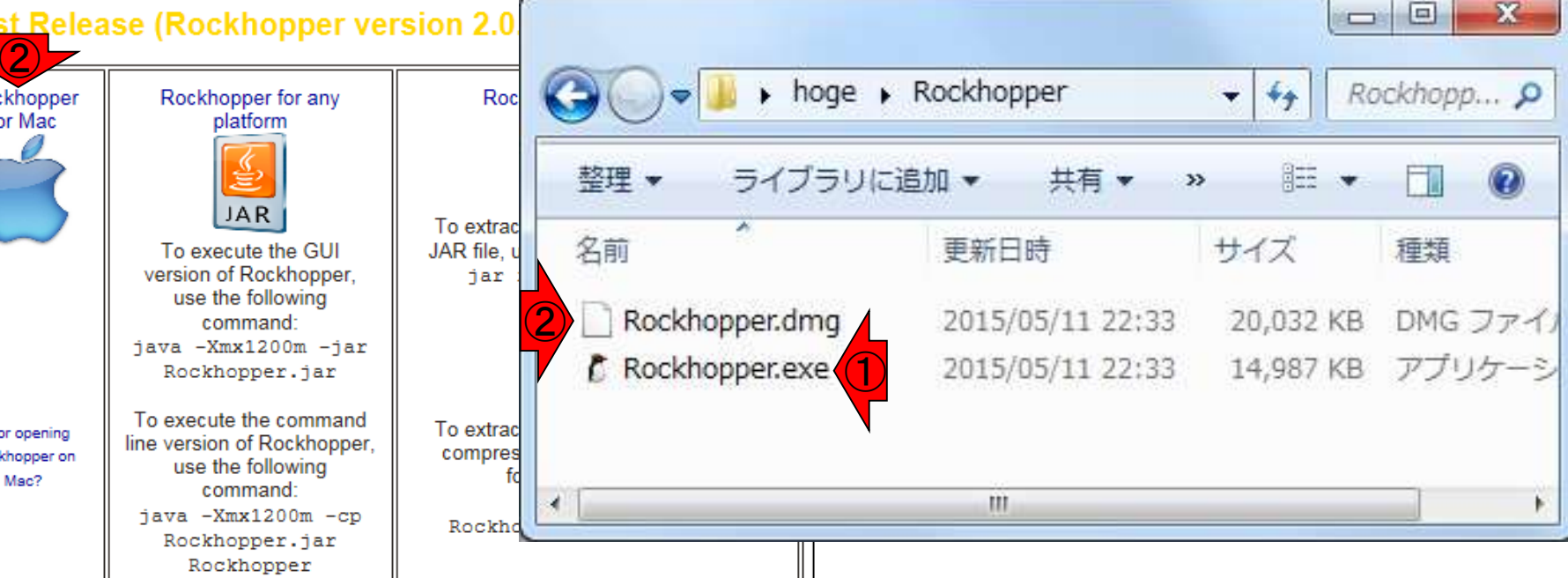

≝

lava

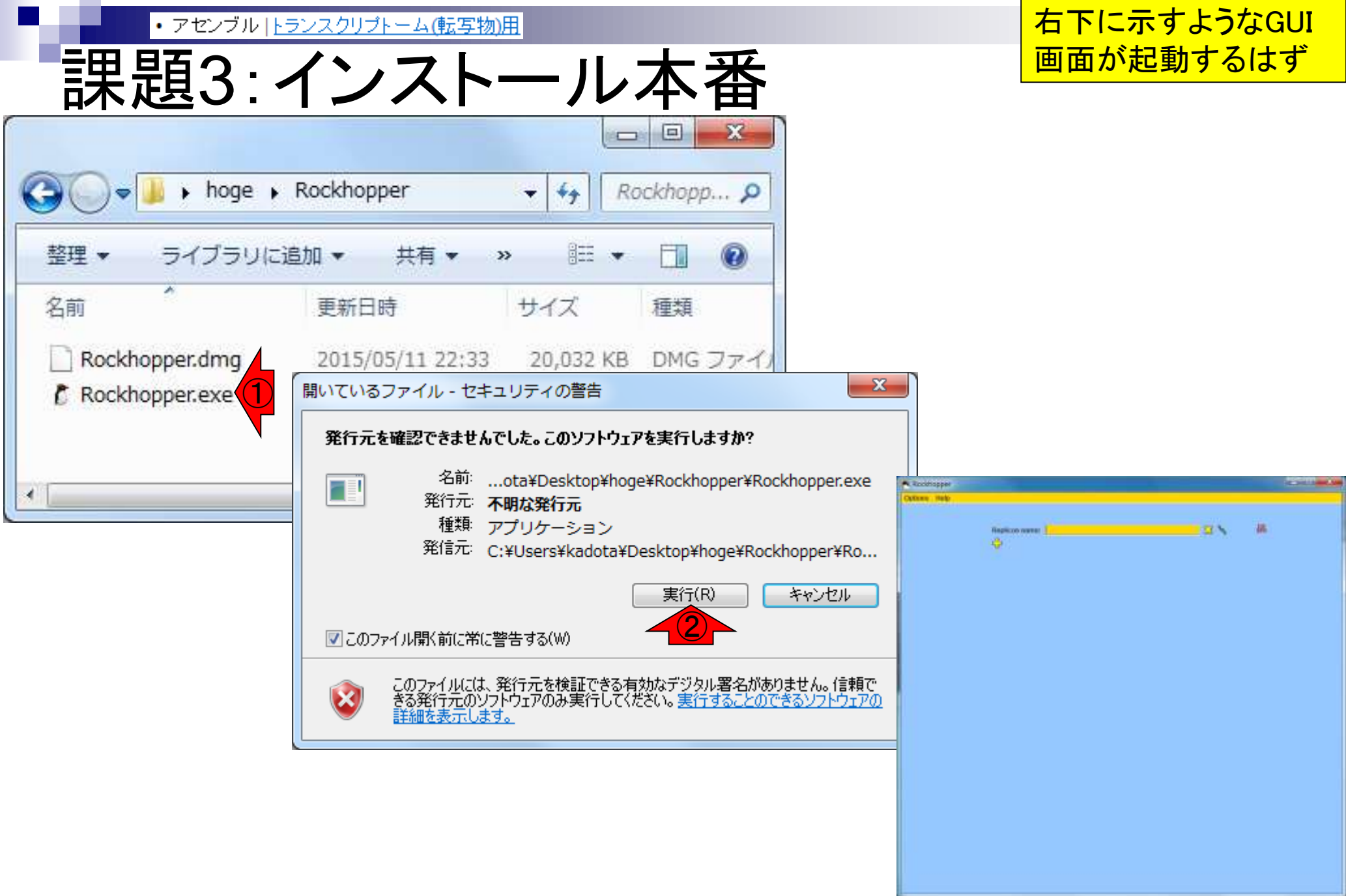

①(見づらいが)DE NOVOと赤字で書 いている部分をクリック。②入力ファイ ルを聞かれているので例題用ファイル (Example\_denovo.fastq.gz)保管場所を 指定。基本は「デスクトップ – hoge」に あるはず。

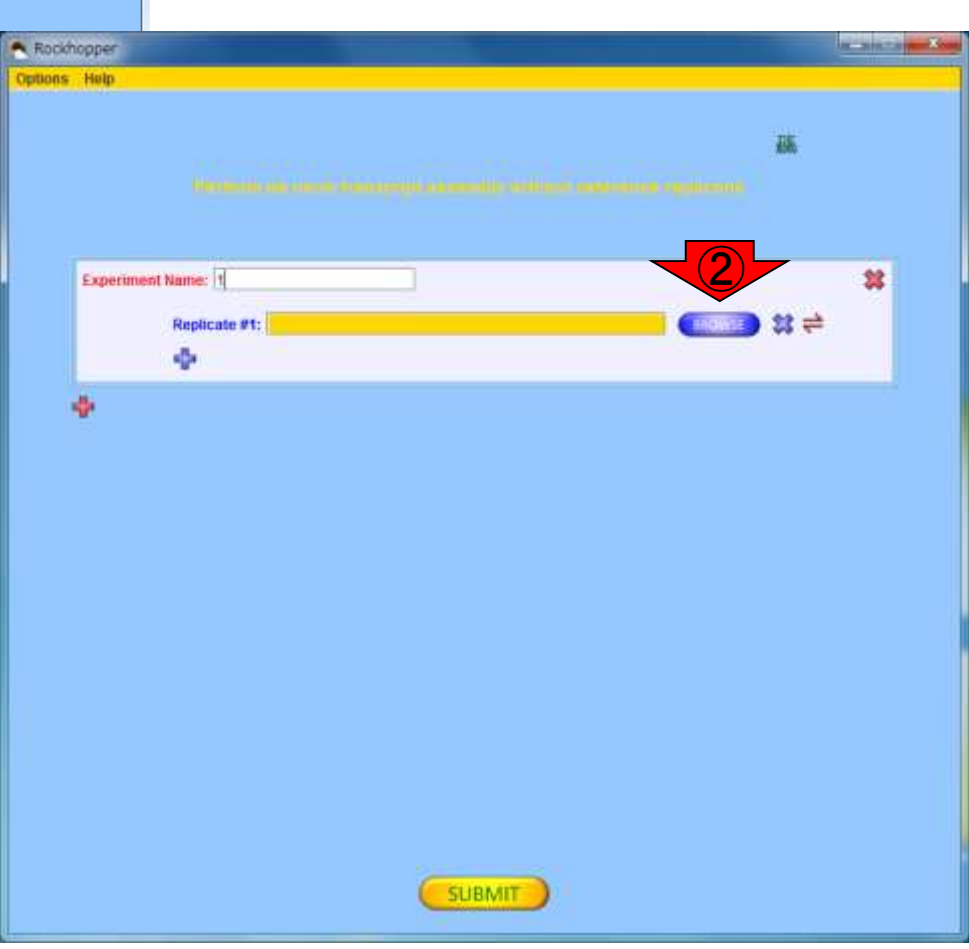

Rockhopper **Options** Help

課題3:インストール本番

• アセンブル トランスクリプトーム(転写物)用

Replicon name:

串

 $\bigcirc$ 

 $23<sup>9</sup>$ 

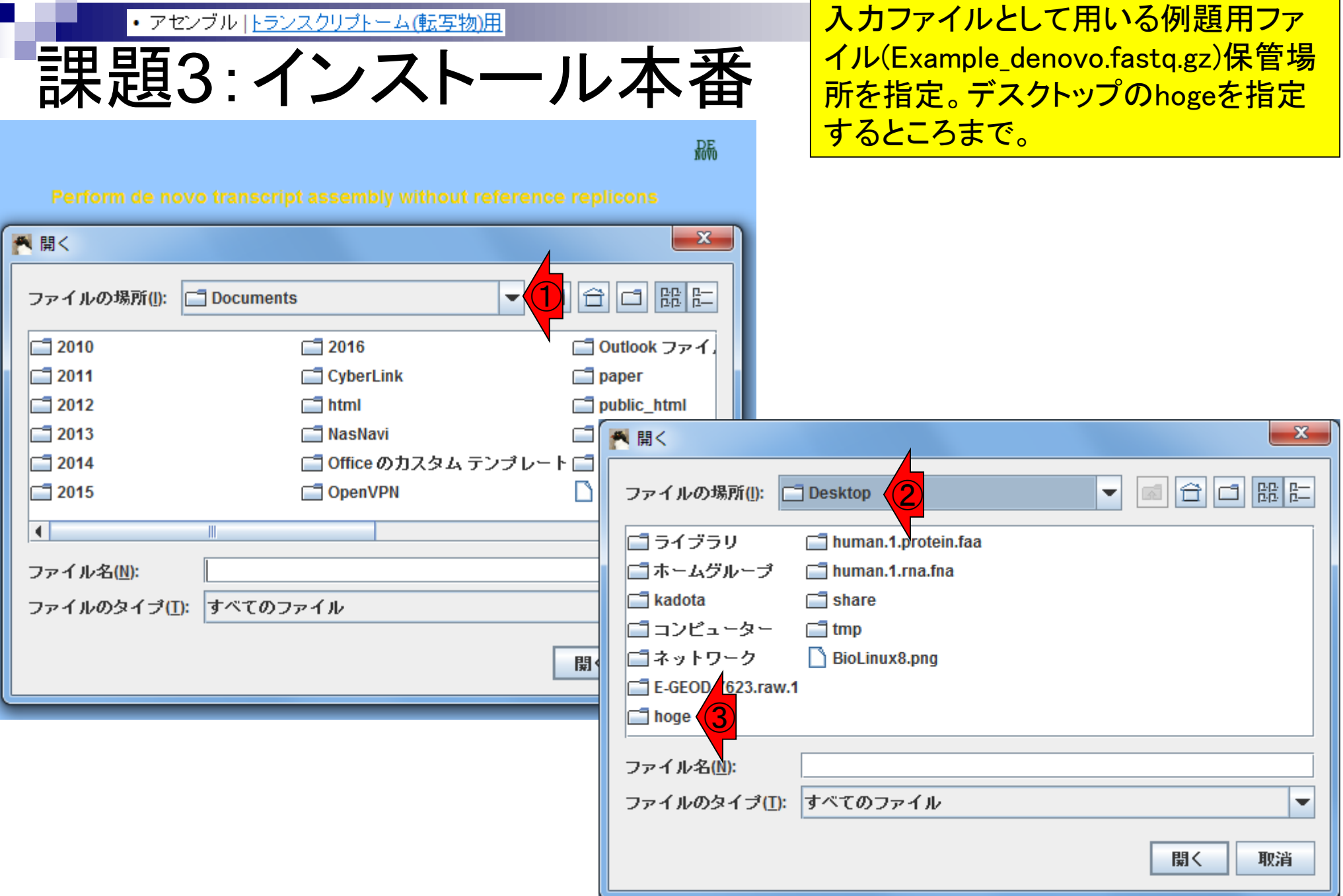

Г

I

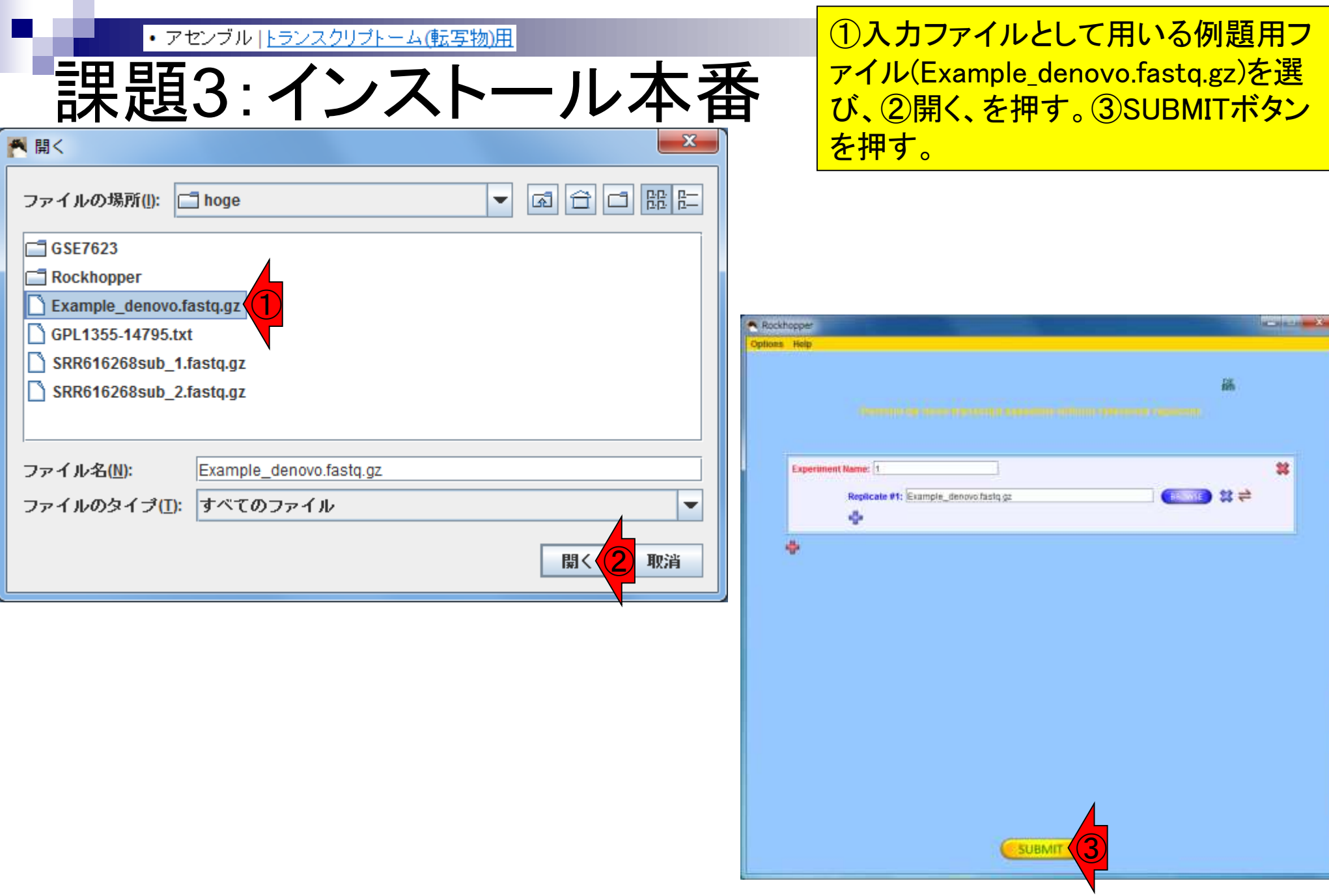

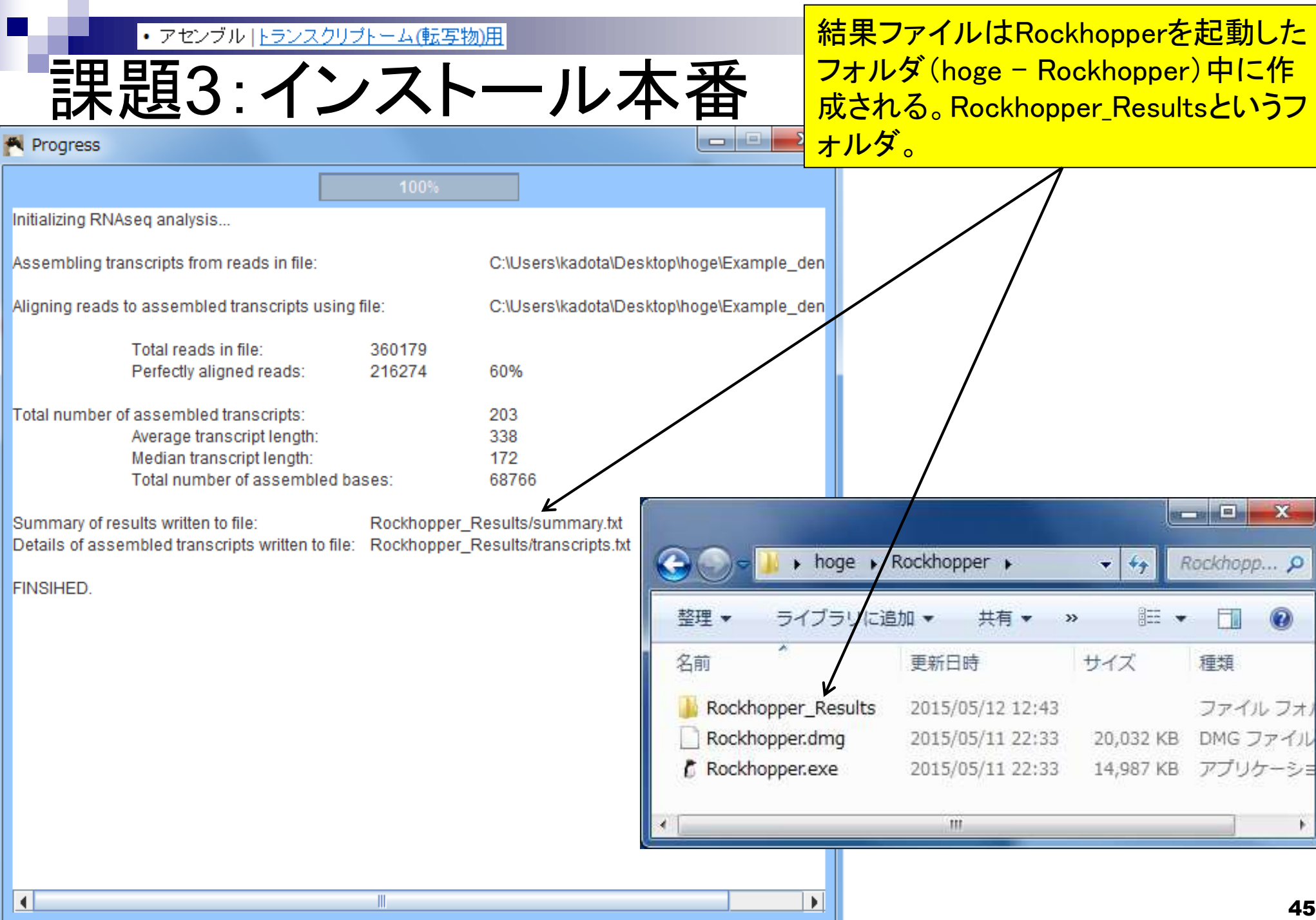

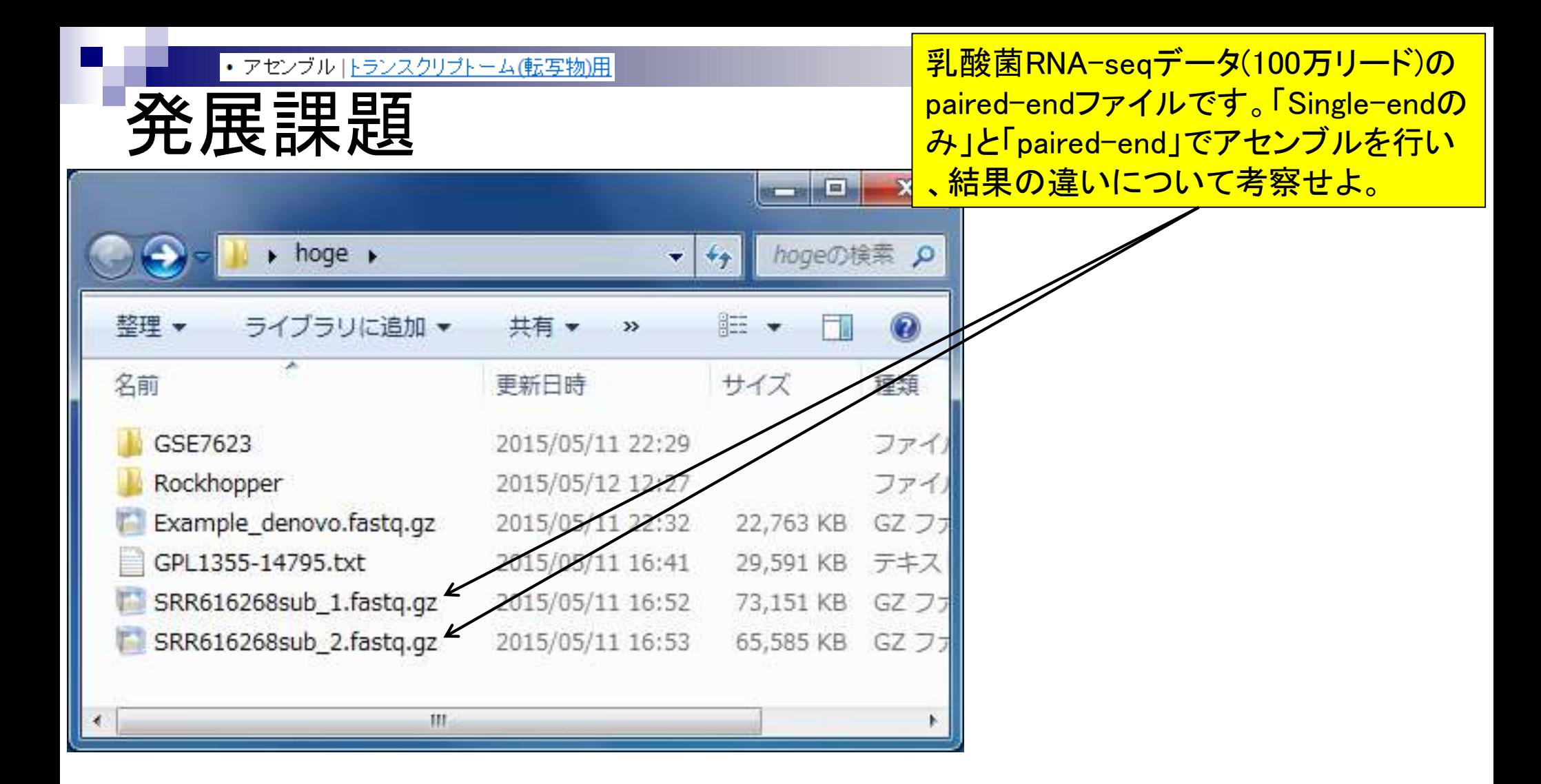

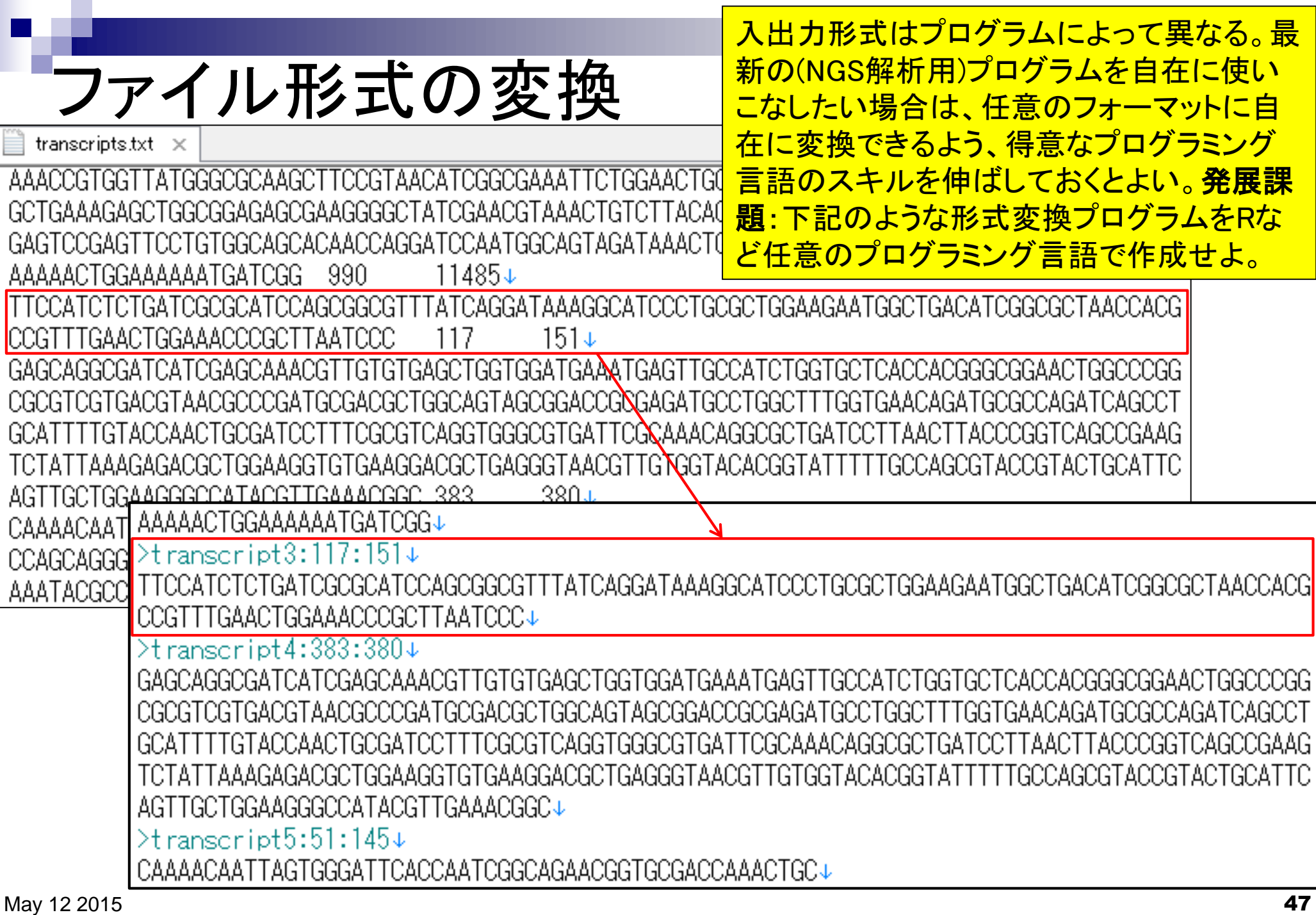

#### NGSハンズオン講習会 7月22日(水): Bio-Linux 8とRのインストール状況確認 7月23日(木):Linux基礎。LinuxコマンドなどUNIXの基 7月24日(金):スクリプト言語。シェルスクリプト(アメリコ ■ ┃7月27日(月) :スクリプト言語。Perl(アメリエフ 服部恵圭<mark>共進し</mark> ■ |7月28日(火):スクリプト言語。 Python(アメリエフ 服部恵美先生) NGS講習会の一定割合をPerlやPythonの プログラミング言語が占める所以。ファイ <mark>ル形式変換プログラムでFASTQ →</mark> FASTAなど主要なものは、大抵どのプロ グラミング言語のものでも誰かが公開して いるので、一から作成しなければいけな い局面はほぼない。重要なのは、どこで どういう処理が行われているかの概要を 把握し、必要に応じて変更するスキル。

- 7月29日(水):データ解析環境R(門田)
- 7月30日(木):データ解析環境R(門田)
- 8月3日(月):NGS解析。基礎(アメリエフ 山口昌雄先生)
- 8月4日(火):NGS解析。ゲノムReseq、変異解析(アメリエフ 山口昌雄先生)
- 8月5日(水):NGS解析。RNA-seq、統計解析(前半:アメリエフ 山口昌雄先生、後半:門田)
- 8月6日(木):NGS解析。ChIP-seq(東京医科歯科大学 森岡勝樹先生)
- 8月26日(水):予備日
- 8月27日(木):予備日
- 8月28日(金):予備日

NGSハンズオン講習会

多くのプログラムはLinux上で動作。Linuxの 作法を一通り学び、路頭に迷うのを防ぐ。 NGS解析用プログラム実行は数時間から数 日レベル。シェルスクリプトで効率的に実行。

- 7月22日(水):Bio-Linux 8とRのインストール状況確認。主にPC持込者を対象。基本自習(門田)
- |7月23日(木):Linux基礎。LinuxコマンドなどUNIXの基礎の理解(門田)
- 7月24日(金):スクリプト言語。シェルスクリプト(アメリエフ株式会社 服部恵美先生)
- 7月27日(月):スクリプト言語。Perl(アメリエフ 服部恵美先生)
- 7月28日(火):スクリプト言語。**Python**(アメリエフ 服部恵美先生)
- 7月29日(水):データ解析環境R(門田)
- 7月30日(木):データ解析環境R(門田)
- 8月3日(月):NGS解析。基礎(アメリエフ 山口昌雄先生)
- 8月4日(火):NGS解析。ゲノムReseq、変異解析(アメリエフ 山口昌雄先生)
- 8月5日(水):NGS解析。RNA-seq、統計解析(前半:アメリエフ 山口昌雄先生、後半:門田)
- 8月6日(木):NGS解析。ChIP-seq(東京医科歯科大学 森岡勝樹先生)
- 8月26日(水):予備日
- 8月27日(木):予備日
- 8月28日(金):予備日

# NGSハンズオン講習会

RやJavaはプラットフォーム非依存(Win, Mac, Linuxどこでも動く)。Rは統計解析 では必須。NGS利用目的の多くはRNA-<u>seq。Rのみで一通り解析できていたマ</u> イクロアレイからの移行組も多い。

- 7月22日(水):Bio-Linux 8とRのインストール状況確認。
- 7月23日(木):Linux基礎。LinuxコマンドなどUNIXの基礎の理解(門田)
- 7月24日(金):スクリプト言語。シェルスクリプト(アメリエフ株式会社 服部恵美先生)
- 7月27日(月):スクリプト言語。Perl(アメリエフ 服部恵美先生)
- 7月28日(火):スクリプト言語。**Python**(アメリエフ 服部恵美先生)
- ┃7月29日(水):データ解析環境R(門田)
- 7月30日(木):データ解析環境R(門田)
- 8月3日(月):NGS解析。基礎(アメリエフ 山口昌雄先生)
- 8月4日(火):NGS解析。ゲノムReseq、変異解析(アメリエフ 山口昌雄先生)
- 8月5日(水):NGS解析。RNA-seq、統計解析(前半:アメリエフ 山口昌雄先生、後半:門田)
- 8月6日(木):NGS解析。ChIP-seq(東京医科歯科大学 森岡勝樹先生)
- 8月26日(水):予備日
- 8月27日(木):予備日
- 8月28日(金):予備日

## **Contents**

### ■ イントロダクション トランスクリプトーム解析技術の原理や特徴 データ解析の全体像やスキル習得の意義 ■ アセンブルプログラムのインストール □ 発現データベース(DB) Affymetrix GeneChip

- 発現DBからのプローブレベルデータ取得
	- □ GEOウェブサイト経由
	- □ R経由(教科書の§2.2.1)

### (Rで)マイクロアレイデータ解析のほうです

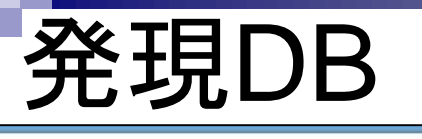

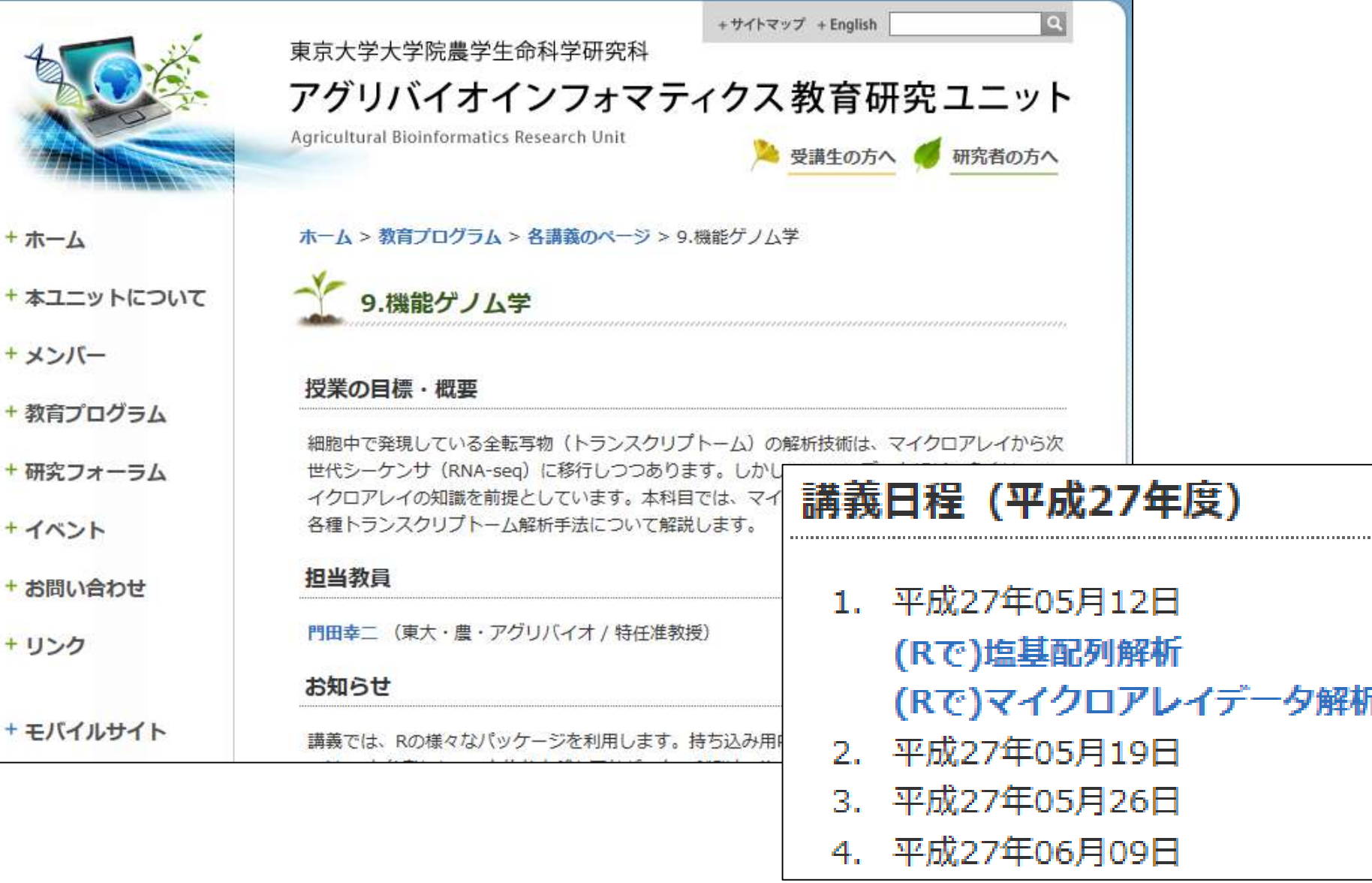

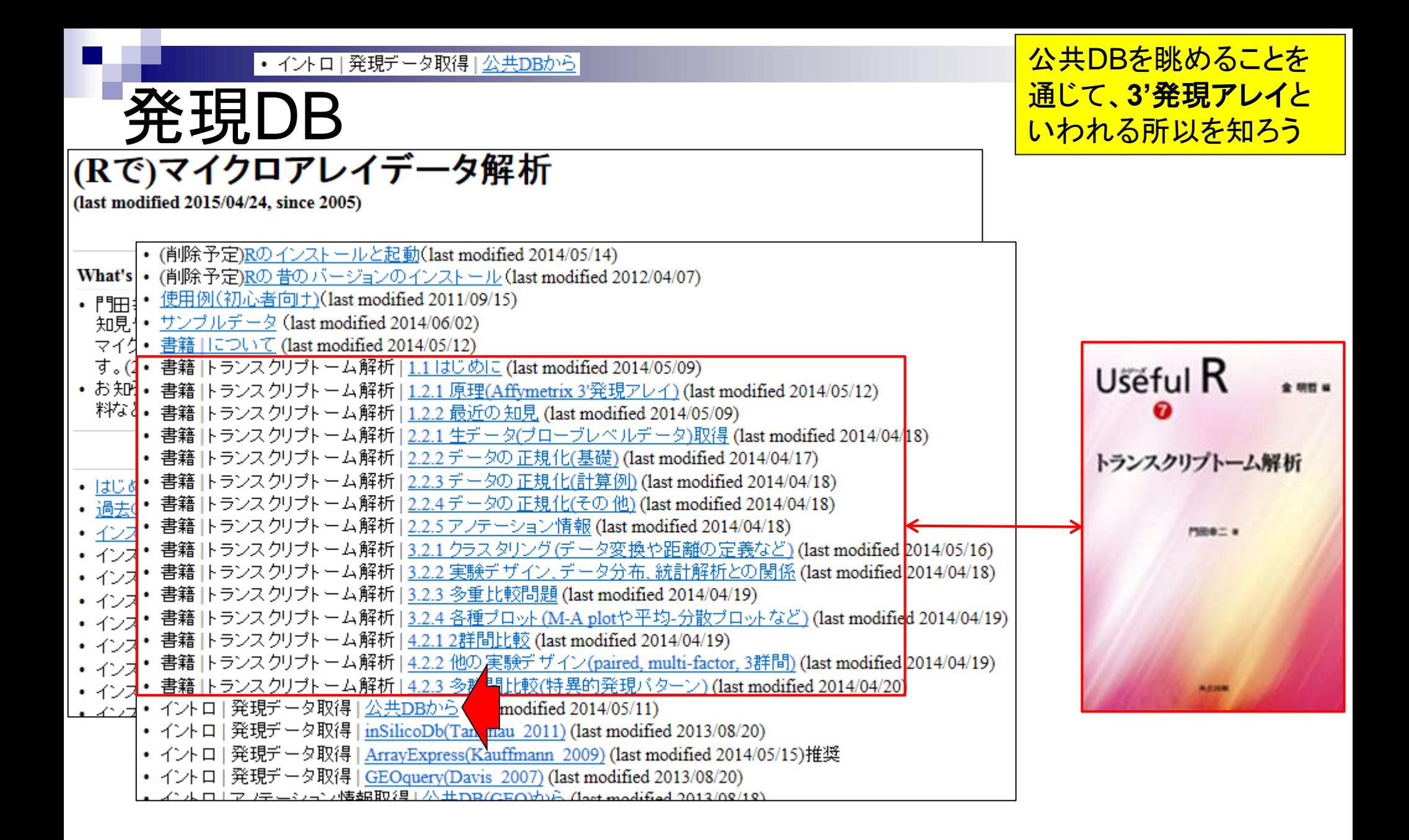

#### どれだけのデータが登録さ • イントロ | 発現データ取得 | 公共DBから れているかを眺めるのはここ発現DB イントロ | 発現データ取得 | 公共DBから 遺伝子発現(主にマイクロアレイ)データベースをリストアップします。 一次データベース  $\Im$  NCBI Resources  $\heartsuit$  How To  $\heartsuit$ Sign in to NCBI · GEO Barrett et al., Nucleic Acids Query & Browse **GEO** Home Documentation  $\blacktriangledown$ Email GEO GSE7623(ラット24サンプル GSE30533(ラット10サンプ) ● GSE2361(ヒト36サンブル、 • GSE10246(マウス182サン **Gene Expression Omnibus** • GSE1133(ヒトとマウス438\* ● GSE5364(ヒト341サンブル GEO is a public functional genomics data repository supporting **Gene Expression Omnibus** • GSE15998(マウス106サン MIAME-compliant data submissions. Array- and sequence-based · ArrayExpress Rustici et al., Nucle ◦ GSE7623(ラット24サンブル data are accepted. Tools are provided to help users query and Keyword or GEO Accession **Search** download experiments and curated gene expression profiles. ◦ GSE30533(ラット 10サンプ 。 ◦ GSE2361(ヒト 36サンブル, • GSE10246(マウス182サン • GSE1133(リンク先なし): St **Getting Started Tools Browse Content** ● GSE5364(ヒト341サンブル ● GSE15998(マウス106サン Search for Studies at GEO DataSets Overview Repository Browser DataSets: 3848 **FAQ** Search for Gene Expression at GEO 二次チータベース Profiles **About GEO DataSets** Series: **N** 57214 Search GEO Documentation · inSilico Db: Coletta et al., Genom **About GEO Profiles** Platforms: 14265 · BioGPS Wu et al., Nucleic Acids Analyze a Study with GEO2R • Expression Atlas Petryszak et al. About GEO2R Analysis Samples: 1392679 · CellFinder Stachelscheid et al., N **GEO BLAST** How to Construct a Query **Programmatic Access** How to Download Data **FTP Site**

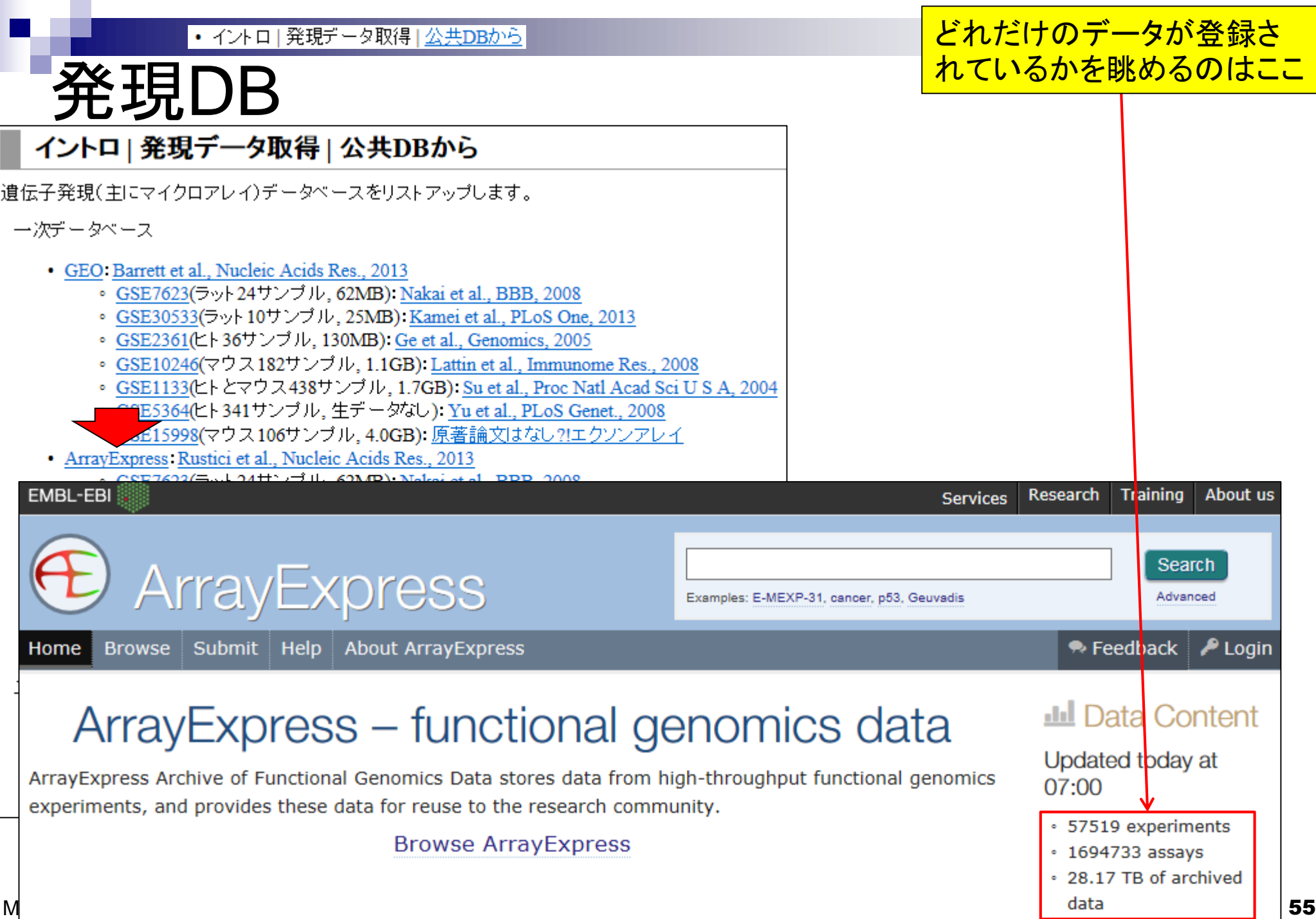

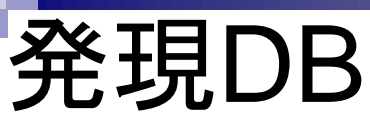

2つのDB間で用語の統一は なされていないことがわかる

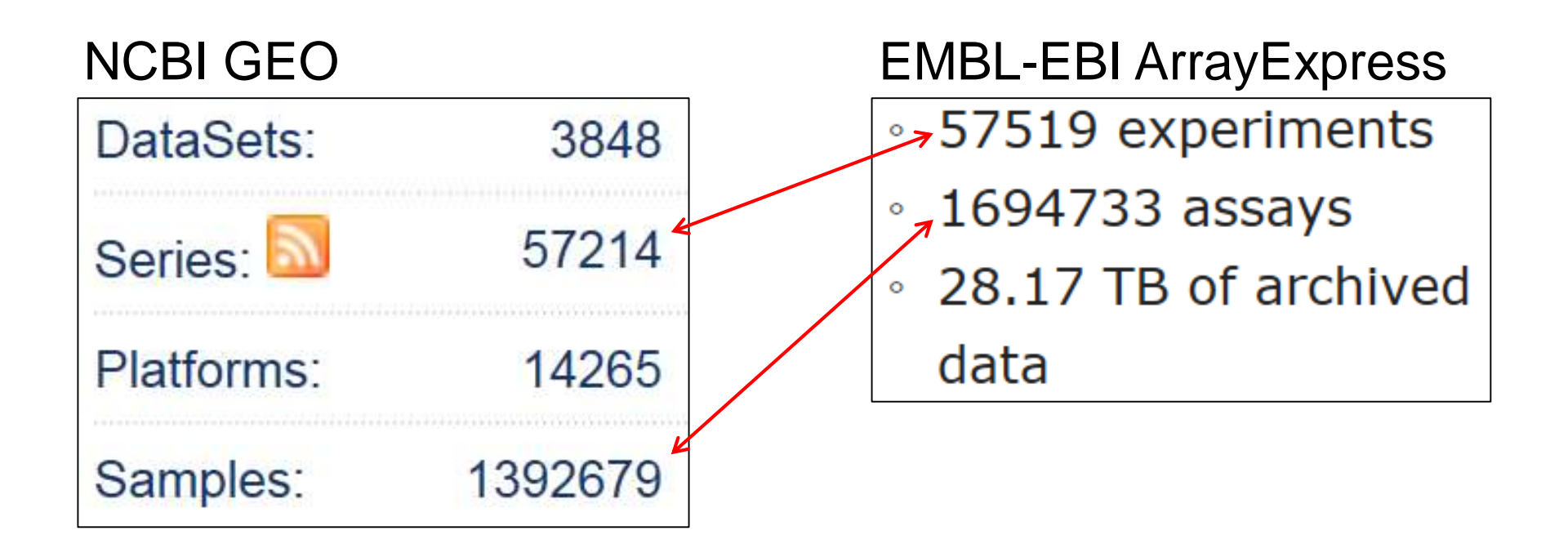

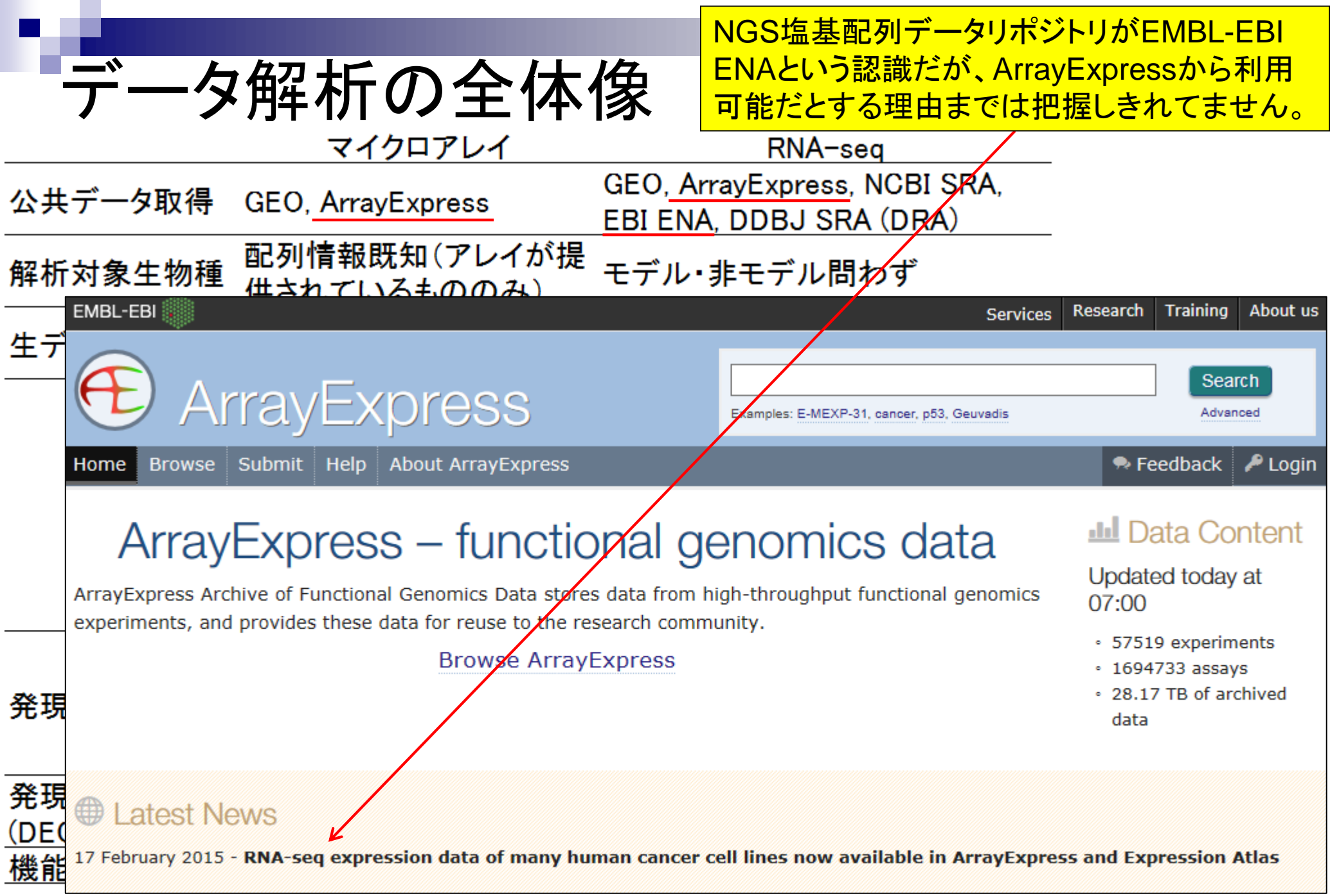

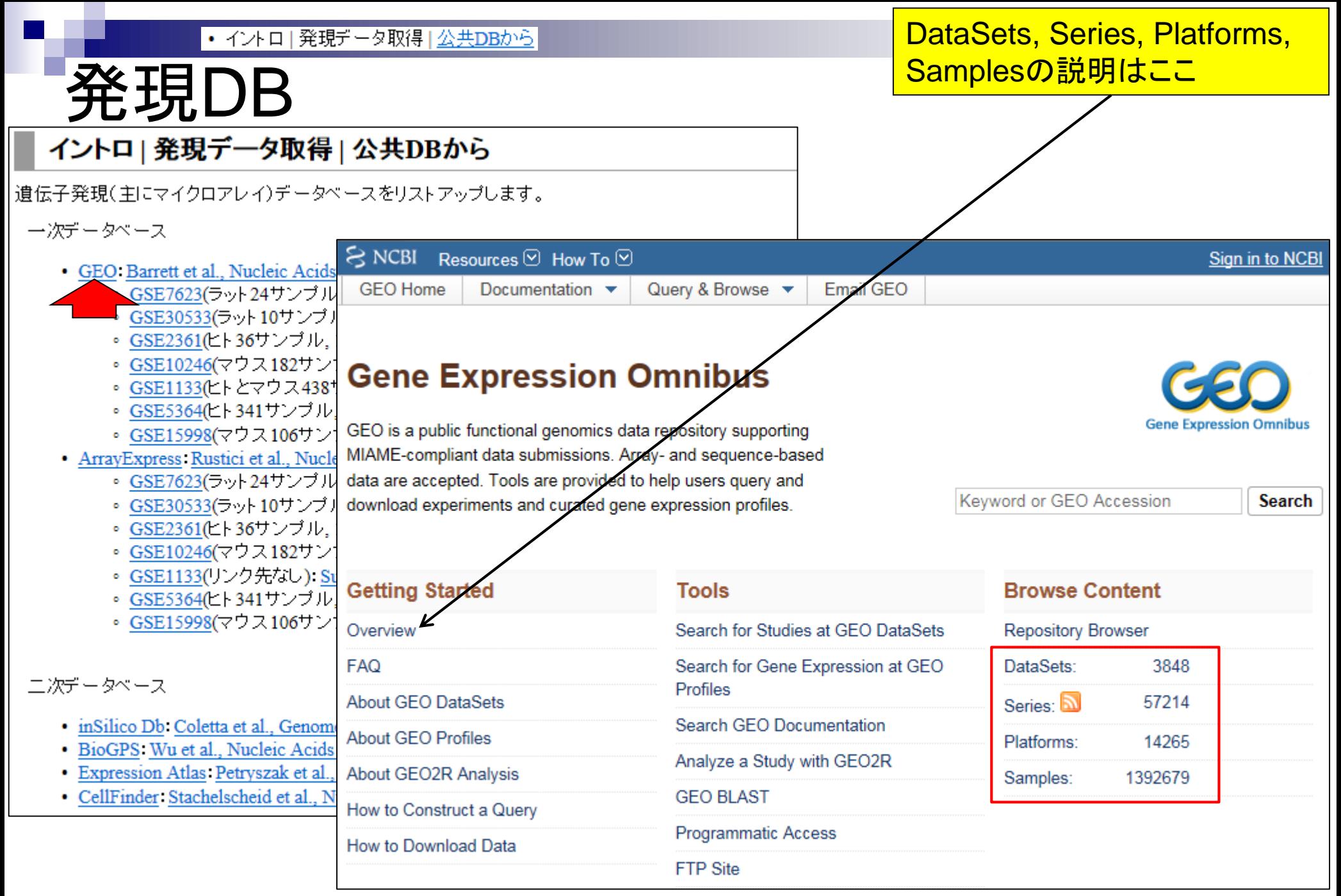

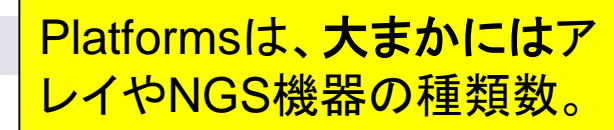

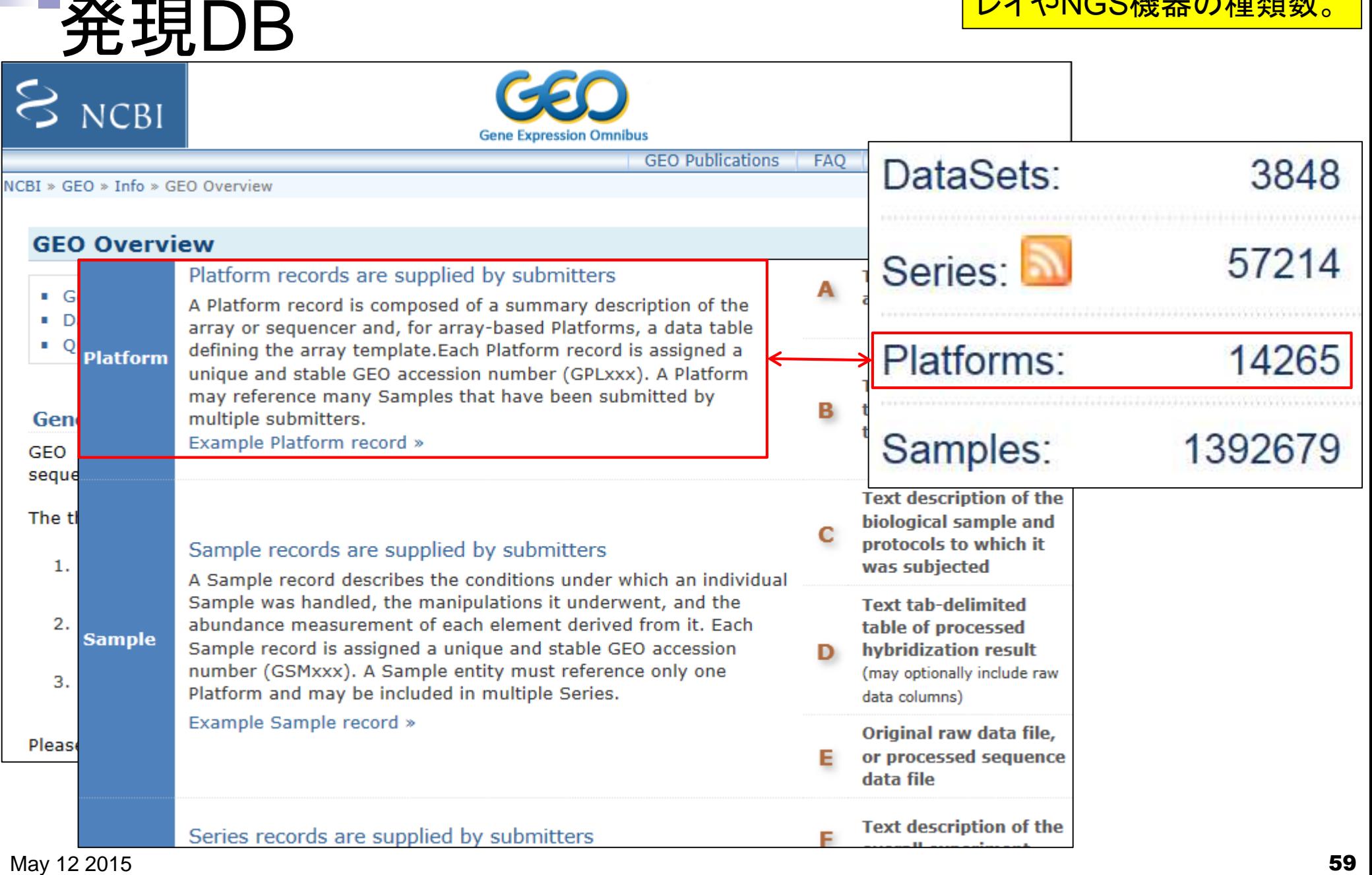

# Platformsの例(2015年5月)

### Affymetrix GeneChip

Affymetrix Human Genome U133 Plus 2.0 Array: GPL570

- 2003年11月リリース、54,675 probesets、105,000枚以上の利用実績
- □ Affymetrix Human Genome U133A Array: GPL96
	- 2002年3月リリース、22,283 probesets、37,000枚以上
- □ Affymetrix Mouse Genome 430 2.0 Array: GPL1261
	- 2004年5月リリース、45,101 probesets、43,000枚以上
- Affymetrix Rat Genome 230 2.0 Array: GPL1355
	- 2004年6月リリース、31,099 probesets、17,000枚以上

Illumina BeadChip

- Illumina HumanHT-12 V4.0 expression beadchip: GPL10558
	- 2010年6月リリース、47,323 probes、33,000枚以上
- $\Box$  Illumina HumanHT-12 V3.0 expression beadchip: GPL6947
	- 2008年6月リリース、49,576 probes、20,000枚以上
- Agilent Microarray
	- □ Agilent-014850 Whole Human Genome Microarray 4x44K G4112F: GPL6480
		- 2008年2月リリース、41,108 probes、14,000枚以上

<u>同じメーカー、同じ生物種でも様々</u>

なバージョンのアレイが存在する

# Platformsの例(2014年5月)

### Affymetrix GeneChip

Affymetrix Human Genome U133 Plus 2.0 Array: GPL570

- 2003年11月リリース、54,675 probesets、94,000枚以上の利用実績
- □ Affymetrix Human Genome U133A Array: GPL96
	- 2002年3月リリース、22,283 probesets、34,000枚以上
- □ Affymetrix Mouse Genome 430 2.0 Array: GPL1261
	- 2004年5月リリース、45,101 probesets、38,000枚以上
- Affymetrix Rat Genome 230 2.0 Array: GPL1355
	- 2004年6月リリース、31,099 probesets、10,000枚以上

Illumina BeadChip

- Illumina HumanHT-12 V4.0 expression beadchip: GPL10558
	- 2010年6月リリース、47,323 probes、18,000枚以上
- $\Box$  Illumina HumanHT-12 V3.0 expression beadchip: GPL6947
	- 2008年6月リリース、49,576 probes、18,000枚以上
- Agilent Microarray
	- □ Agilent-014850 Whole Human Genome Microarray 4x44K G4112F: GPL6480
		- 2008年2月リリース、41,108 probes、11,000枚以上

<u>同じメーカー、同じ生物種でも様々</u>

なバージョンのアレイが存在する

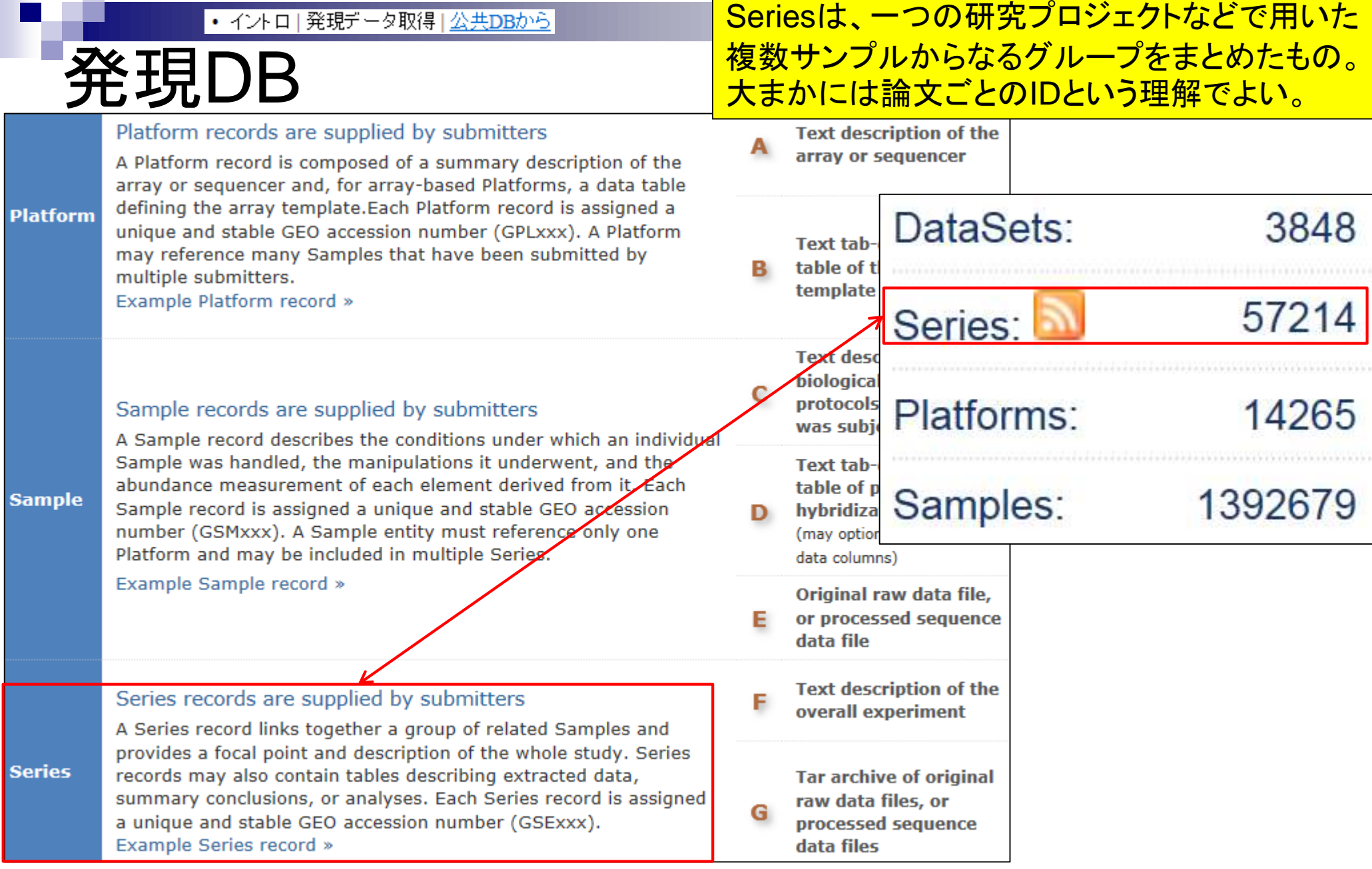

# Seriesの例

Affymetrix GeneChip

□ Ge et al., *Genomics*, 86: 127-141, 2005

- **GSE2361、ヒト36サンプル、GPL96を利用**
- □ Nakai et al., *Biosci Biotechnol Biochem.*, 72: 139-148, 2008
	- GSE7623、ラット24サンプル、GPL1355を利用
- □ Kamei et al., *PLoS One*, 8: e65732, 2013
	- GSE30533、 ラット10サンプル、 GPL1355を利用
- Illumina BeadChip

□ Sharma et al., *Cancer Cell*, 23: 35-47, 2013

■ GSE28680、ヒト24サンプル、GPL10558を利用

NGSデータも…

□ Neyret-Kahn et al., Genome Res., 23: 1563-1579, 2013

- GSE42213、ヒト26サンプル、GPL10999とGPL11154を利用
	- □ GSE42211、ヒト20サンプル、GPL10999とGPL11154を利用(ChIP-seq)
	- □ GSE42212、ヒト6サンプル、GPL10999を利用(RNA-seq)

□ Huang et al., *Development*, 139: 2161-2169, 2012

**■ GSE36469、シロイヌナズナ8サンプル、GPL13222を利用** 

### Samplesは、登録されているサンプル数

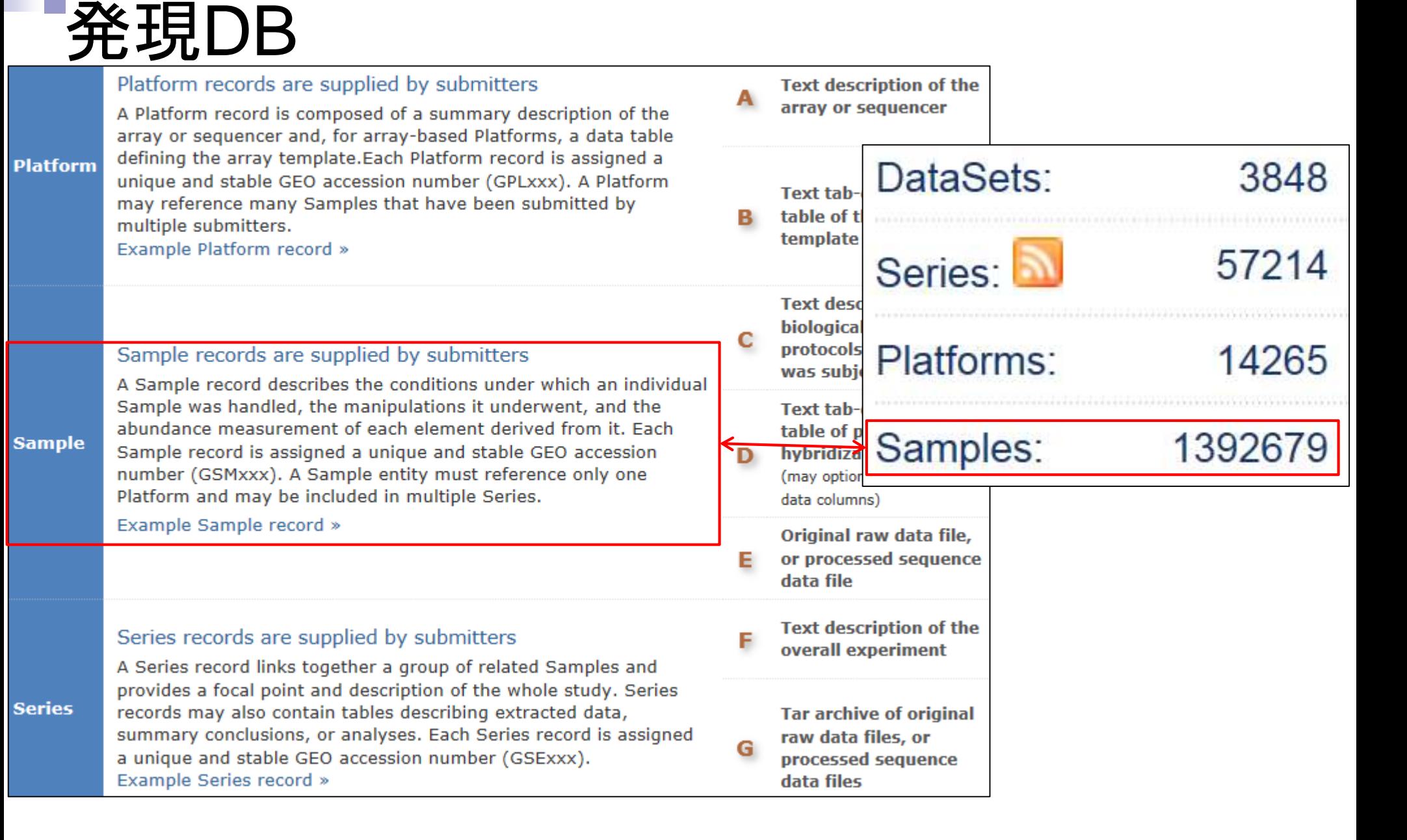

# Platformsの例

- Affymetrix GeneChip
	- □ Affymetrix Human Genome U133 Plus 2.0 Array: GPL570
		- 2003年11月リリース、54,675 probesets、94,000枚以上の利用実績
	- □ Affymetrix Human Genome U133A Array: GPL96

### ■ 2002 Gene Expression Omnibus

 $\left\vert \right.$  Affymetr  $\left\vert$  GEO is a public functional genomics data repository supporting ■ 20041 MIAME-compliant data submissions. Array- and sequence-based  $Affymetf^{\text{data are accepted. Tools are provided to help users query and downloaded experiments and curated gene expression profiles.}$ 

 $-2004<sup>4</sup>$ 

どうやって調べたのか?

Keyword or GEO Accession

**Search** 

**Gene Expression Omnibus** 

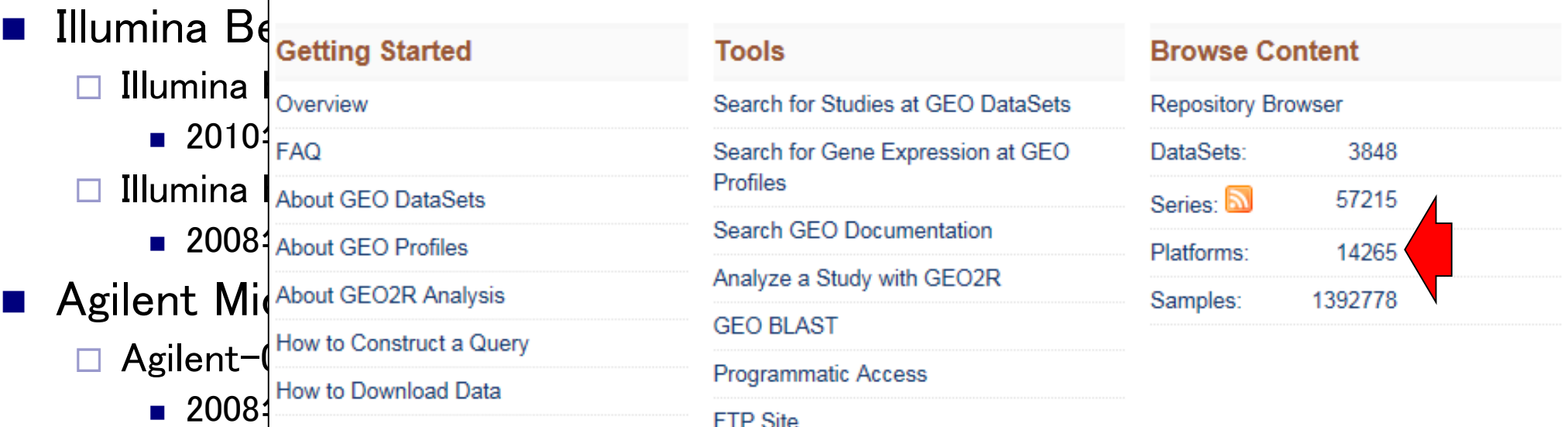

### |• イントロ | 発現データ取得 | <u>公共DBから</u>

# Platformsの例

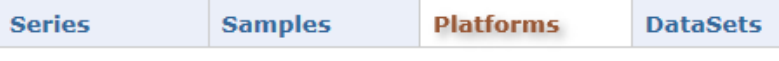

#### デフォルトはRelease dateになっている。用 いられたサンプル数が多い順にソートして眺 める場合はSamplesのところを2回クリック。( クリックごとに昇順と降順が繰り返される)Summary | Adval

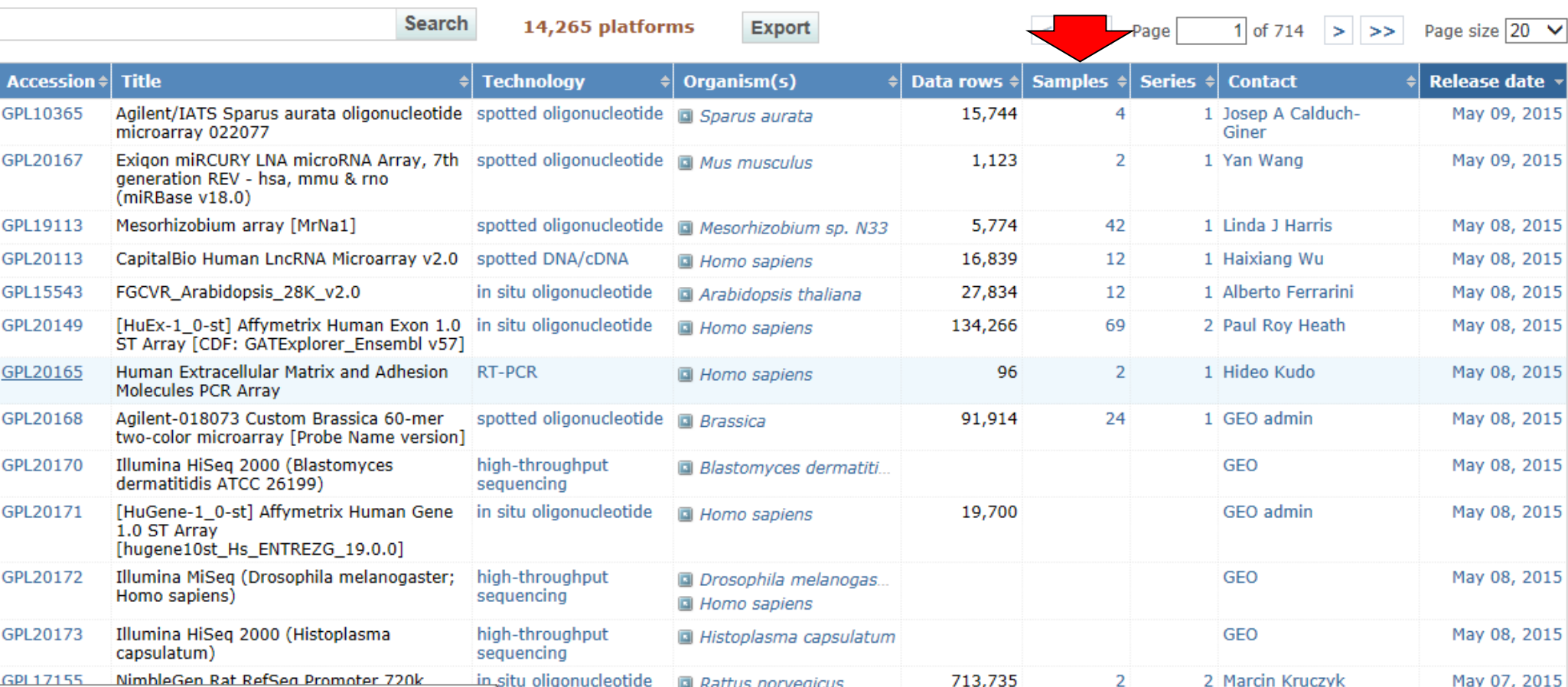

# Platformsの例

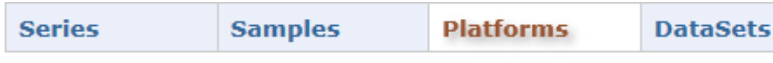

(NGS機器も含まれるため、もはや正確な言 い回しではないが...)赤枠部分がアレイごと に用いられたサンプル数。トップ3はいずれも Affymetrix **3'**発現アレイと呼ばれるもの。Summary | Adv

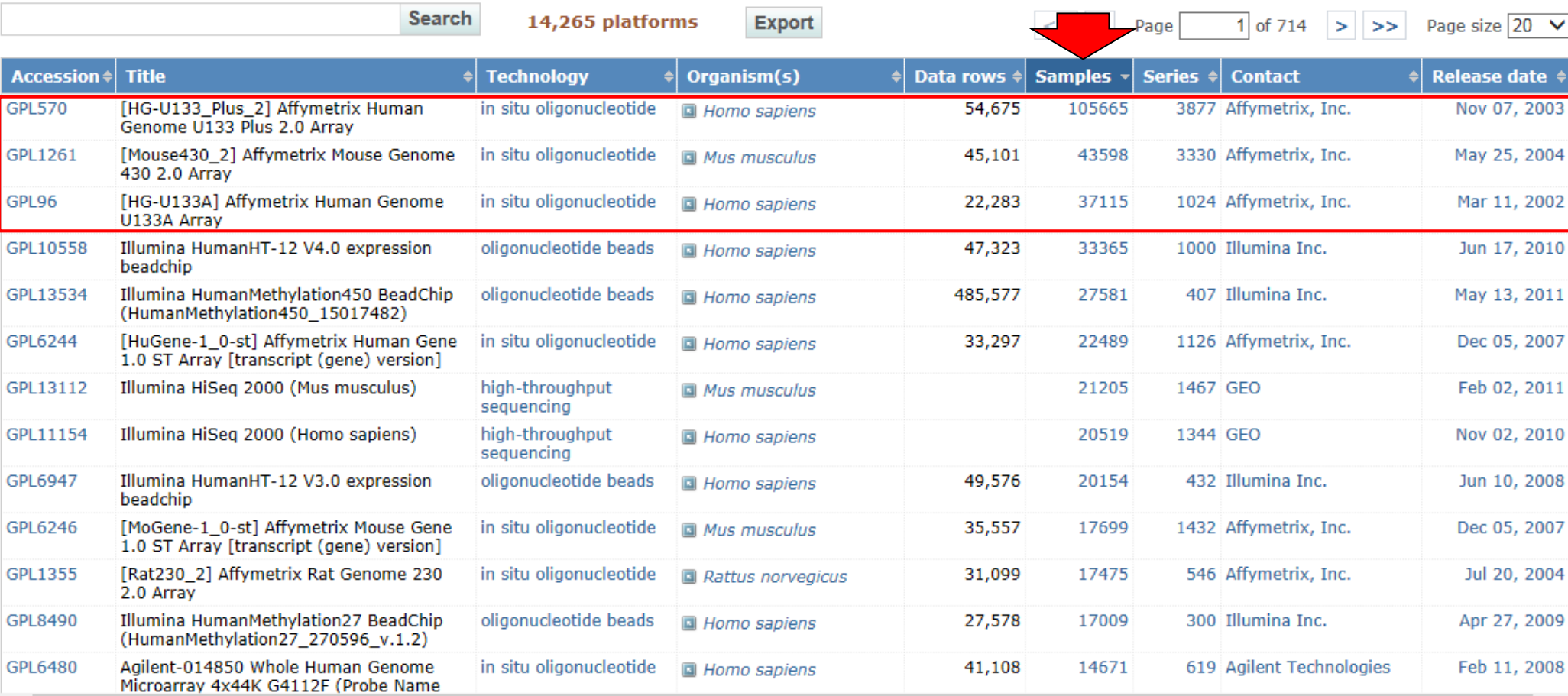

# Platformsの

ているようだ。1年前は、Illumina HiSeq 2000 (Mus **Series Samples Platforms DataSets** musculus)に対して、別のID (GPL18672)も割り当 **Search** 14,265 platforn てられていた…。**Title Technology Accession**  $\doteq$ Organism zumpi<del>c</del>ə ज्यास्यज <mark>selegae gate</mark> in situ oligonucles **GPL570** [HG-U133 Plus 2] Affymetrix Human stide 54,675 105665 3877 Affymetrix, Inc. Nov 07, 2003 **■ Homo sapiens** Genome U133 Plus 2.0 Arrav [Mouse430\_2] Affymetrix Mouse Genome in situ oligonacleotide 45,101 43598 3330 Affymetrix, Inc. GPL1261 Mus musculus May 25, 2004 430 2.0 Array [HG-U133A] Affymetrix Human Genome in situ ol gonucleotide 1024 Affymetrix, Inc. **GPL96** 22,283 37115 **A** Homo sapiens Mar 11, 2002 U133A Array nucleotide beads GPL10558 Illumina HumanHT-12 V4.0 expression oliga 47,323 33365 1000 Illumina Inc. Jun 17, 2010 **国 Homo sapiens** beadchip Illumina HumanMethylation450 BeadChip oligonucleotide beads GPL13534 485,577 27581 407 Illumina Inc. May 13, 2011 **同 Homo sapiens** (HumanMethylation450\_15017482) [HuGene-1\_0-st] Affymetrix Human Gene in situ oligonucleotide 1126 Affymetrix, Inc. GPL6244 33,297 22489 Dec 05, 2007 **国 Homo sapiens** 1.0 ST Array [transcript (gene) version GPL13112 Illumina HiSeg 2000 (Mus musculus) high-throughput 21205 1467 GEO Feb 02, 2011 Mus musculus sequencing GPL11154 Illumina HiSeq 2000 (Homo sapiens) high-throughput 20519 1344 GEO Nov 02, 2010 **a** Homo sapiens sequencing **GPL6947** Illumina HumanHT-12 V3.0 expression oligonucleotide beads 49,576 20154 432 Illumina Inc. **同 Homo sapiens** Jun 10, 2008 beadchip [MoGene-1\_0-st] Affymetrix Mouse Gene 1432 Affymetrix, Inc. GPL6246 in situ oligonucleotide 35,557 17699 Dec 05, 2007 **Mus musculus** 1.0 ST Array [transcript (gene) version] GPL1355 [Rat230 2] Affymetrix Rat Genome 230 in situ oligonucleotide 31,099 17475 546 Affymetrix, Inc. Jul 20, 2004 **a** Rattus norvegicus 2.0 Array GPL8490 Illumina HumanMethylation27 BeadChip oligonucleotide beads 17009 300 Illumina Inc. Apr 27, 2009 27,578 **国 Homo sapiens** (HumanMethylation27\_270596\_v.1.2) Agilent-014850 Whole Human Genome in situ oligonucleotide 619 Agilent Technologies GPL6480 41,108 14671 Feb 11, 2008 **回** Homo sapiens Microarray 4x44K G4112F (Probe Name

①Illumina社のNGS機器であるHiSeq 2000に対し

て1つのGPL IDが付与されているわけではなく、「

NGS機器と適用した生物種」でGPL IDが付与され

# Platformsの

ているようだ。1年前はGPL18672もIllumina HiSeq **Series Samples Platforms DataSets** 2000 (Mus musculus)が割り当てられていた...。 **Search** 14,265 platfor **Title Technology** Organism(s) **Samples Contact** Release date  $\triangleleft$ **Accession**  $\doteq$ Data rows  $\doteqdot$ Series  $\triangleq$ in situ oligonucl **GPL570** [HG-U133 Plus 2] Affymetrix Human otide 54,675 105665 3877 Affymetrix, Inc. Nov 07, 2003 **图 Homo sapiens** Genome U133 Plus 2.0 Arrav in situ oligonucleotide [Mouse430\_2] Affymetrix Mouse Genome 43598 3330 Affymetrix, Inc. May 25, 2004 GPL1261 **■ Mus musculus** 45,101 430 2.0 Array [HG-U133A] Affymetrix Human Genome in situ igonucleotide 1024 Affymetrix, Inc. **GPL96** 22,283 37115 **A** Homo sapiens Mar 11, 2002 U133A Array nucleotide beads GPL10558 Illumina HumanHT-12 V4.0 expression olice 47,323 33365 1000 Illumina Inc. Jun 17, 2010 **国 Homo sapiens** beadchip Illumina HumanMethylation450 BeadChip oligonucleotide beads 407 Illumina Inc. GPL13534 485,577 27581 May 13, 2011 **同 Homo sapiens** (HumanMethylation450\_15017482) [HuGene-1\_0-st] Affymetrix Human Gene 1126 Affymetrix, Inc. GPL6244 in situ oligonucleotide 33,297 22489 Dec 05, 2007 **国 Homo sapiens** 1.0 ST Array [transcript (gene) version] GPL13112 Illumina HiSeg 2000 (Mus musculus) high-throughput 21205 1467 GEO Feb 02, 2011 Mus musculus sequencing GPL11154 Illumina HiSeq 2000 (Homo sapiens) high-throughput 20519 1344 GEO Nov 02, 2010 **a** Homo sapiens sequencing **GPL6947** Illumina HumanHT-12 V3.0 expression oligonucleotide beads 49,576 20154 432 Illumina Inc. **同 Homo sapiens** Jun 10, 2008 beadchip [MoGene-1\_0-st] Affymetrix Mouse Gene 1432 Affymetrix, Inc. GPL6246 in situ oligonucleotide 35,557 17699 Dec 05, 2007 **Mus musculus** 1.0 ST Array [transcript (gene) version] GPL1355 [Rat230 2] Affymetrix Rat Genome 230 in situ oligonucleotide 31,099 17475 546 Affymetrix, Inc. Jul 20, 2004 **a** Rattus norvegicus 2.0 Array GPL8490 Illumina HumanMethylation27 BeadChip oligonucleotide beads 17009 300 Illumina Inc. Apr 27, 2009 27,578 **国 Homo sapiens** (HumanMethylation27\_270596\_v.1.2) Agilent-014850 Whole Human Genome in situ oligonucleotide 619 Agilent Technologies GPL6480 41,108 14671 Feb 11, 2008 **回** Homo sapiens Microarray 4x44K G4112F (Probe Name

①Illumina社のNGS機器であるHiSeq 2000に対し

て1つのGPL IDが付与されているわけではなく、「

NGS機器と適用した生物種」でGPL IDが付与され

## **Contents**

### ■ イントロダクション トランスクリプトーム解析技術の原理や特徴 データ解析の全体像やスキル習得の意義 ■ アセンブルプログラムのインストール □ 発現データベース(DB)

- □ Affymetrix GeneChip
- 発現DBからのプローブレベルデータ取得
	- □ GEOウェブサイト経由
	- □ R経由(教科書の§2.2.1)

### Affymetrix GeneChip 教科書p6-7

### デバイスも進歩しているが、3'アレイで 蓄積された過去のデータと比較しやす いため、3'アレイが今でも利用されます

- **3'発現アレイ** → exon array → transcriptome array
	- Affymetrix Human Transcriptome Array (HTA 2.0)
	- Furney et al., *Cancer Discov*., **3**: 1122-1129, 2013.
	- GPL17585(exon level)
	- GPL17586(gene level)

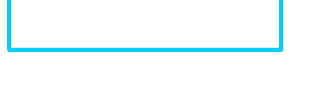

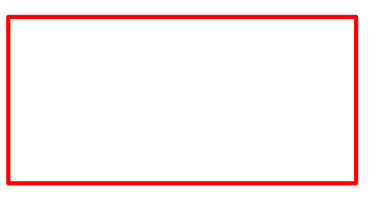

#### 教科書p6-7

# Affymetrix GeneChip

- <mark>3'発現アレイ</mark> → exon array → transcript
	- Affymetrix Human Transcriptome Array (HT
	- Furney et al., *Cancer Discov.*, 3: 1122-1129
	- GPL17585(exon level)
	- GPL17586(gene level)

赤枠内で示すように、1つの遺伝子(転 写物)の発現レベルを調べるのに、通常 <mark>10個程度のプローブを利用。これをプロ</mark> ーブセット(probeset)という。プローブご とに測定されたシグナル情報からなる <u>数値ベクトルをスカラー値としてまとめ</u> る必要がある。プローブセット(≒遺伝子 <u>or転写物)の発現量算出に相当。</u>

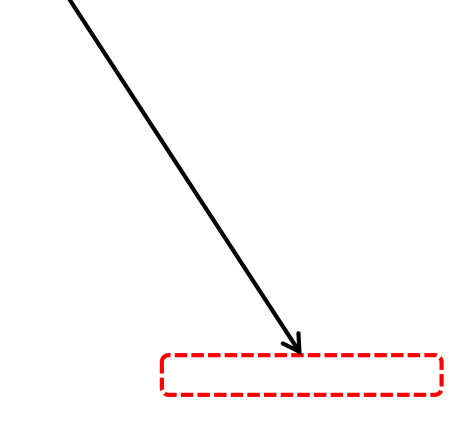
#### Affymetrix GeneChipデータで、転写物 教科書p53'発現アレイの意味 の3'側に偏ったプローブ配列が利用さ れていることを確認してみる(わかるヒト は他のメーカーものでもよい)。Contact **Samples Series Platforms DataSets** Summary | Advanced sea

**Taxa** 

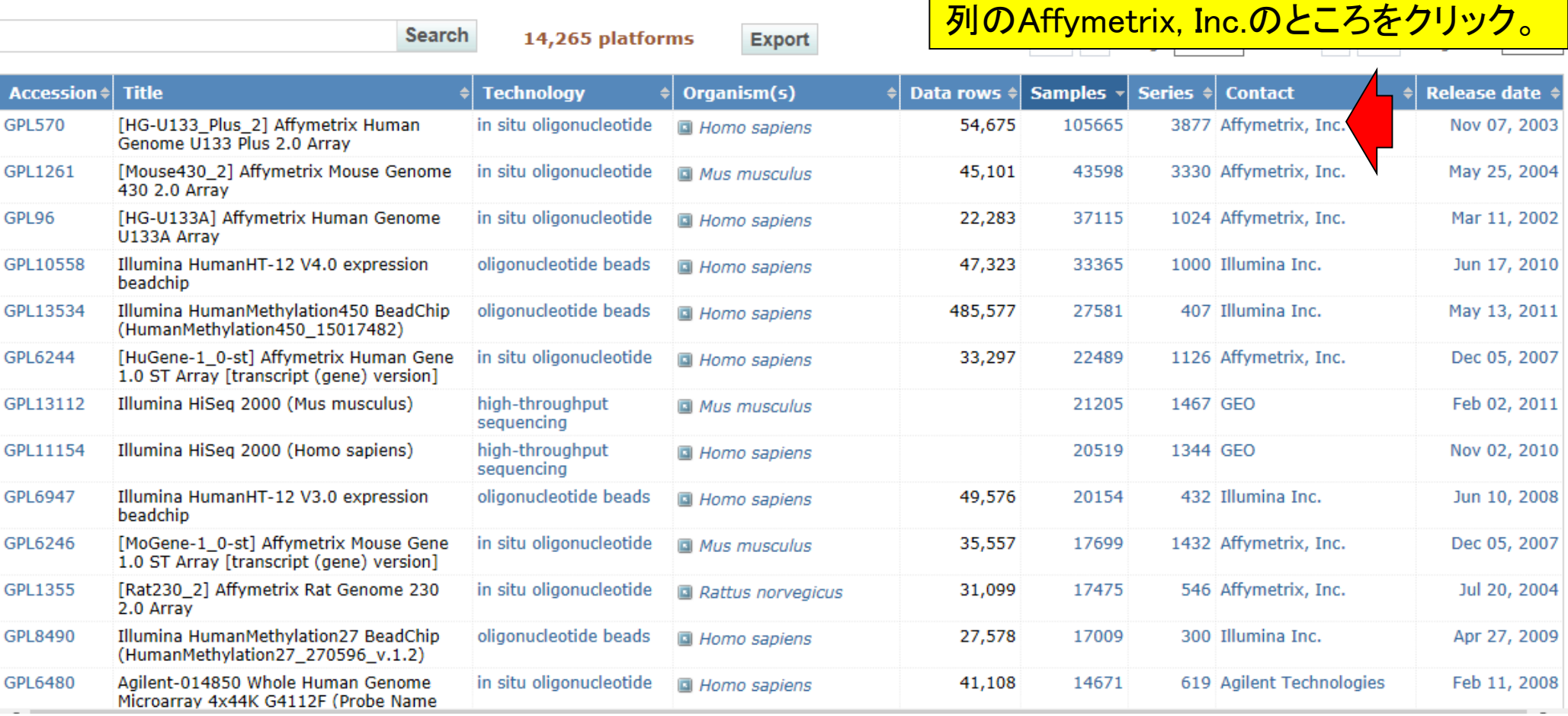

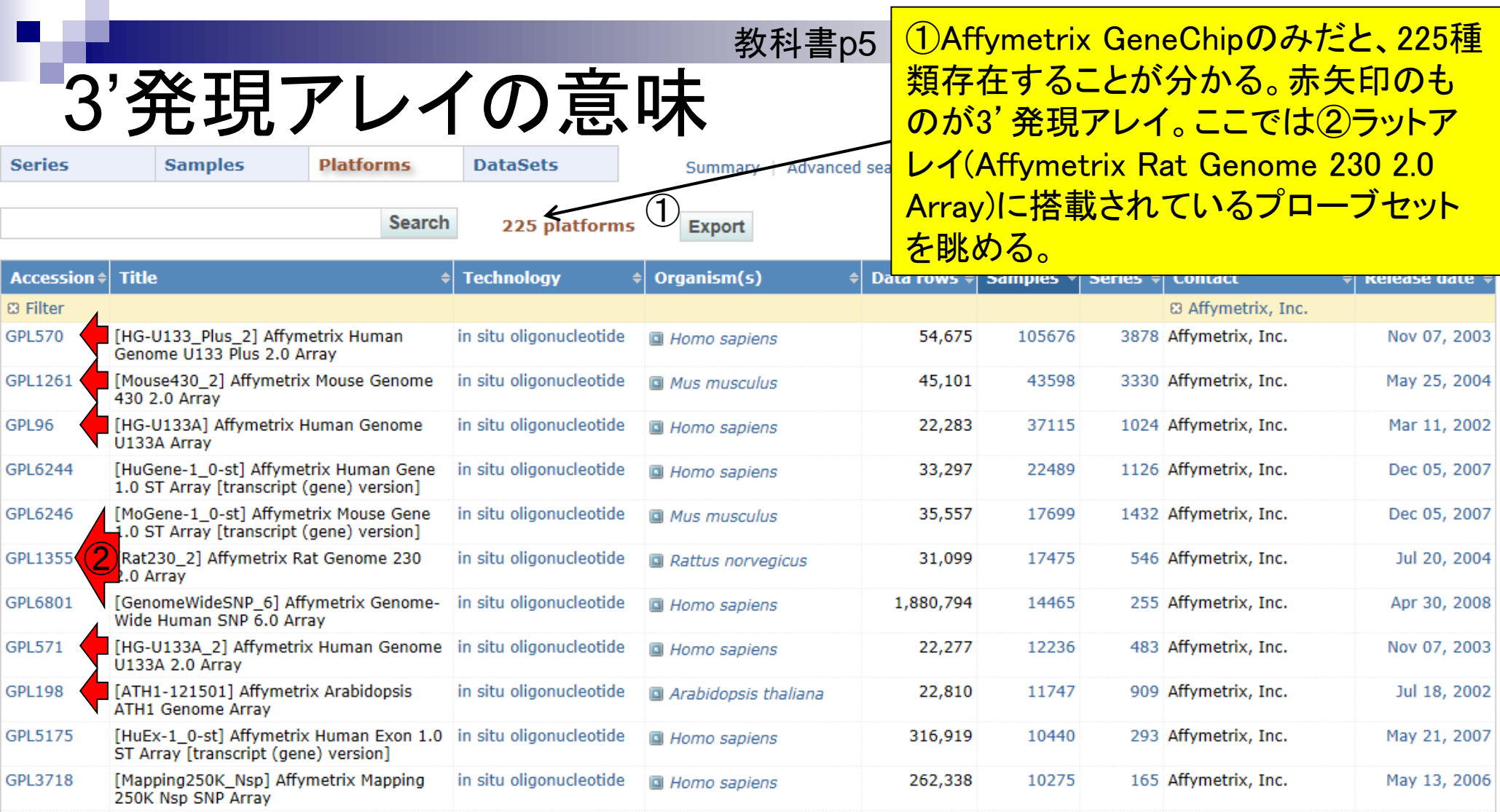

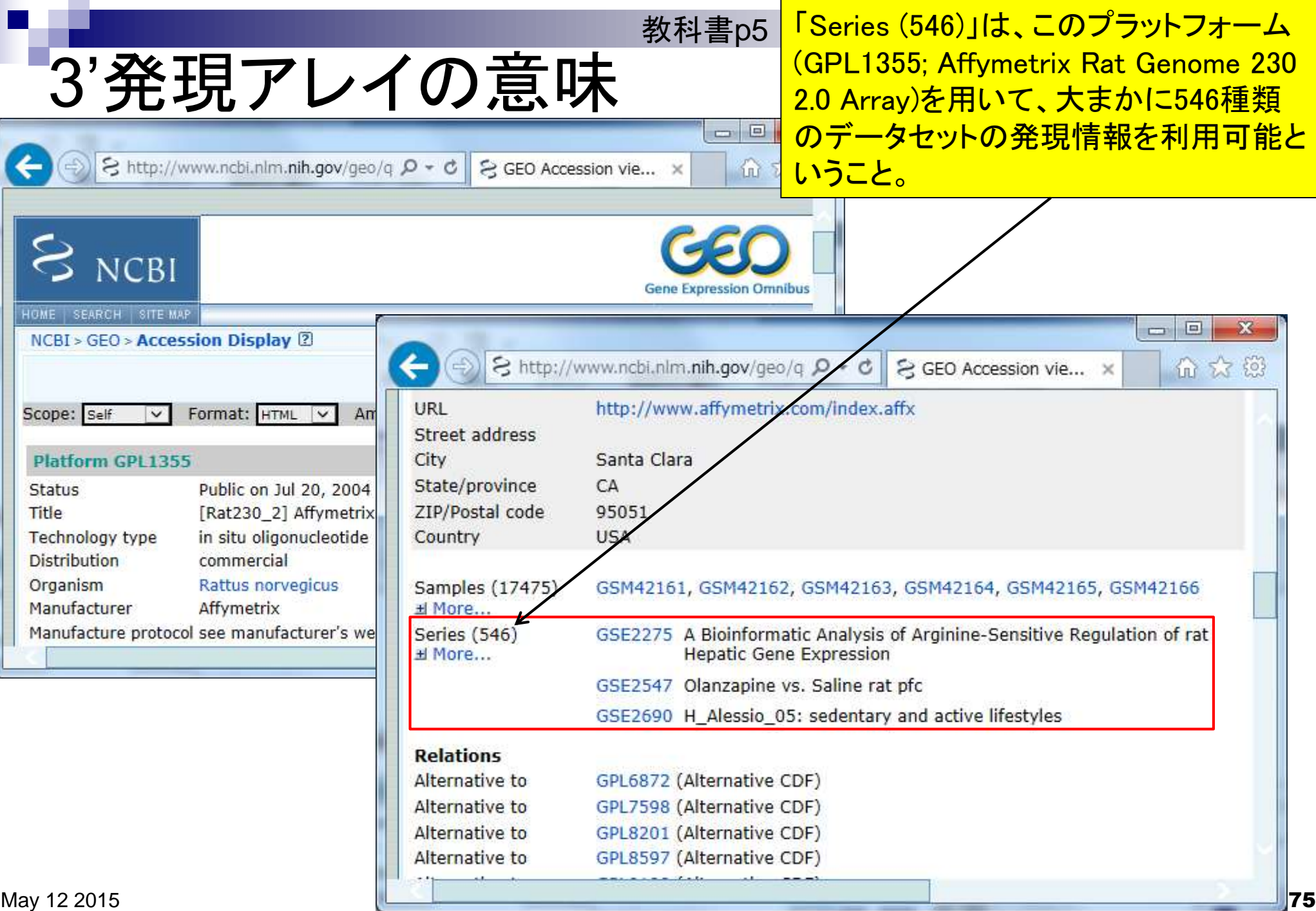

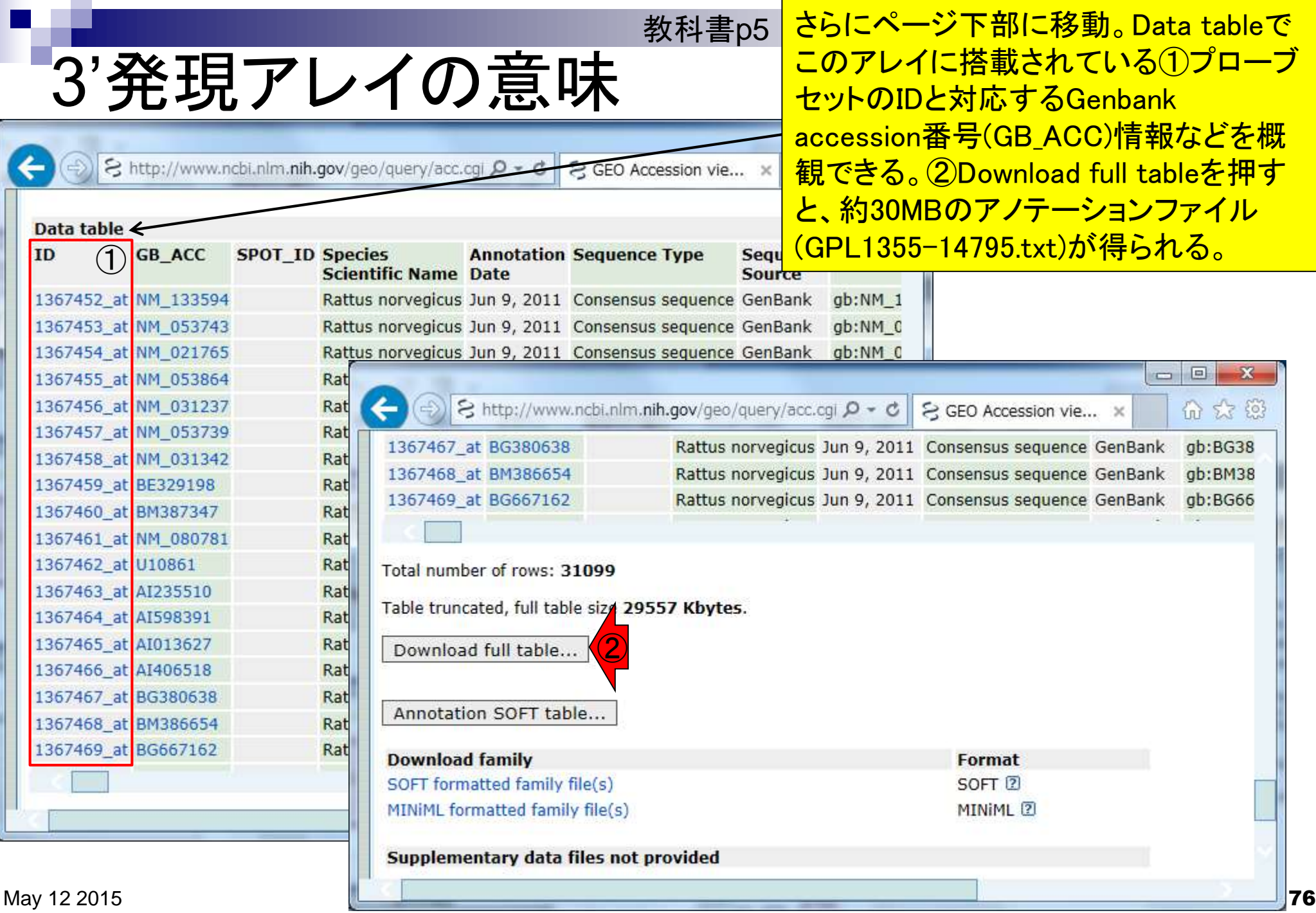

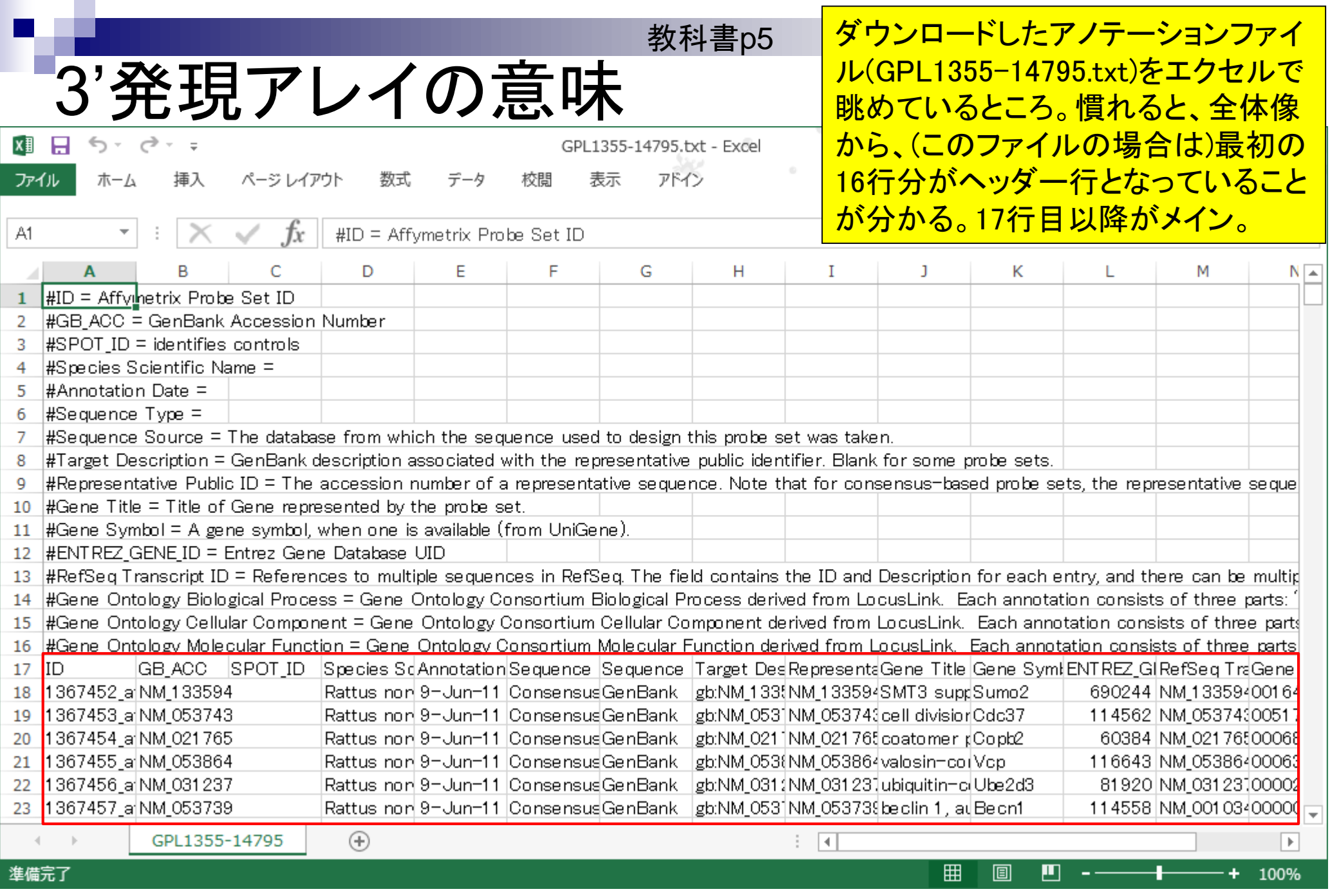

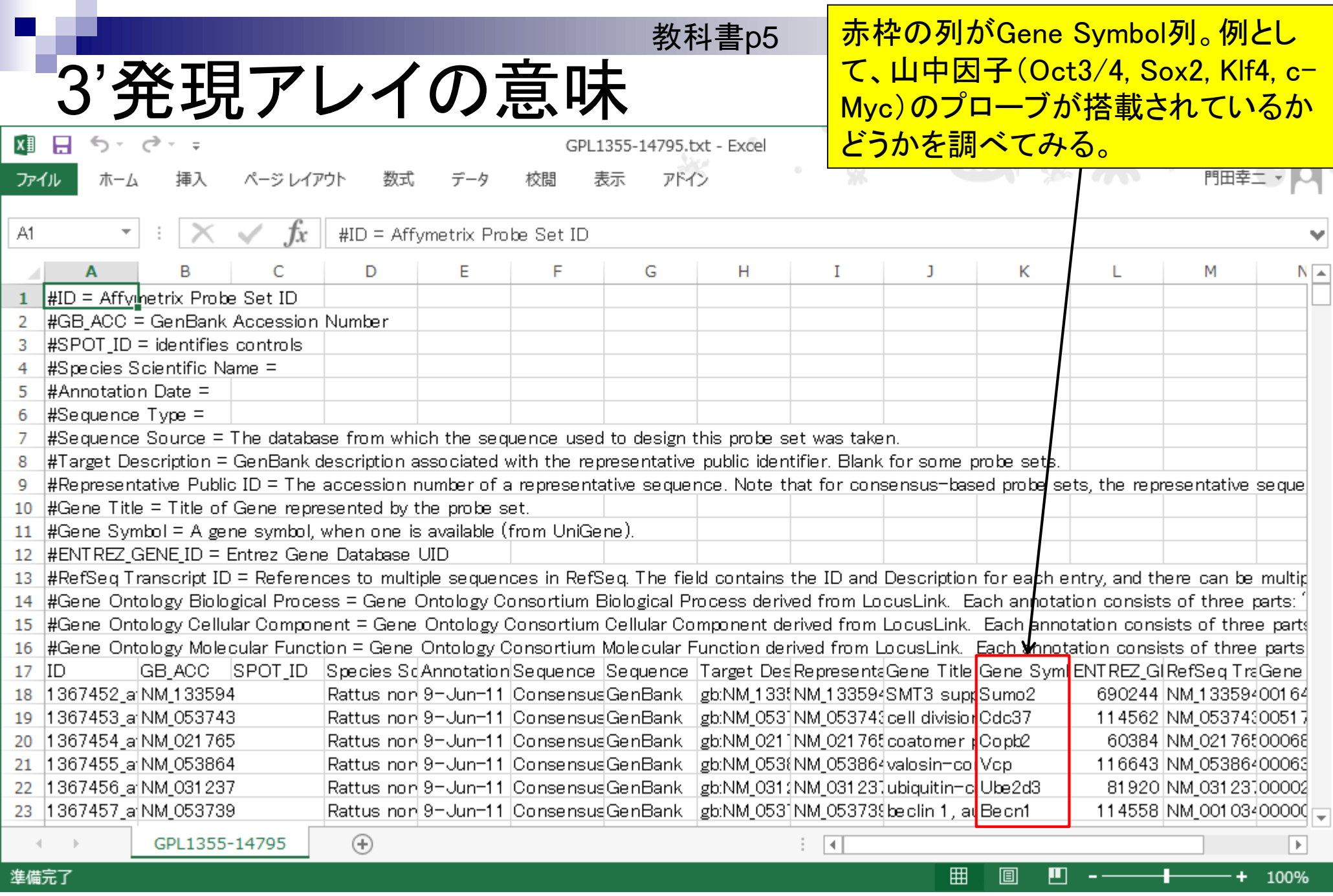

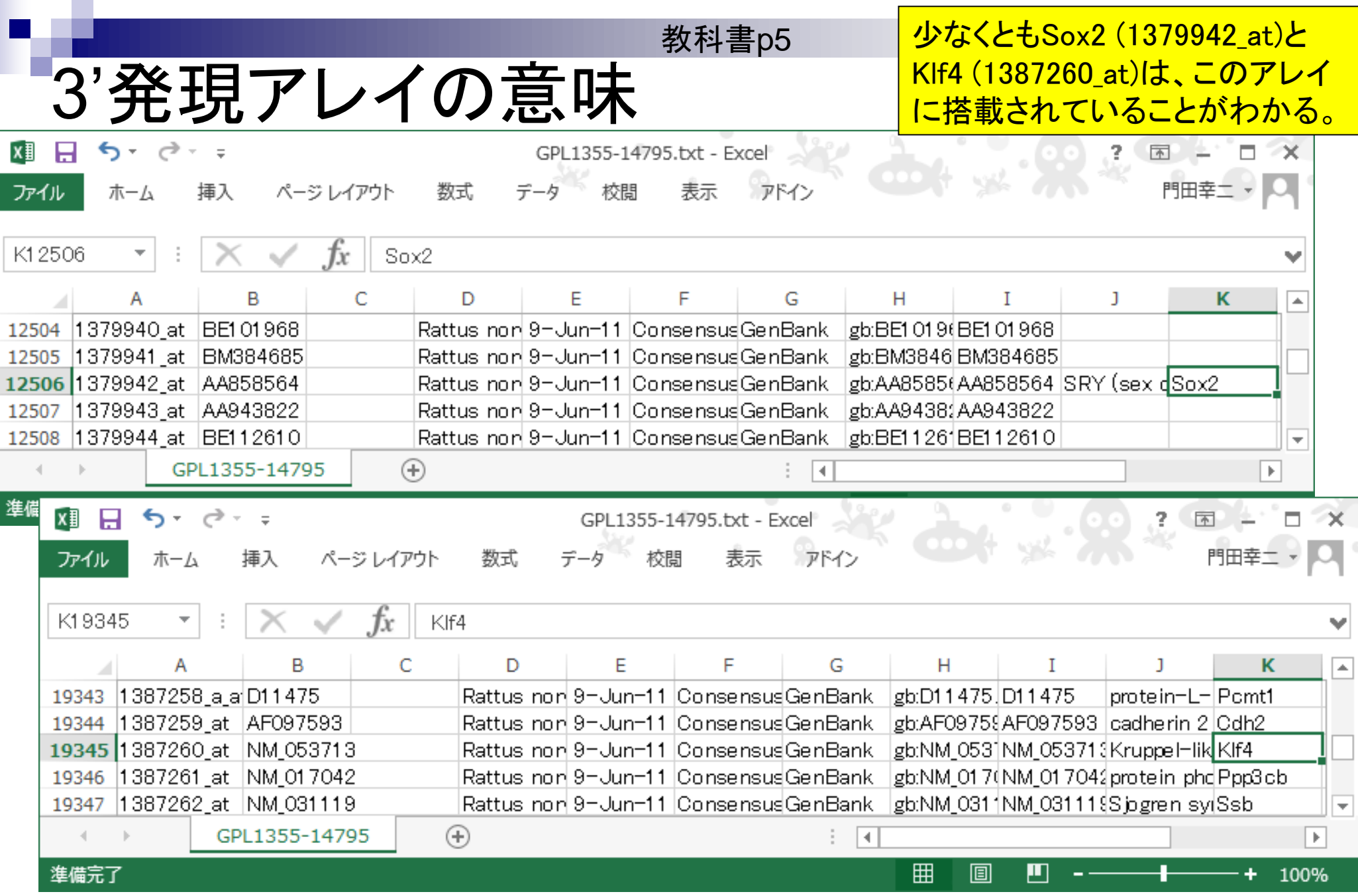

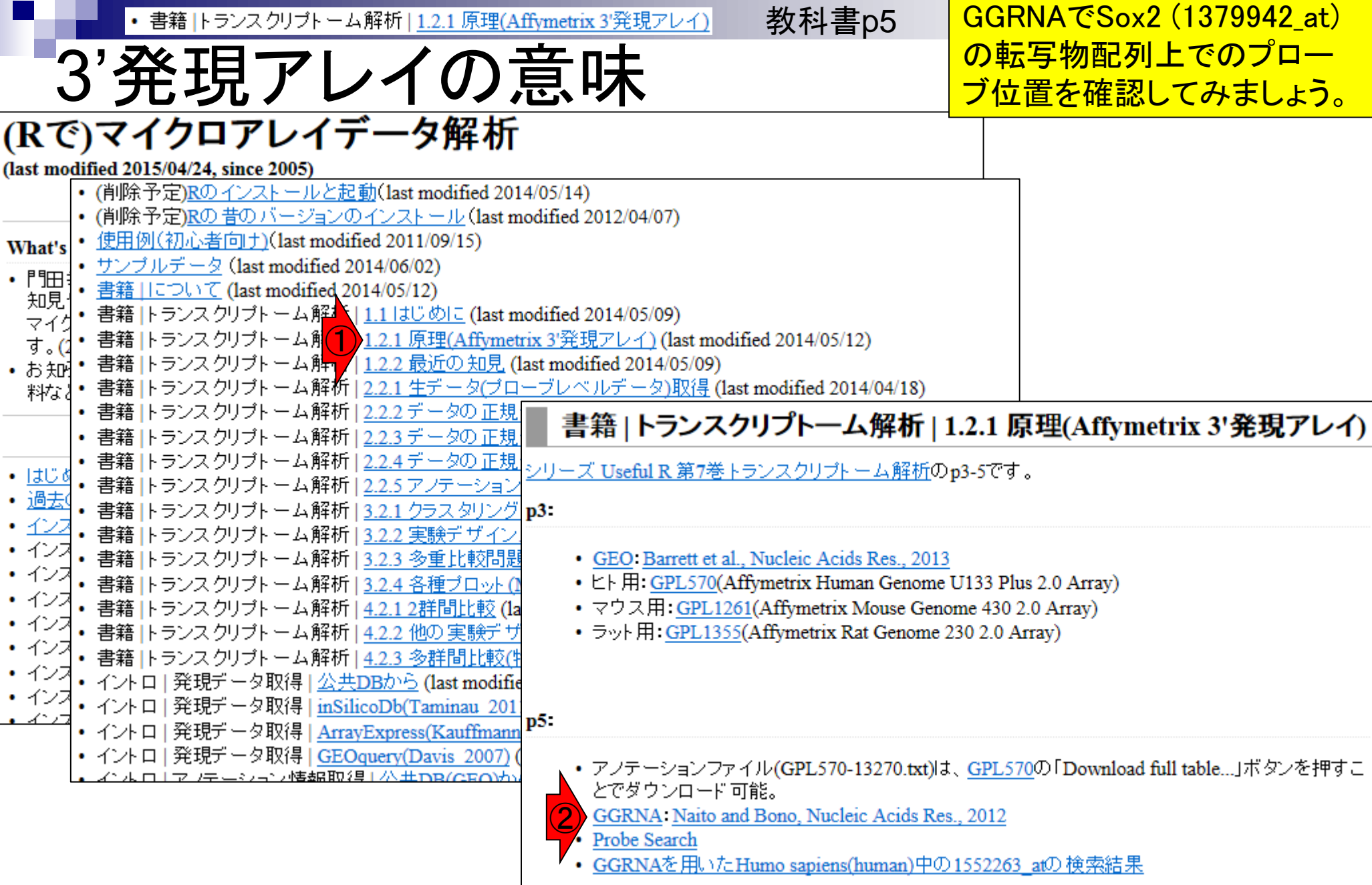

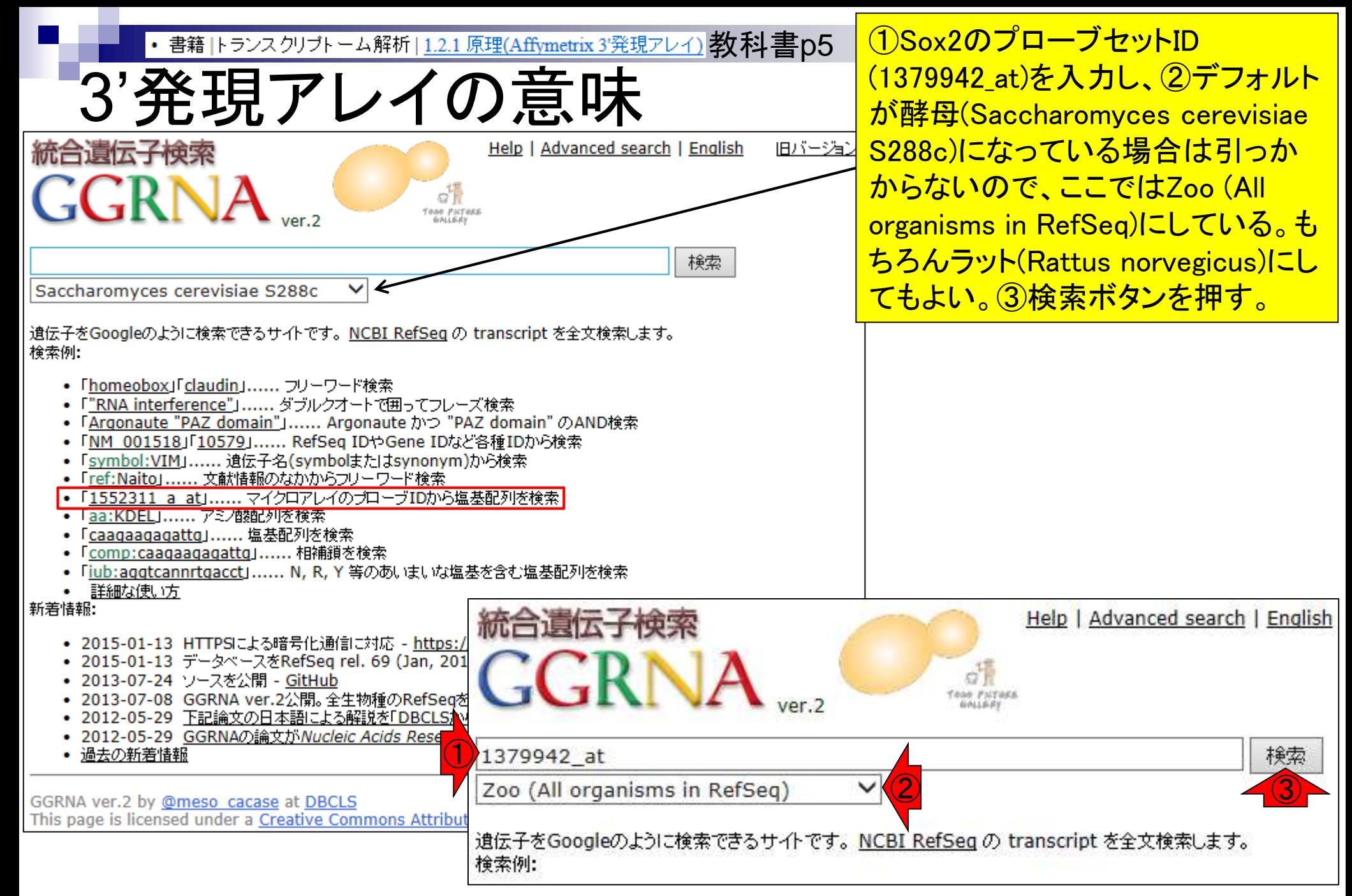

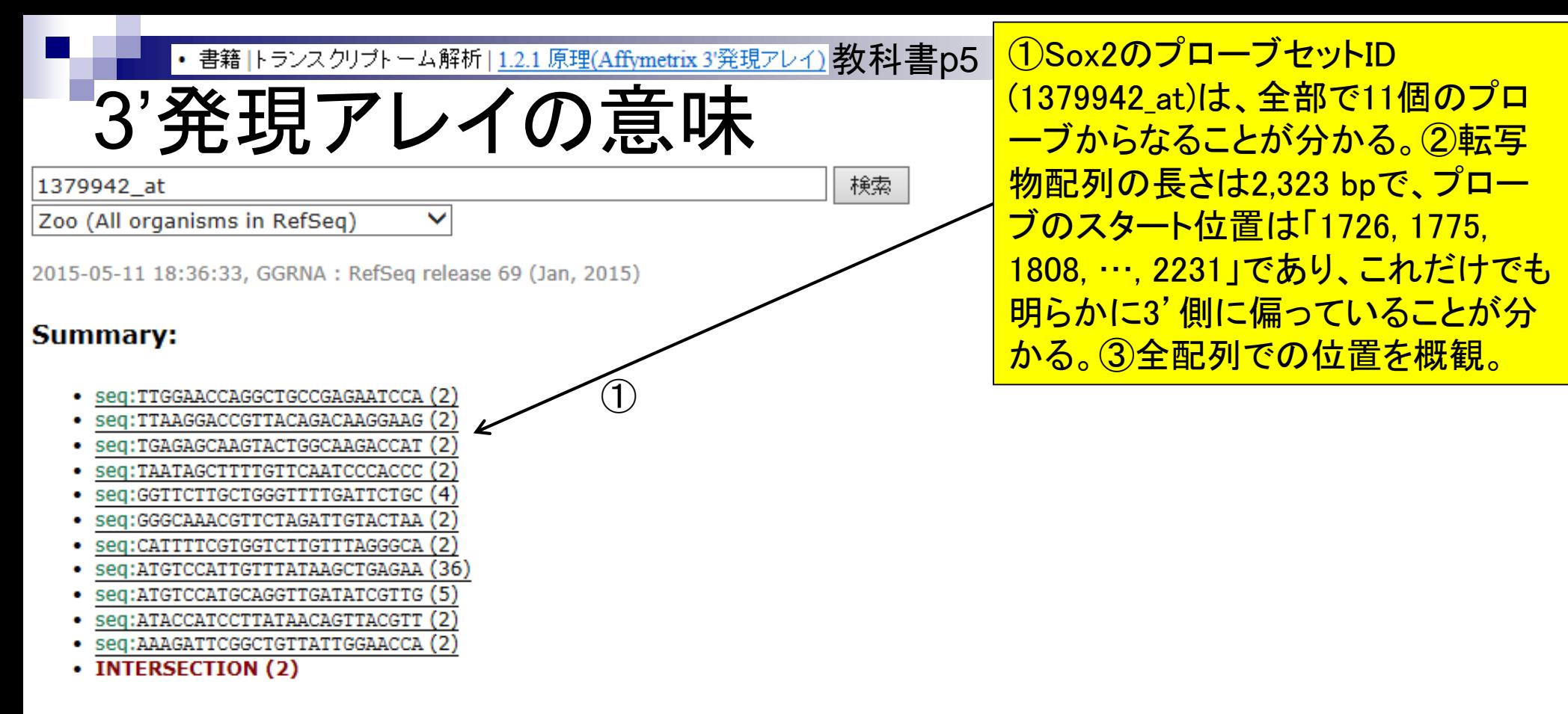

### **Results:**

トップ50件を表示。検索語に<mark>色がつきます</mark>。重なると<mark>色が濃く表示されます。</mark>

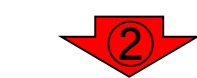

③

Rattus norvegicus SRY (sex determining region Y)-box 2 (Sox2), mRNA. (2323 bp) tgtacagtatttatcgagataaacatggcaatcaaatgtccattgtttataagctgagaatttgccaatatttttcgaggaaaggg ttaaaattgtacaaaaggaaaacatgagagcaagtactggcaagaccattttcgtggtcttgtttagggcaaacgttctag gttcaatcccacccttttcattttgttcacataaaaatatggaaattactgtgtttgaaatattttcttatggtttgtaatatttctgtaaat tgtgatattttaaggttttttcccccttttattttccgtagttgtattttaaaagattcggctgttattgganccaggctgccgagaa tccatgtatatatttgaactaataccatccttataacagttacgtttccaacttaagtttttactcca position 1726 1775 1808 1886 1908 1928 1985 2018 2173 2189 2231 Synonym: RGD1565646  $M$ ay 102 2015 81.1 - Rattus norvegicus (Norway rat) -  $NCEI$  -  $UCSC$  -  $RefEx(expression)$ 

・書籍トランスクリプトーム解析|<u>1.2.1 原理(Affymetrix 3'発現アレイ)</u> 教科書p5 <mark>(3)全配列でのプローブ位置を概観し</mark>

検索

3'発現アレイの意味

1379942 at

 $\checkmark$ Zoo (All organisms in RefSeq)

2015-05-11 18:36:33, GGRNA : RefSeq release 69 (Jan, 2015)

### Summary:

- seq:TTGGAACCAGGCTGCCGAGAATCCA (2)
- · seq:TTAAGGACCGTTACAGACAAGGAAG (2)
- · seq:TGAGAGCAAGTACTGGCAAGACCAT (2)
- seq:TAATAGCTTTTGTTCAATCCCACCC
- seq:GGTTCTTGCTGGGTTTTGATTCTGC (4)
- seq:GGGCAAACGTTCTAGATTGTACTAA (2)
- seq:CATTTTCGTGGTCTTGTTTAGGGCA (2)
- seq:ATGTCCATTGTTTATAAGCTGAGAA (36)
- seq:ATGTCCATGCAGGTTGATATCGTTG (5)
- · seq:ATACCATCCTTATAACAGTTACGTT (2)
- · seq:AAAGATTCGGCTGTTATTGGAACCA (2)
- INTERSECTION (2)

### **Results:**

トップ50件を表示。検索語に<mark>色がつきます</mark>。重なると<mark>色が濃く表示されます。</mark>

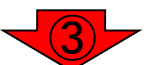

Rattus norvegicus SRY (sex determining region Y)-box 2 (Sox2), mRNA. (2323 bp) tgtacagtatttatcgagataaacatggcaatcaadtgtccattgtttataagctgagaatttgccaatatttttcgaggaaaggg ttaaaattgtacaaaaggaaaacatgaggagcaagtactggcaagaccattttcgtggtcttgtttagggcaaacgttctag gttcaatcccacccttttcattttgttcacataaaaatatggaaattactgtgtttgaaatattttcttatggtttgtaatatttctgtaaat tgtgatattttaaggtttttttcccccttttattttccgtagttgtattttaaaagattcggctgttattggaaccaggctgccgagaa tccatgtatatatttgaactaataccatccttataacagttacgtttccaacttaagtttttactccattatgcacagttt... position 1726 1775 1808 1886 1908 1928 1985 2018 2173 2189 2231 Synonym: RGD1565646

NM 001109181.1 - Rattus norvegicus (Norway rat) - NCBI - UCSC - RefEx(expression)

### 5'側

分かる。

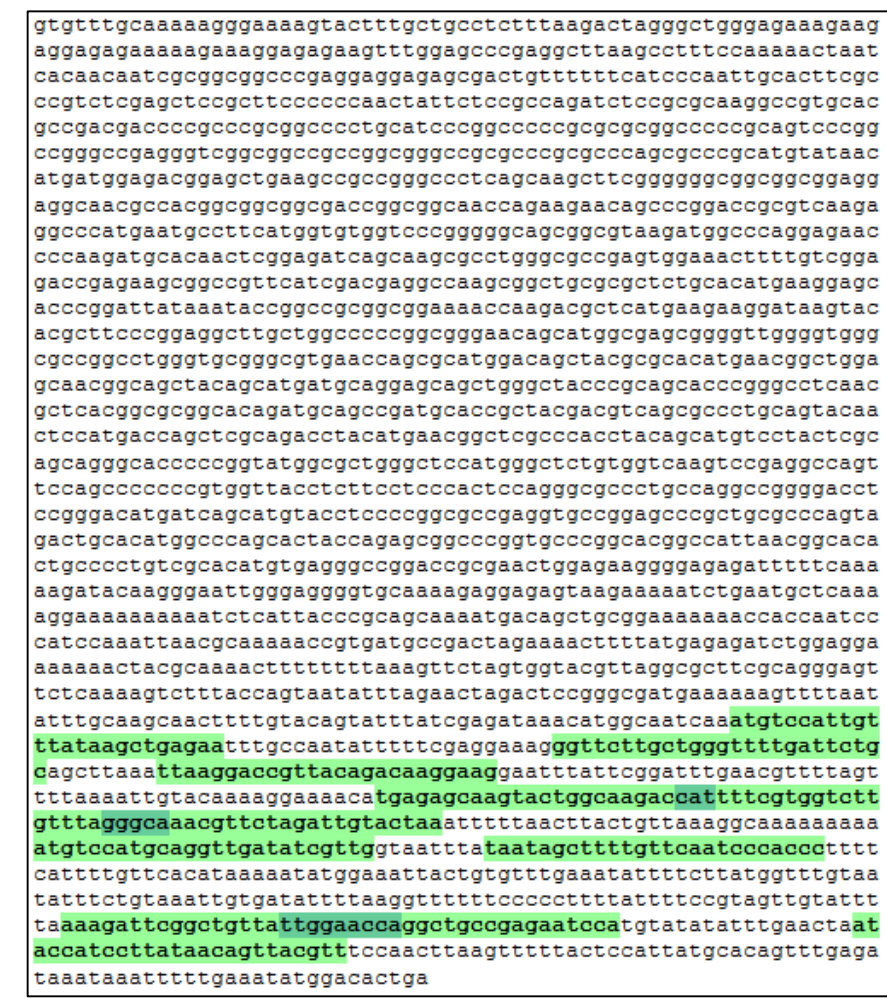

た結果。3'発現アレイの意味がよく

3'側

## ・書籍|トランスクリプトーム解析|<u>1.2.1 原理(Affymetrix 3'発現アレイ</u>) 教科書p5 <mark>山中因子(Oct3/4, Sox2, Klf4,</mark>

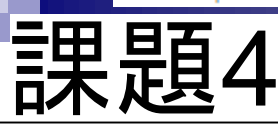

1387260 at

Zoo (All organisms in RefSeq)

2015-05-11 20:20:16, GGRNA : RefSeq release 69 (Jan, 2015)

### **Summary:**

- seq:TTTTCTATATAGTTCCTTGCCTTAA (83)
- seq:TGCTCTTTGCCTTCTAAAAAGCCAT
- seq:GTTTATTCCCAAGTATGCCTTTAAG (6)
- seq:GTGCTTGGTGAGTCGTGGTTCTAAA (4)
- seq:GAGACTGGATCTTCTATCATTCCAA (4)
- seq:GAAGACCAGAGTTCCCTTGAATTGT (3)
- seq:ATAAGCCTGGTTTATTTCTGTAACA
- seq:AGTCTGTTATGCACTGTGGTTTCAG
- seq:AATCTATTTTTGTCTTCCGATCTAC (50)
- seq:AAAGTTCTCCAACTGCTGCATACTT
- seq:AAAGACCACCTTGTATGCTCTTTGC
- INTERSECTION (1)

### **Results:**

|トップ50件を表示。検索語に<mark>色がつきます</mark>。重なると<mark>色が濃く表|</mark> ます。

Rattus norvegicus Kruppel-like factor 4 (gut) (Klf4), mRNA. (2393 bp) aatcacagaacagatggggtctgagactggatcttctatcattccaataccaaatccgacttgaacaagactggactta agagttcccttgaattgtgcttcaatgatgcaatatacatggaaagaccaccttgtatgctctttgccttctaaaaag ccattatgacgtcagaggaagaggaagcaattcaggtacagaacgtgttctaatagcctaaacgatggtgcttggtgag tcgtggttctaaaggtaccaaacgggggagccaaagttctccaactgctgcatactttgacaaggaaaatctatttt tgtcttccgatctacatttatgacctaagtcaggtaaataagcctggtttatttctgtaacattttttatgcagacagtct gttatgcactgtggtttcagatgtgcaataatttgtacaatggtttattcccaagtatgcctttaagcagaacaaatgt gtttttctatatagttccttgccttaataaatatgtaatataaatttaa...

position 1791 1919 1968 1983 2071 2115 2150 2197 2236 2283 2322 Synonym: GKLF

NM 053713.1 - Rattus norvegicus (Norway rat) - NCBI - UCSC - RefEx(expression)  $3'$  (11)

c-Myc)の1つであるKlf4 (1387260\_at)のプローブ配列に ついてもSox2と同様に調べよ。

## 5'側

検索

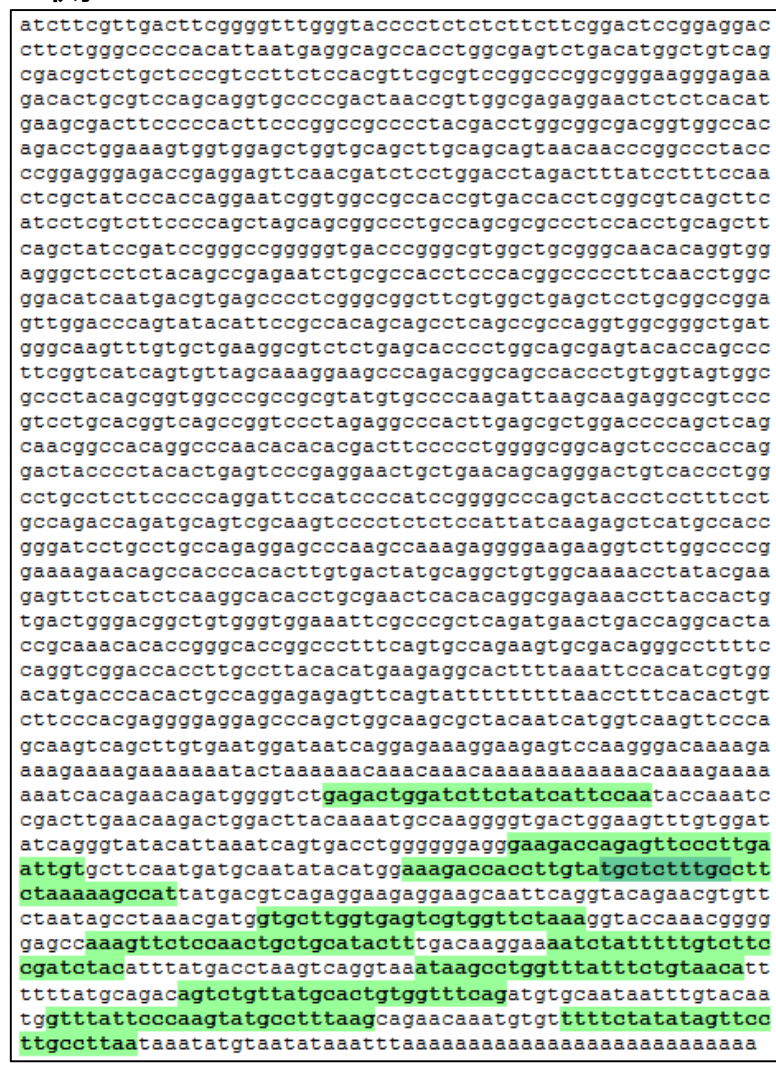

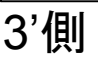

## **Contents**

## ■ イントロダクション トランスクリプトーム解析技術の原理や特徴 データ解析の全体像やスキル習得の意義 ■ アセンブルプログラムのインストール □ 発現データベース(DB) Affymetrix GeneChip 発現DBからのプローブレベルデータ取得

- □ GEOウェブサイト経由
- □ R経由(教科書の§2.2.1)

## GSE7623のプローブレベルデ ータ取得を行います。

# 発現DBからの生データ取得

- Affymetrix GeneChip
	- Ge et al., *Genomics*, 86: 127-141, 2005
		- **GSE2361、ヒト36サンプル、GPL96を利用**
	- Nakai et al., *BBB.*, 72: 139-148, 2008
		- GSE7623、ラット24サンプル、GPL1355を利用
	- □ Kamei et al., *PLoS One*, 8: e65732, 2013
		- **GSE30533、ラット10サンプル、GPL1355を利用**
- Illumina BeadChip
	- □ Sharma et al., *Cancer Cell*, 23: 35-47, 2013
		- GSE28680、ヒト24サンプル、GPL10558を利用
- NGSデータも…
	- □ Neyret-Kahn et al., *Genome Res.*, 23: 1563-1579, 2013
		- GSE42213、ヒト26サンプル、GPL10999とGPL11154を利用
			- □ GSE42211、ヒト20サンプル、GPL10999とGPL11154を利用(ChIP-seq)
			- □ GSE42212、ヒト6サンプル、GPL10999を利用(RNA-seq)
	- □ Huang et al., *Development*, 139: 2161-2169, 2012
		- **GSE36469、シロイヌナズナ8サンプル、GPL13222を利用**

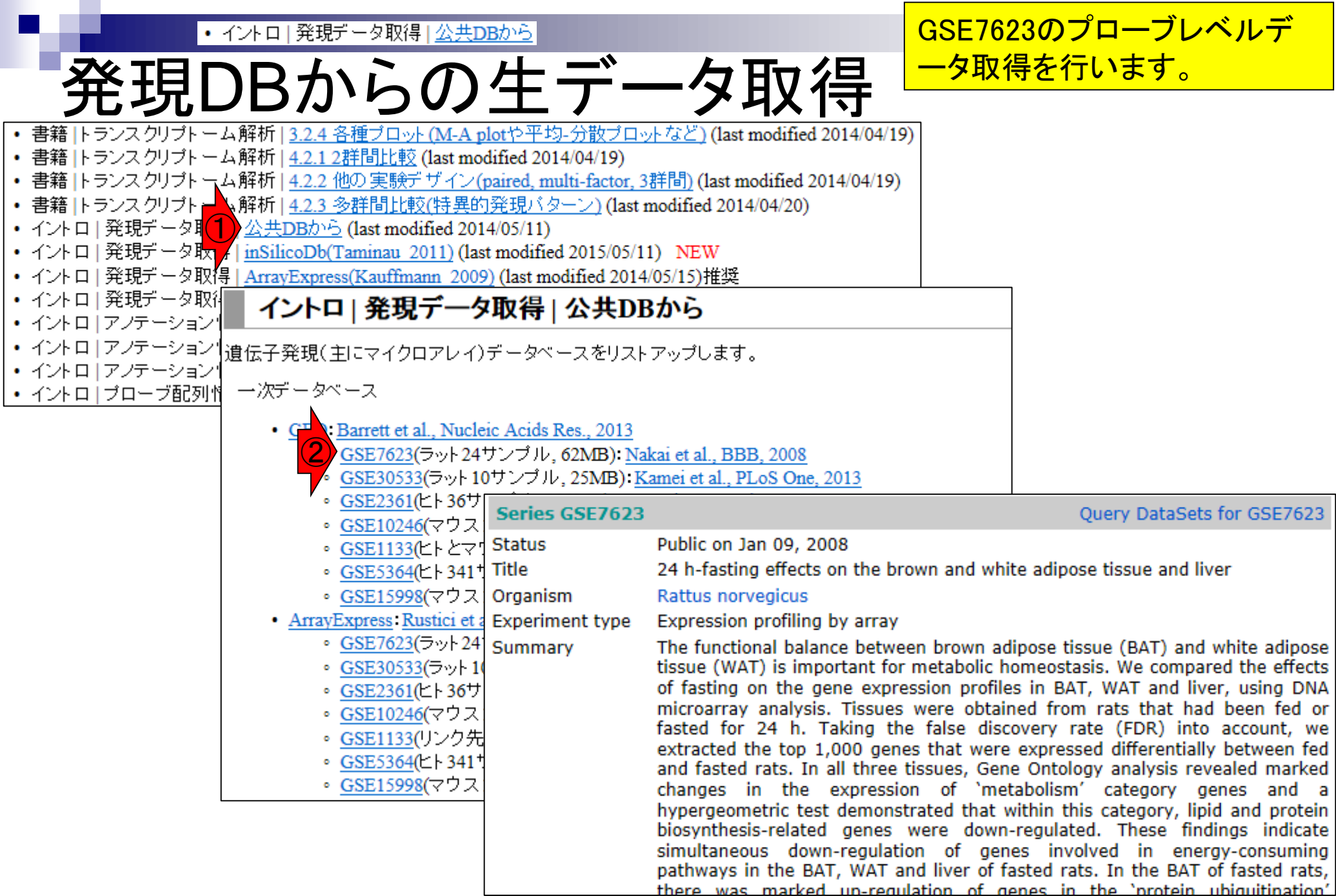

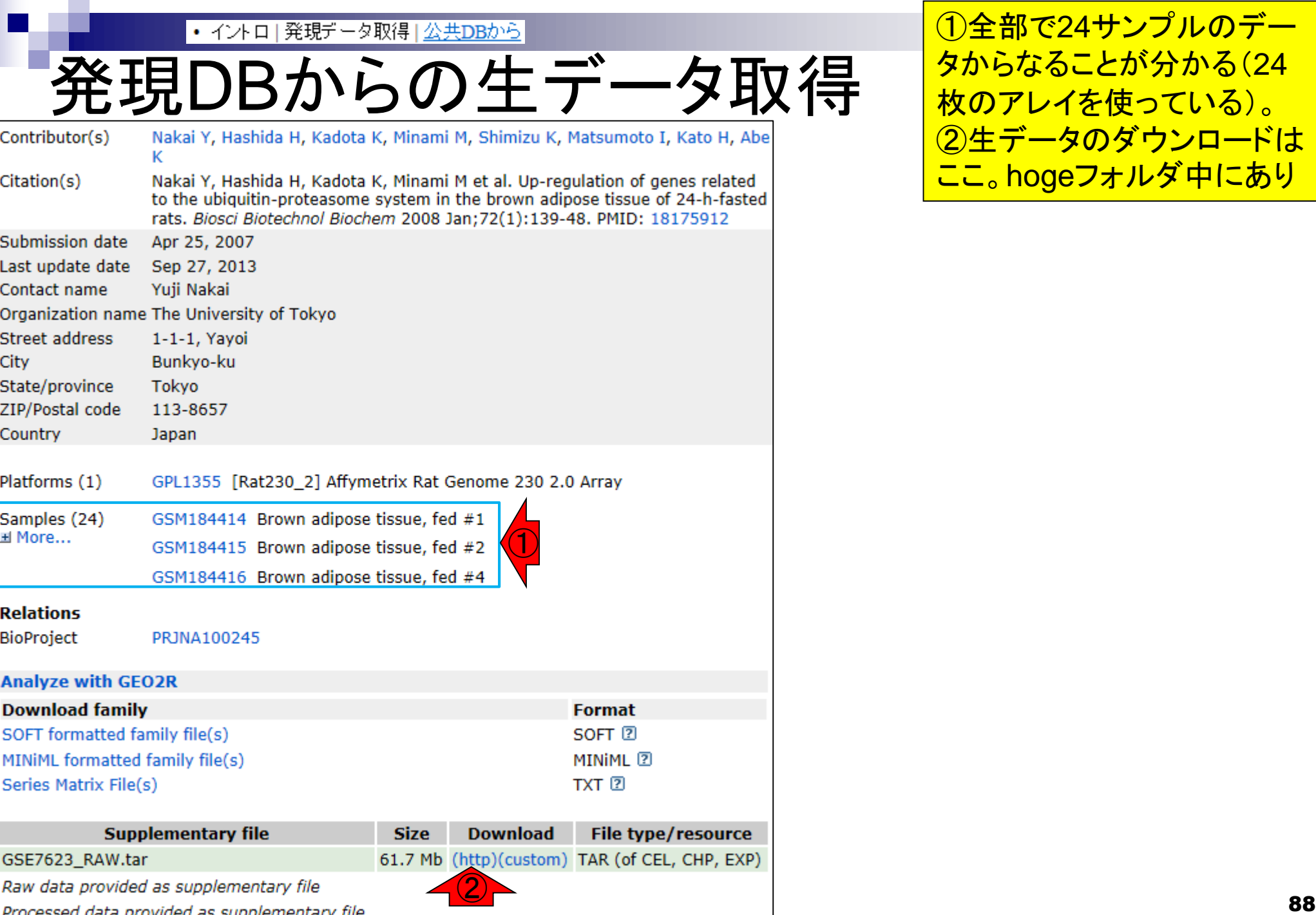

**Contractor** 

①全部で24サンプルのデー タからなることが分かる(24 枚のアレイを使っている)。 ②生データのダウンロードは ここ。hogeフォルダ中にあり

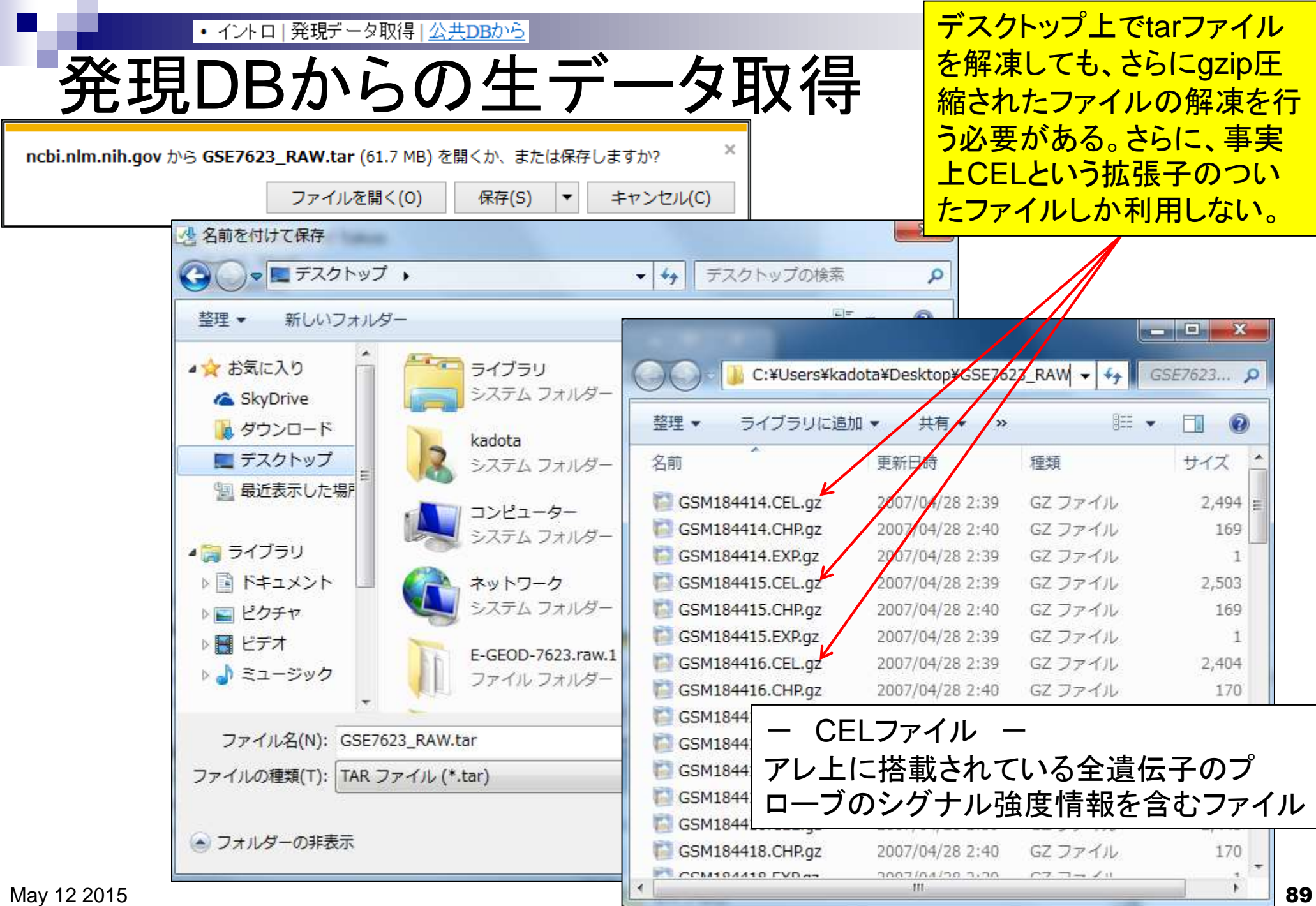

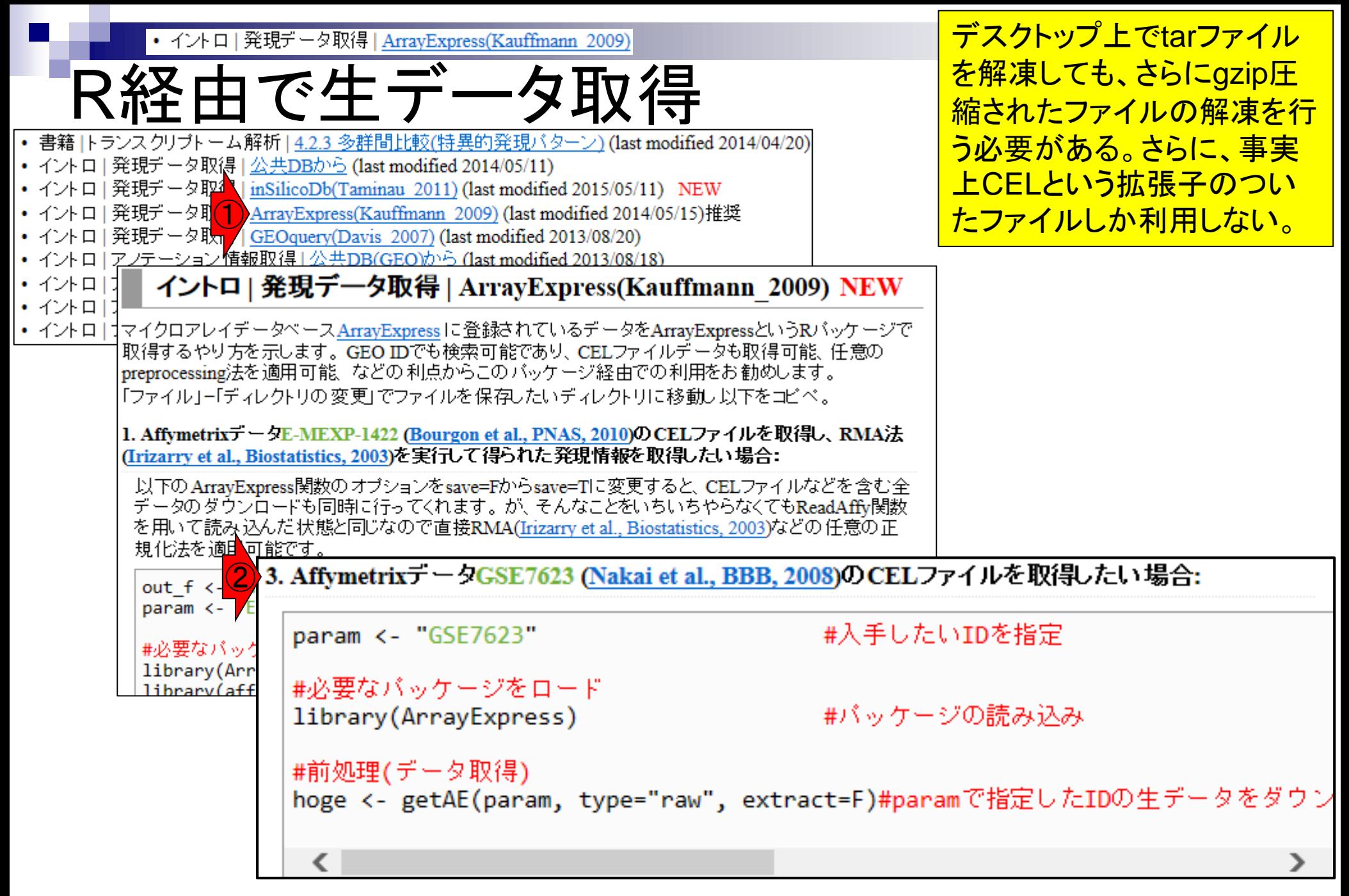

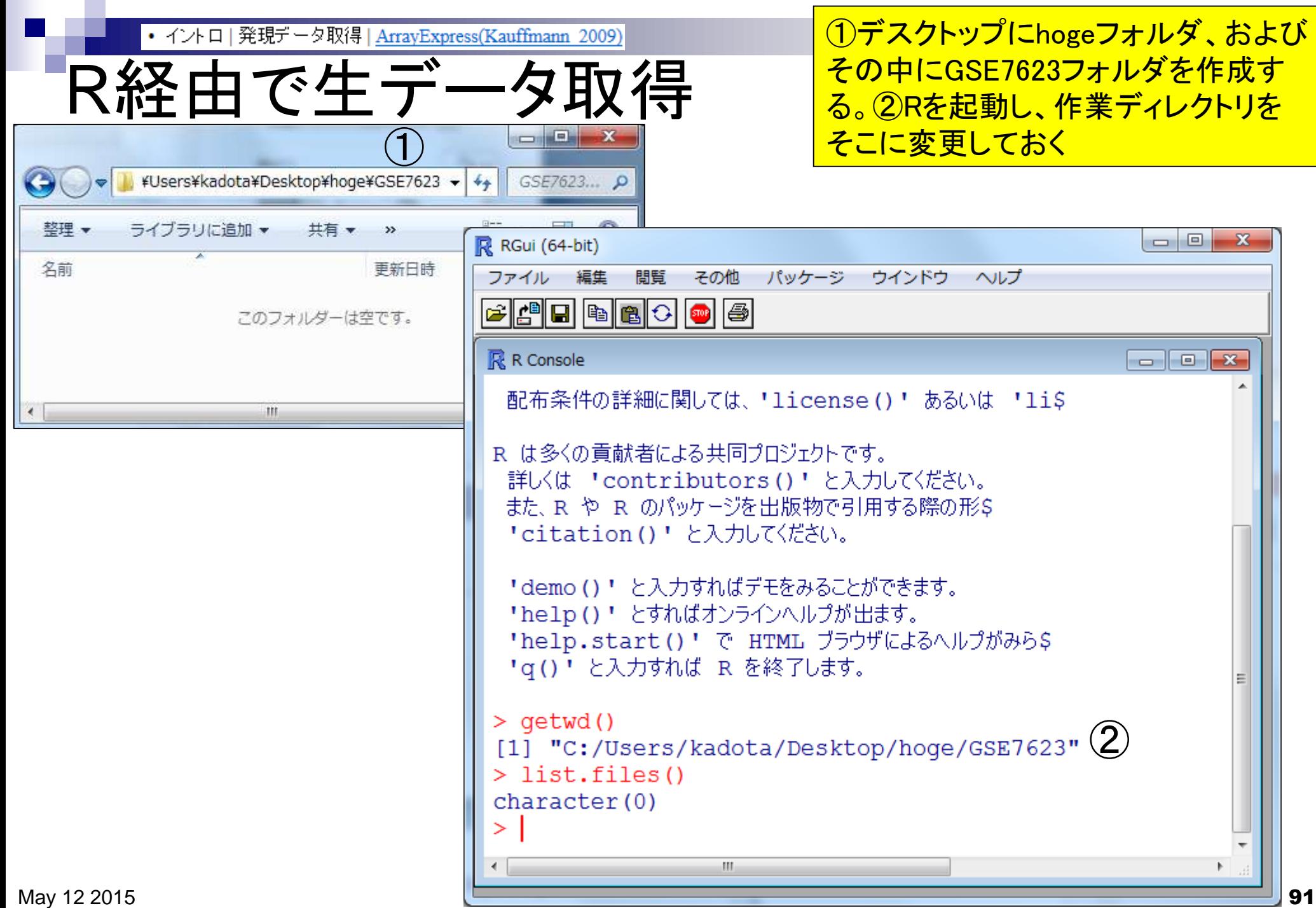

п

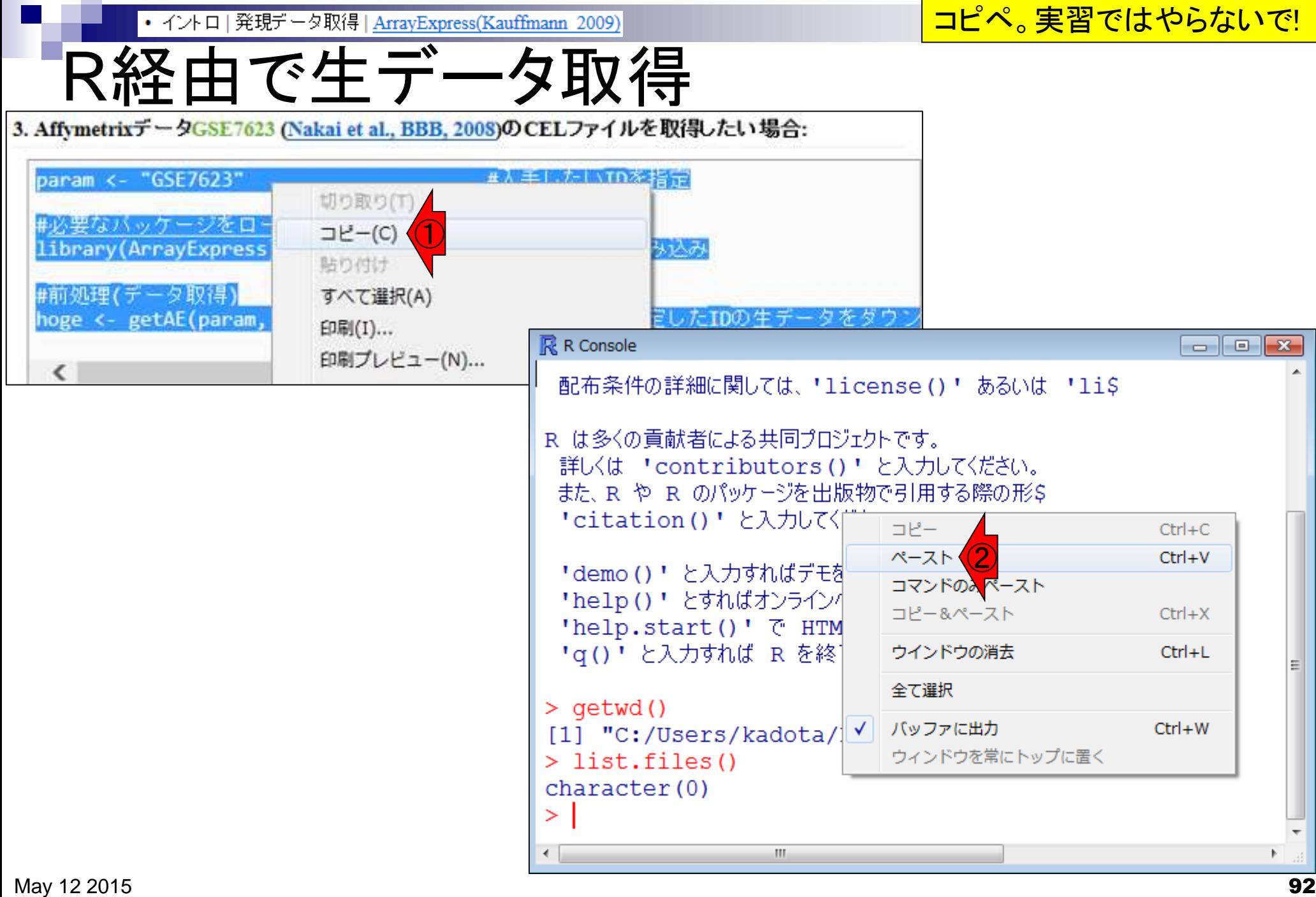

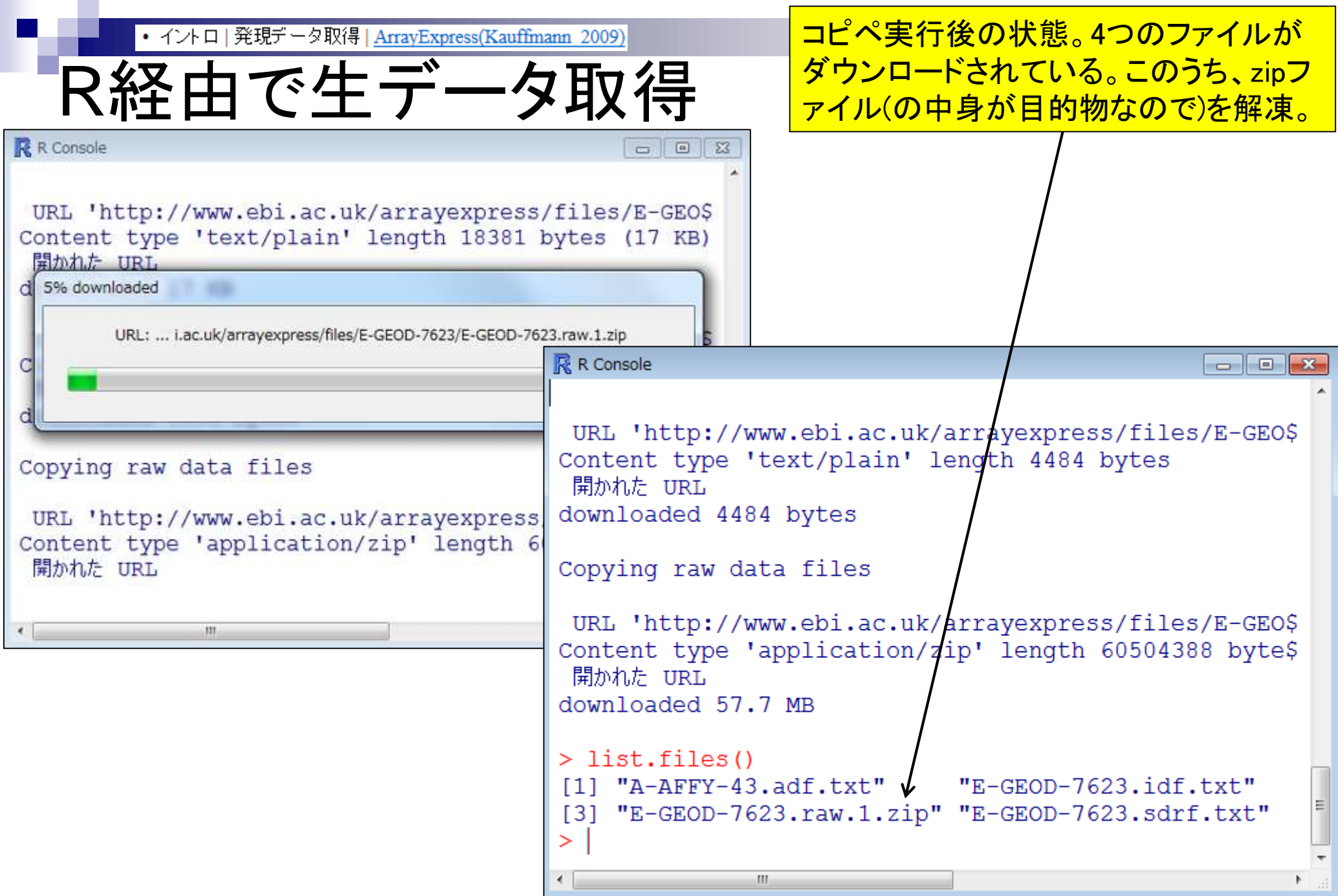

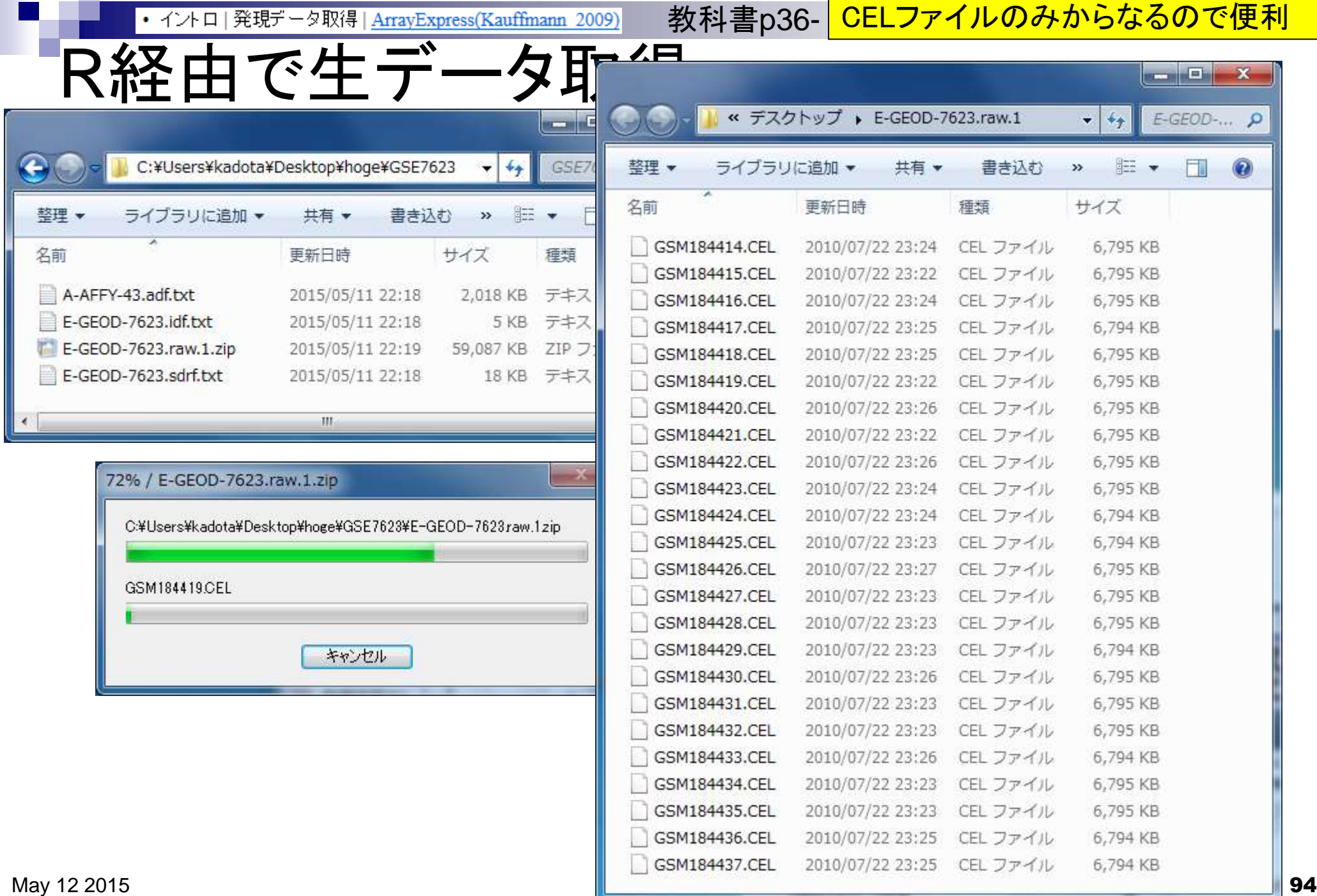

a s

ここまででプローブレベル数値デ ータ(CELファイル)取得まで完了

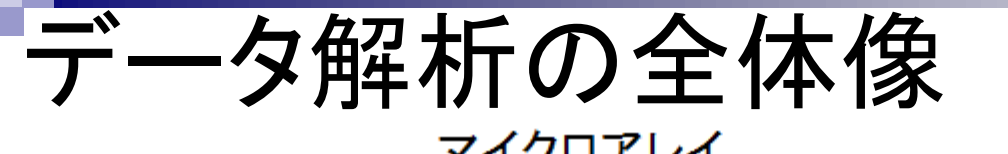

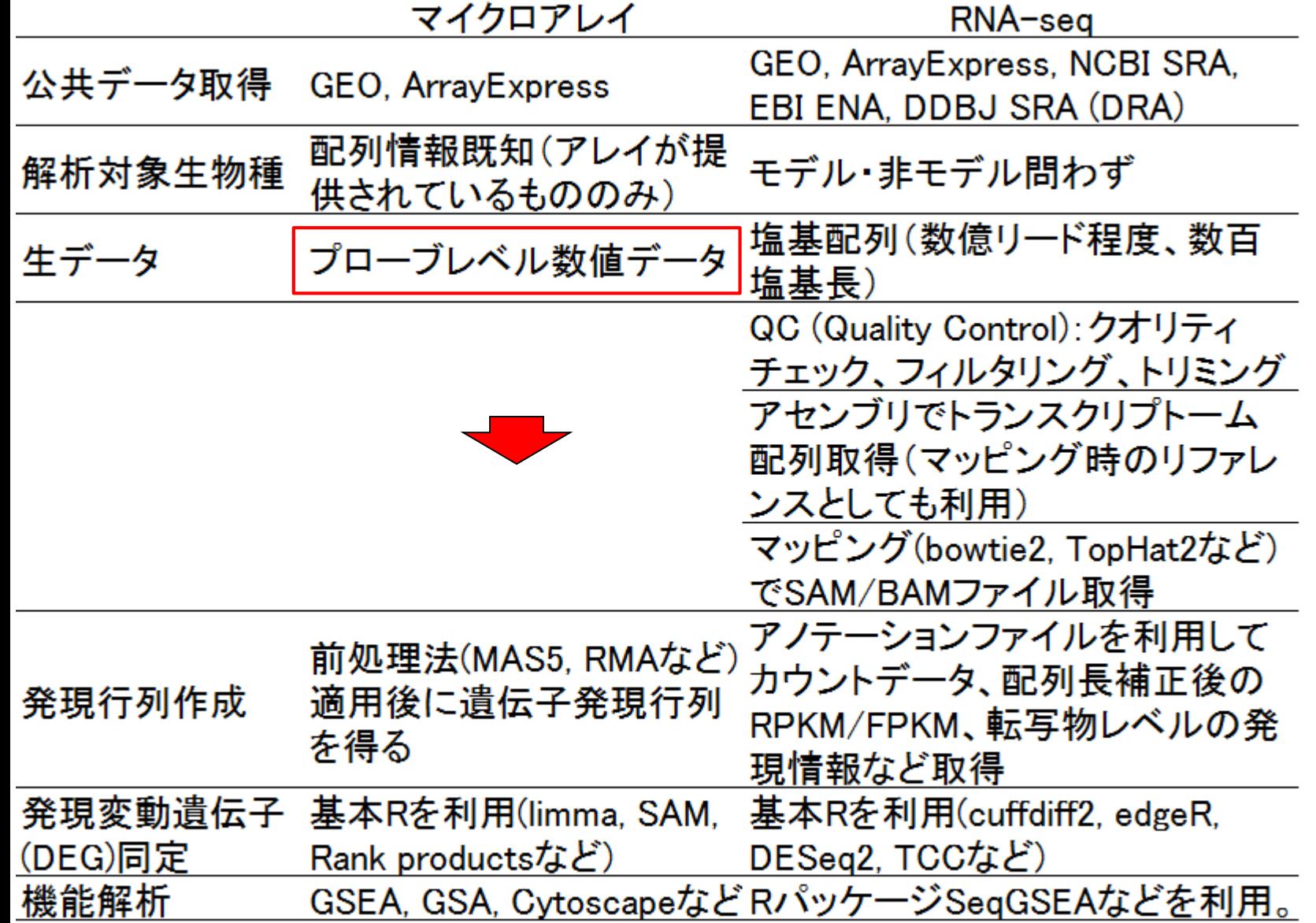

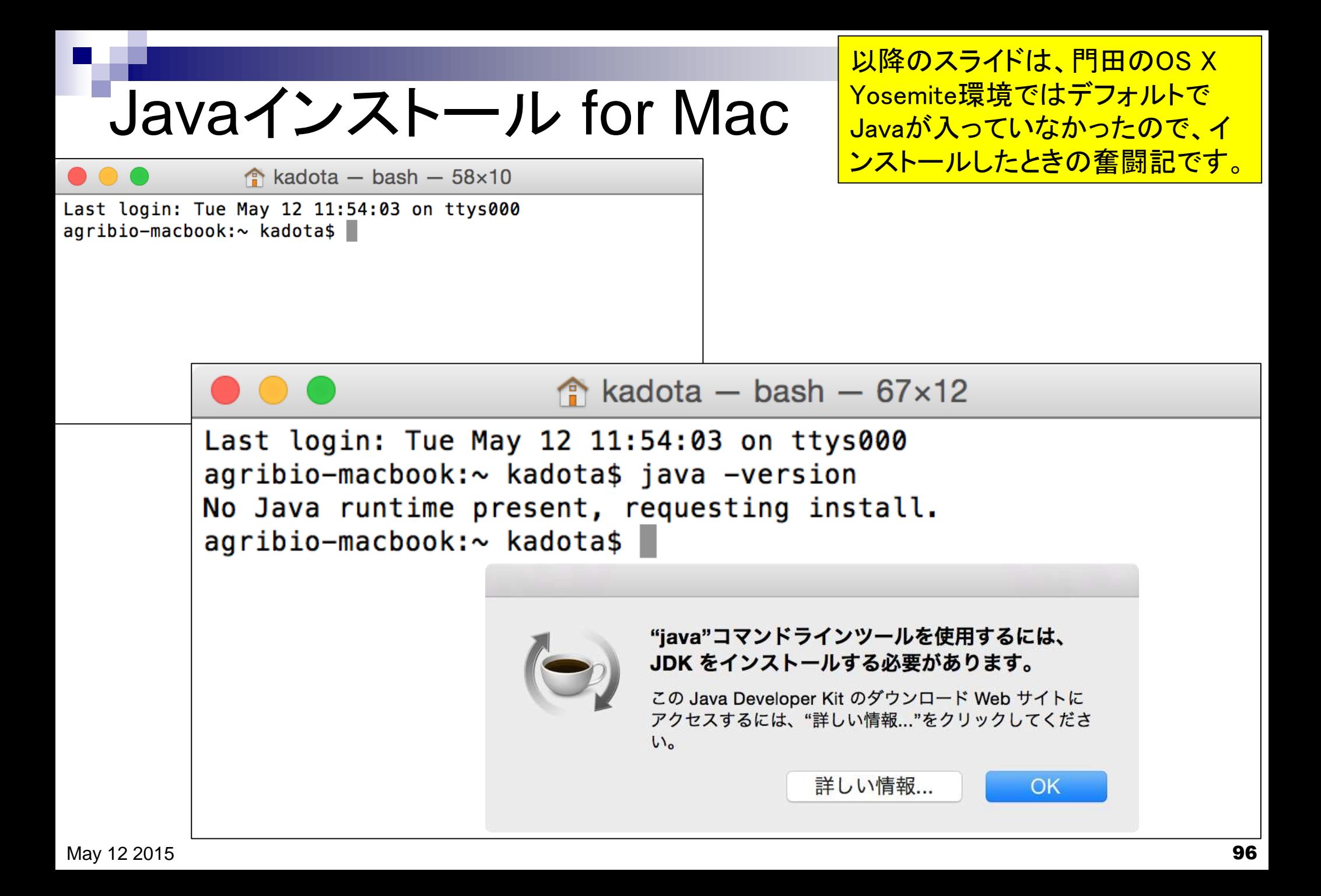

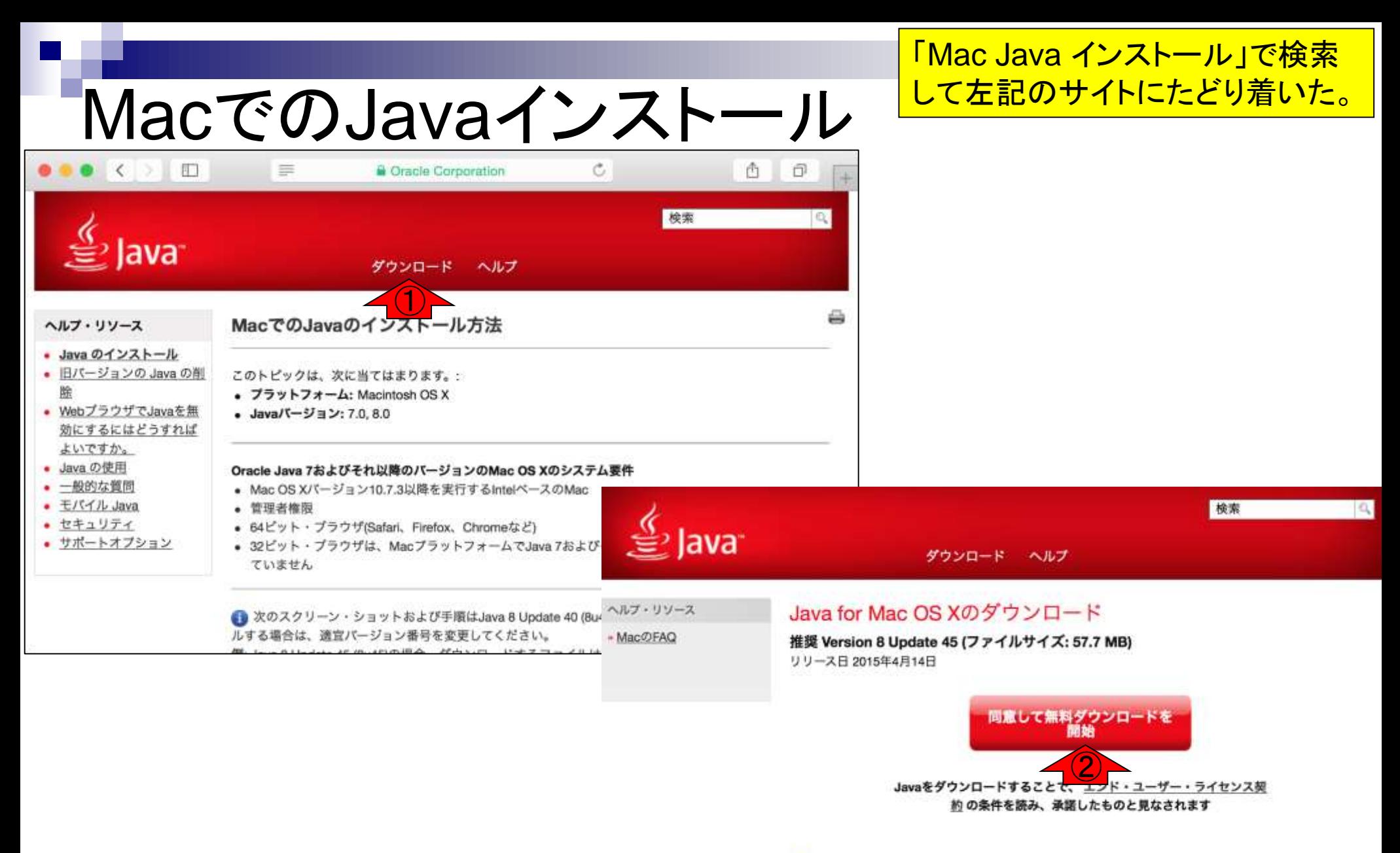

Javaのインストールが完了したら、お使いのプラウザでJavaを有効にするためにプラウザをリロー ド(Command+Fl)または終了(Command+Q)することが必要な場合があります。

# MacでのJavaインストール

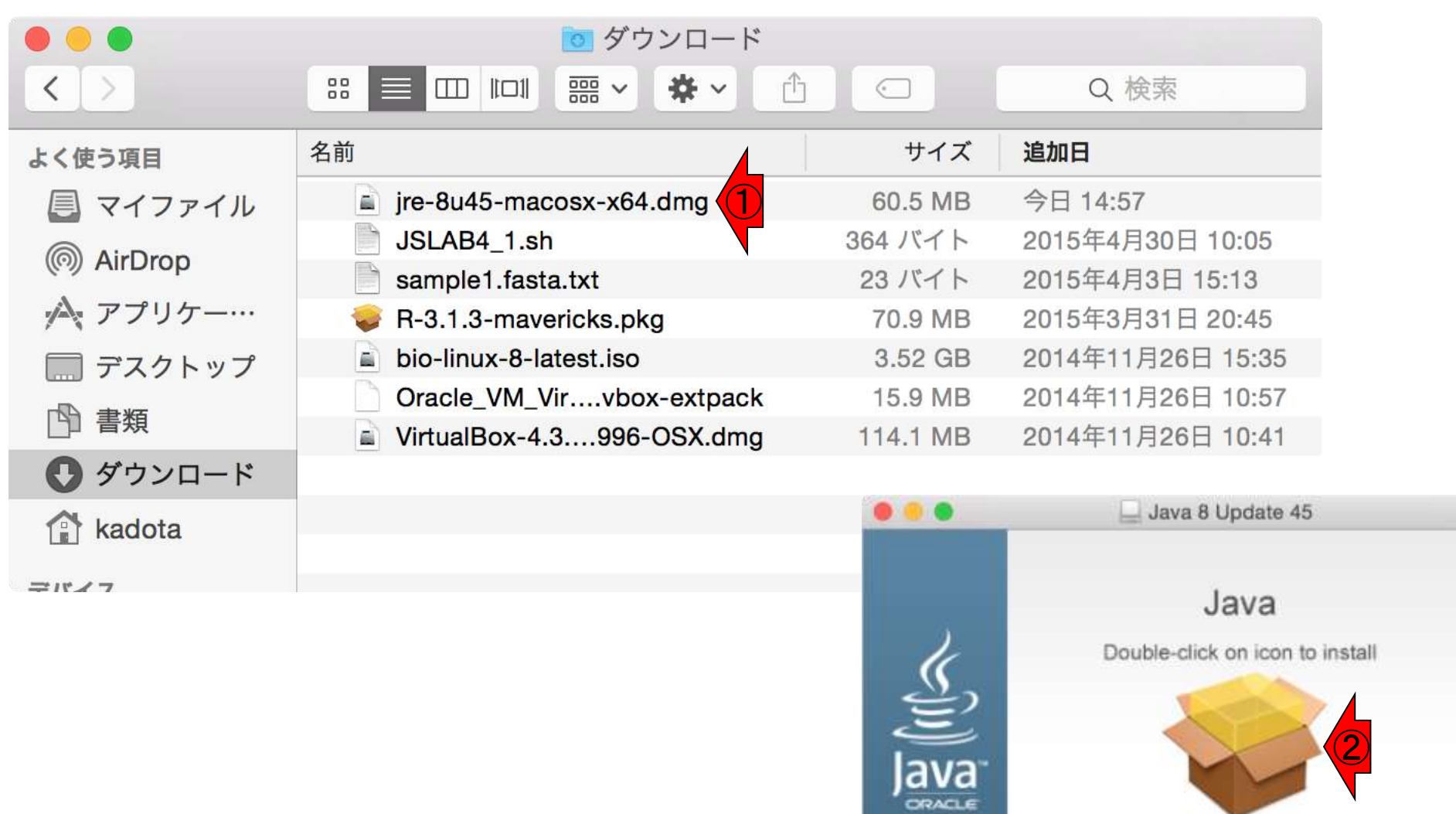

①「jre-…x64.dmg」ファイルをダブ

ルクリック。②.pkgをダブルクリック

Java 8 Update 45.pkg

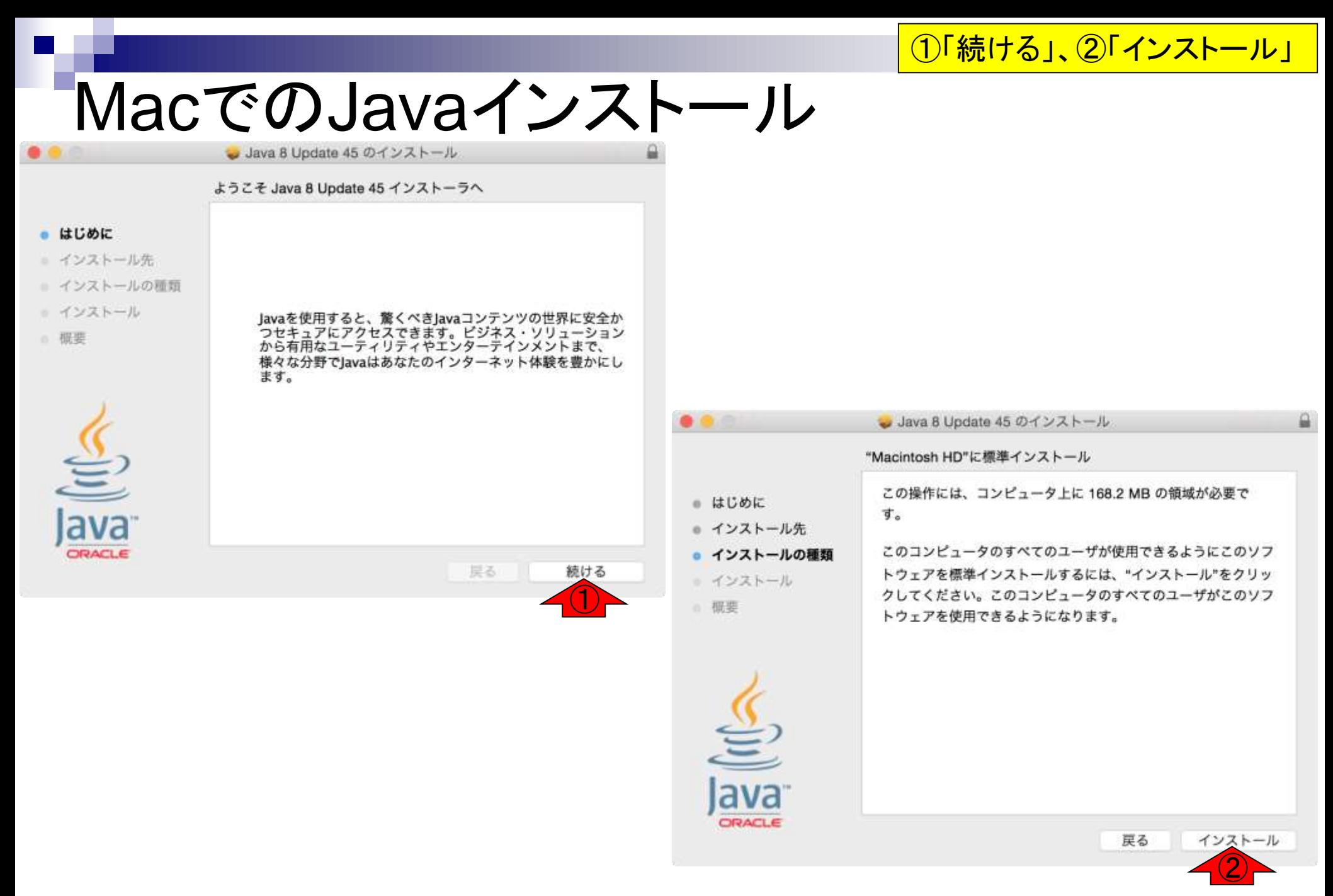

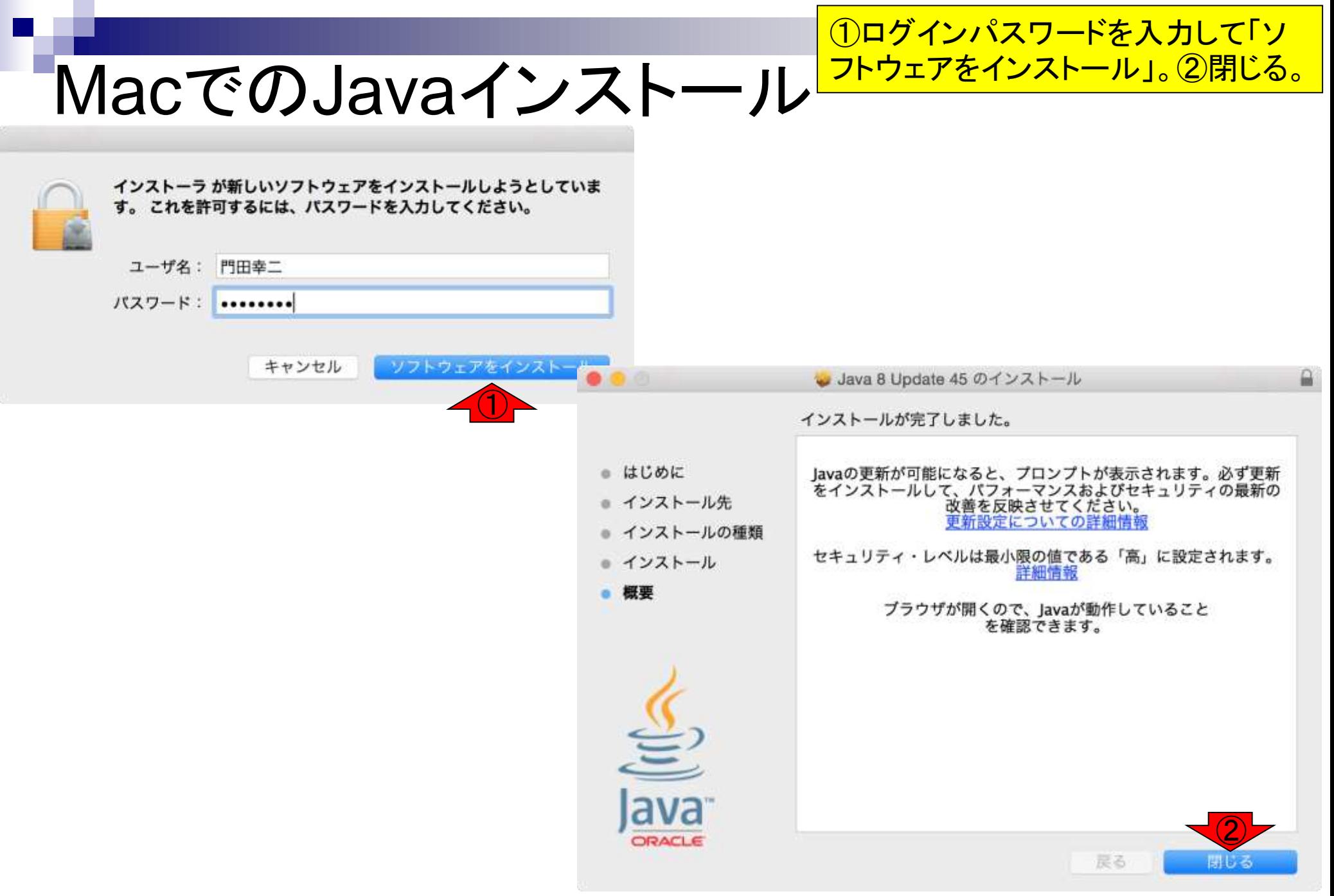

## ①「Javaのバージョンの確認」。 ②「信頼」。

# MacでのJavaインストール

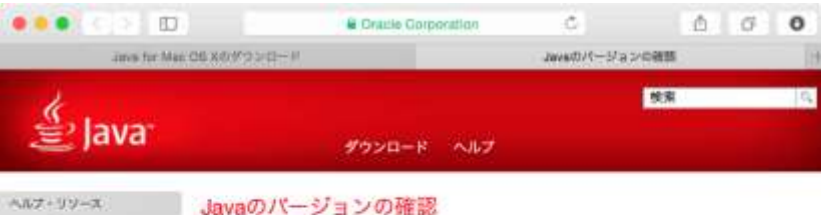

お使いのオペレーティング・システムに推奨されたパージョンのJavaをインストールしていることを確認

### ·JavaEli

してください。

### MacOFAQ

**Mai: OS X Chrome** MapのJava 7でChromeを使 Javaのパージョンの確認  $\Box$ 用できないのはなぜです  $\equiv$ **A** Oracle Corporation Ċ. 6.  $\circ$ 松 ①Java for Mac OS Xのダウンロード Javaのパージョンの確認 FペミのJavaのダウンロード Javaをインストールしてから、お使い Javaを有效にするためにブラウ または終了することが必要な場合があります。JavaScriptも有効にする必要があり 他のコンピュータまたはオ ペレーティング・システム Web サイト"java.com"を信頼して、"Java"ブ 検索  $Q$ 用のJavaをダウンロードす ラグインを使用しますか? る場合は、下のリンクをク Java<sup>-</sup> リックしてくだきい。 Safari 環境設定の"セキュリティ"パネルで、どの Web サ すべてのJavaのダウンロー イトを信頼してこのプラグインを使用するかを管理できま す。  $\overline{2}$ キャンセル 信頼 ヘルプ・リソース ② ·Javaとは インストールされているJava » MacOFAQ Mac OS X Chrome MacのJava 7でChromeを使 用できないのはなぜです Java がこの Web サイトでプロックされました C か。 すべてのJavaのダウンロード 他のコンピュータまたはオ ペレーティング・システム Java検出アプリケーションにより、実行の許可を求められます。「実行」をクリックすると、確認処理を 用のJavaをダウンロードす 続行できます。 る場合は、下のリンクをク システムの設定によっては、確認を続行するためにプロンプトへの応答が必要な場合があります。 リックしてください。 すべてのJavaのダウンロー Javaがインストールされていて確認でエラーが発生した場合は、構成(ブラウザ、Javaコントロール・パネ

## MacでのJavaインストール ①「実行」して、「正常な設定です」 となっていることを確認。

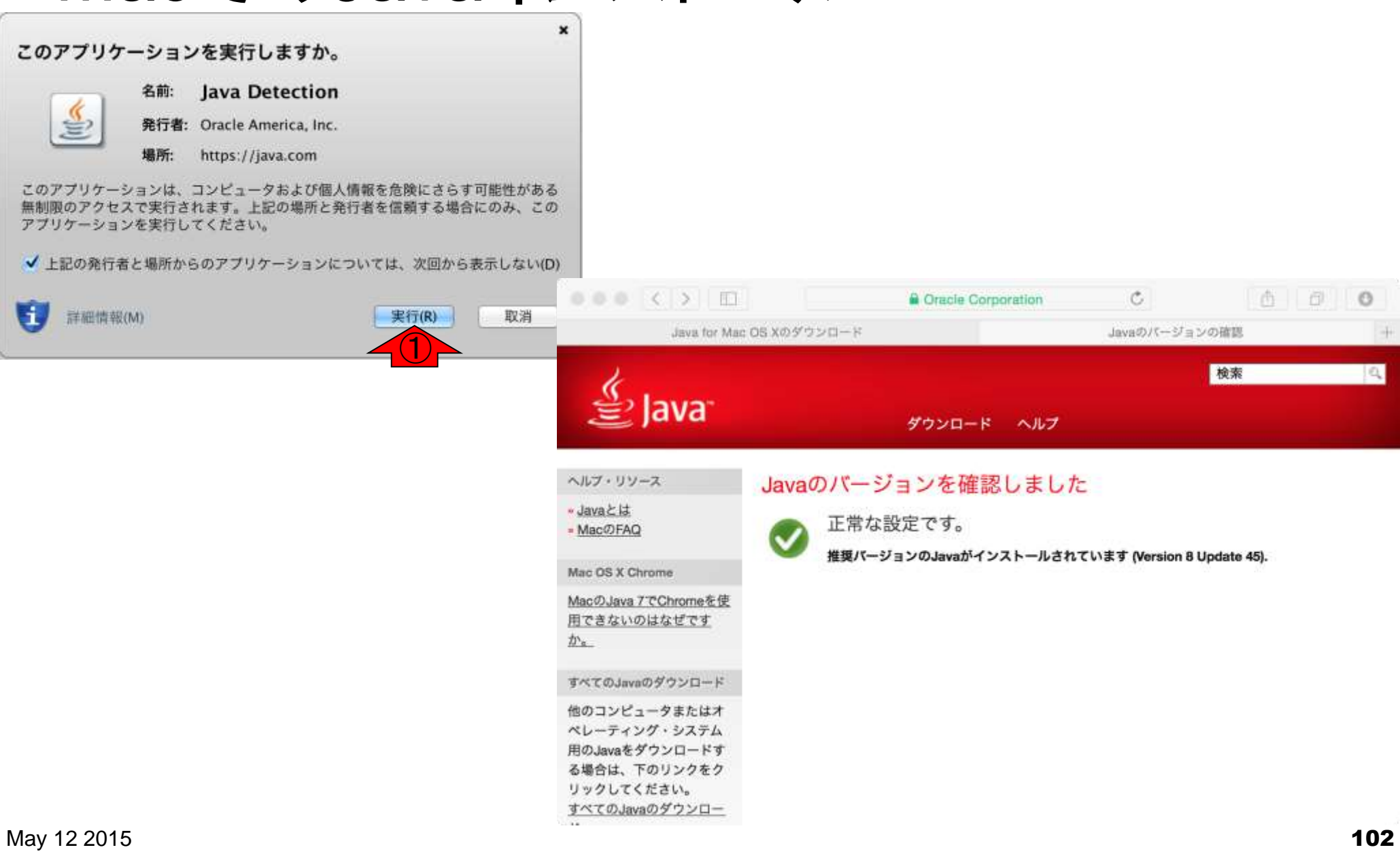

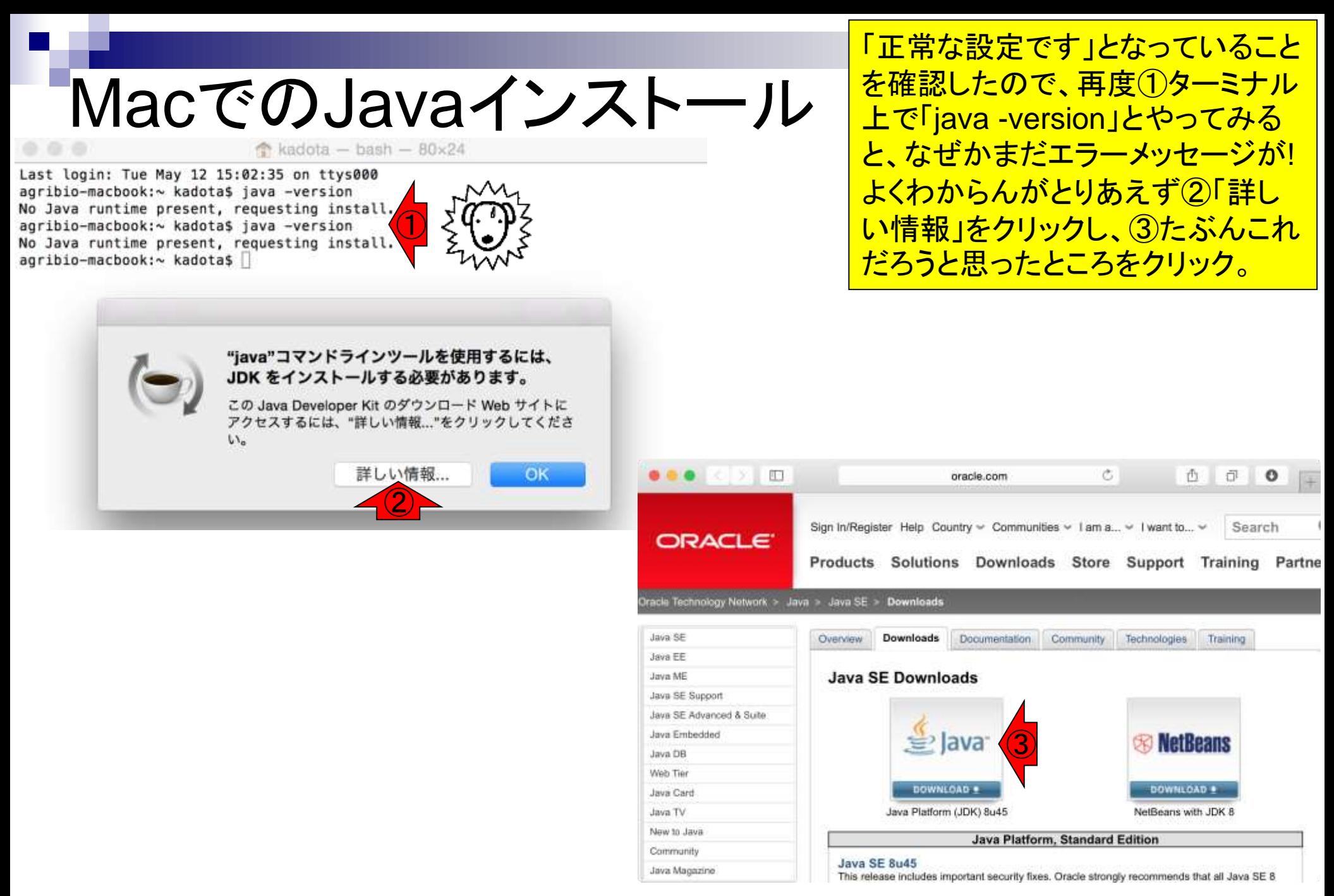

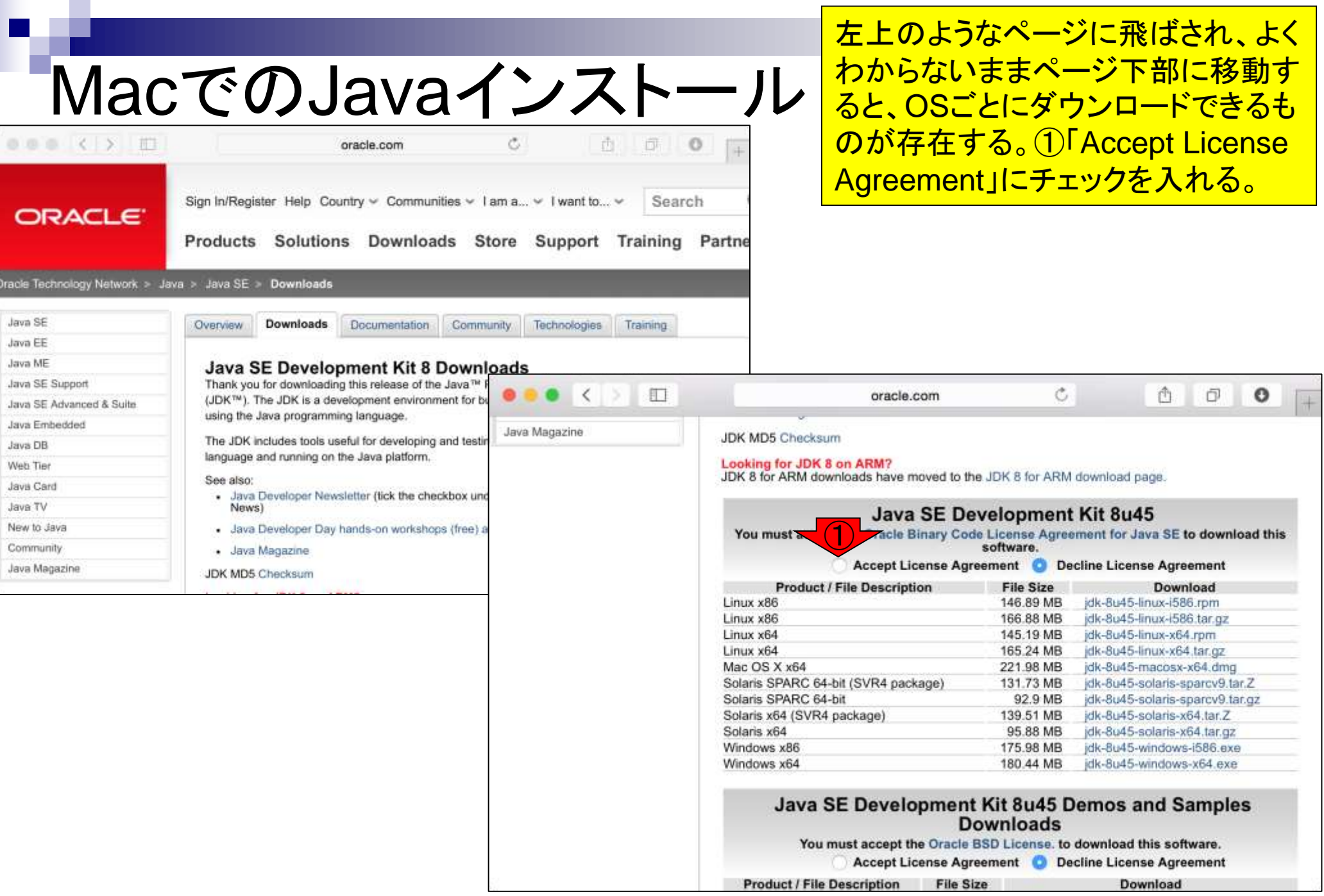

## MacでのJavaインストール

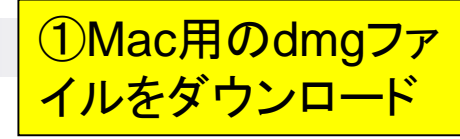

¥.

O

û

Ō

Java Magazine

肛

**JDK MD5 Checksum** 

### Looking for JDK 8 on ARM?

JDK 8 for ARM downloads have moved to the JDK 8 for ARM download page.

oracle.com

## **Java SE Development Kit 8u45**

Ò

You must accept the Oracle Binary Code License Agreement for Java SE to download this software.

Thank you for accepting the Oracle Binary Code License Agreement for Java SE; you may now download this software.

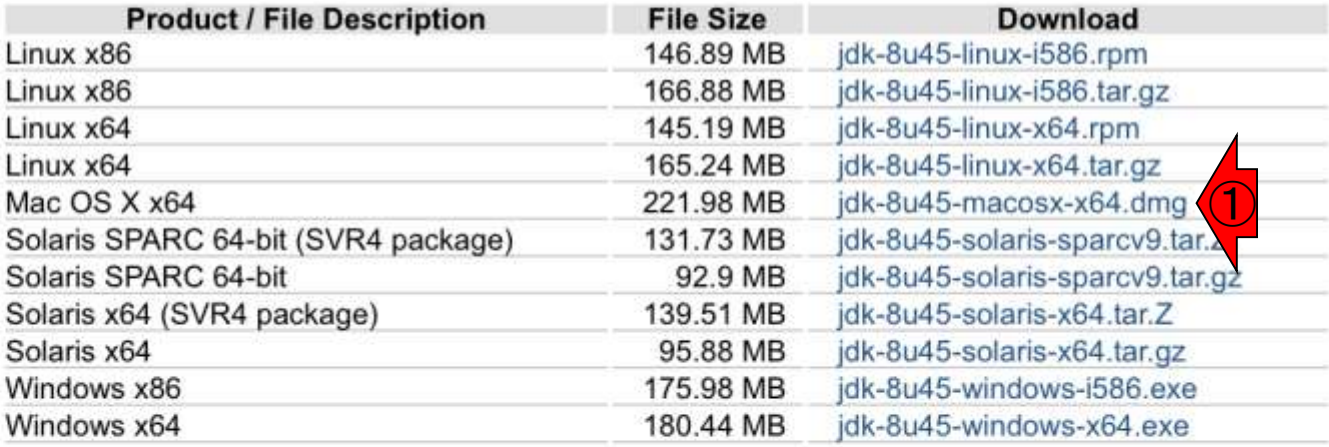

### **Java SE Development Kit 8u45 Demos and Samples Downloads**

You must accept the Oracle BSD License. to download this software.

Accept License Agreement **O** Decline License Agreement

門田はこの段階で初めて、①ファイ ル名の先頭部分がjreとjdkという違い があることに気づいた。直近でダウン ロードしたのはjdkのほう。②実行。

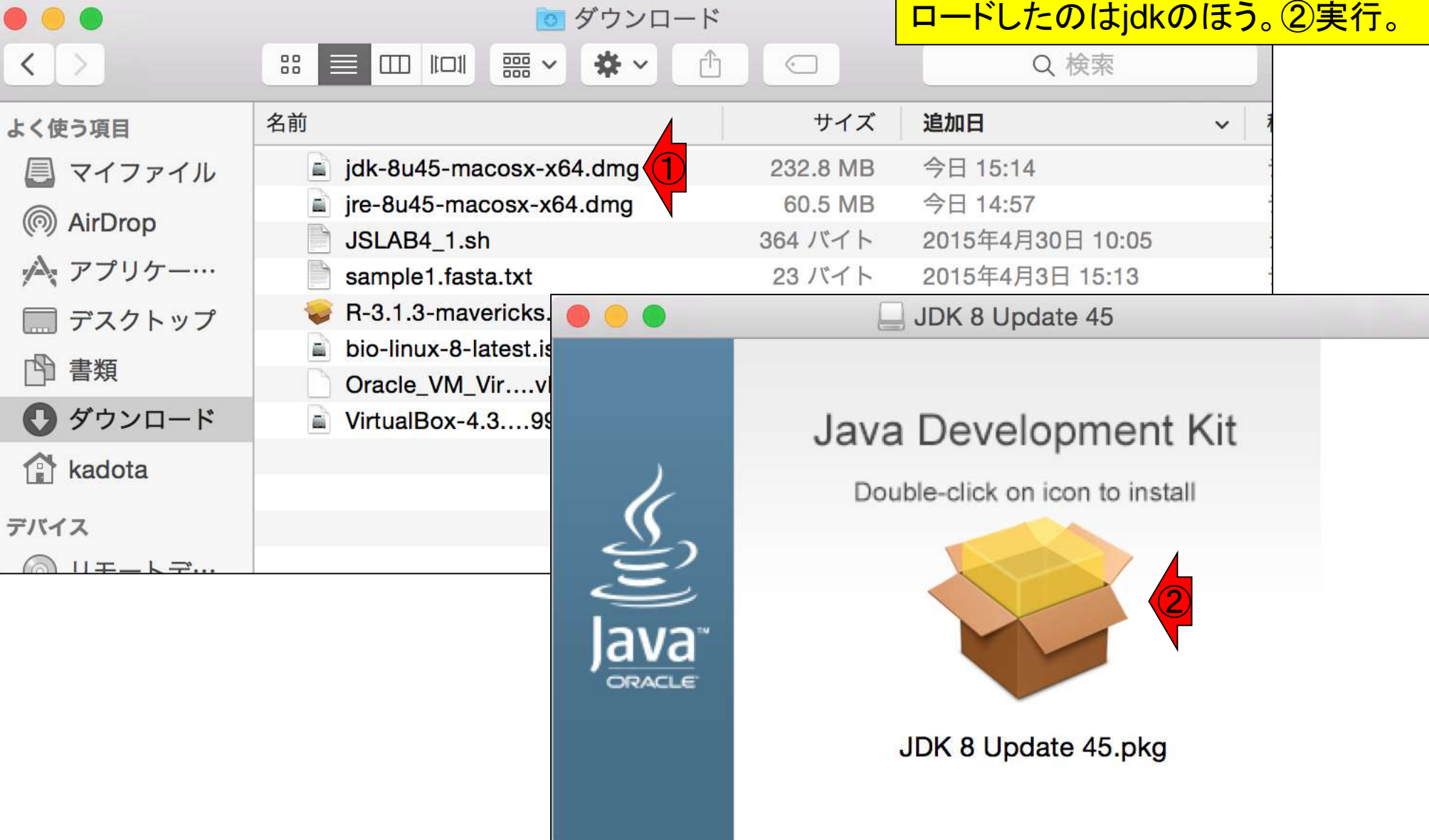

MacでのJavaインストール

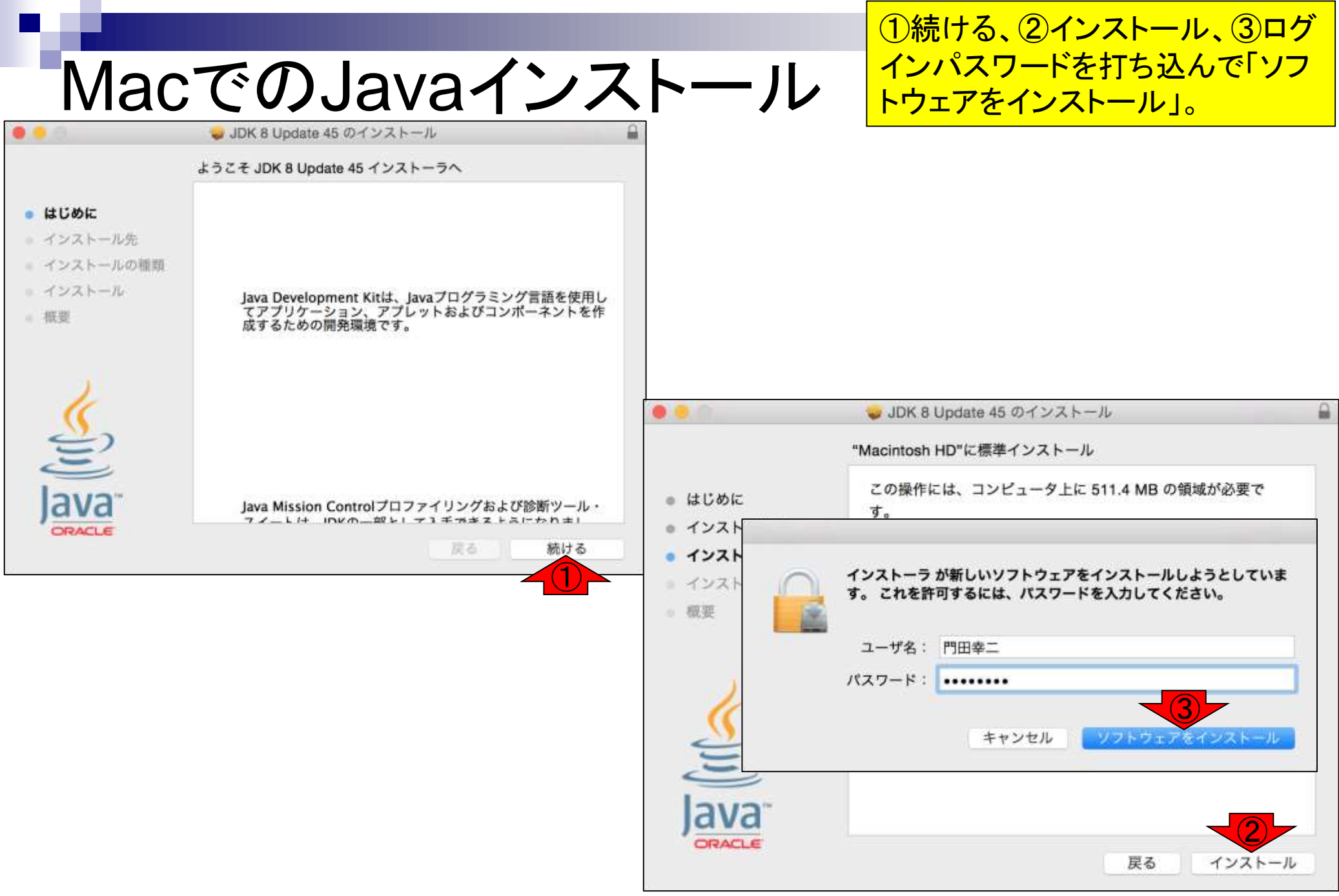

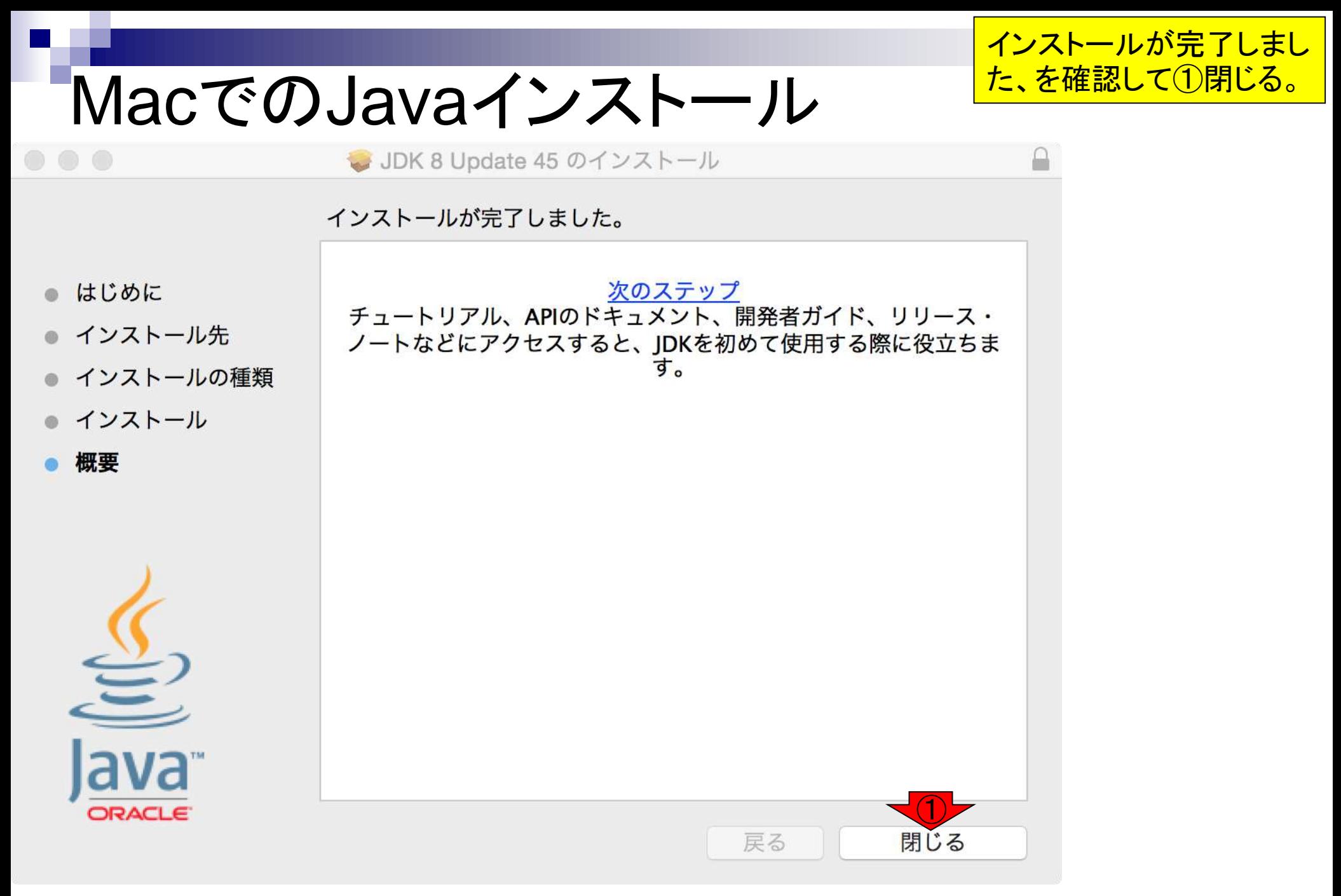
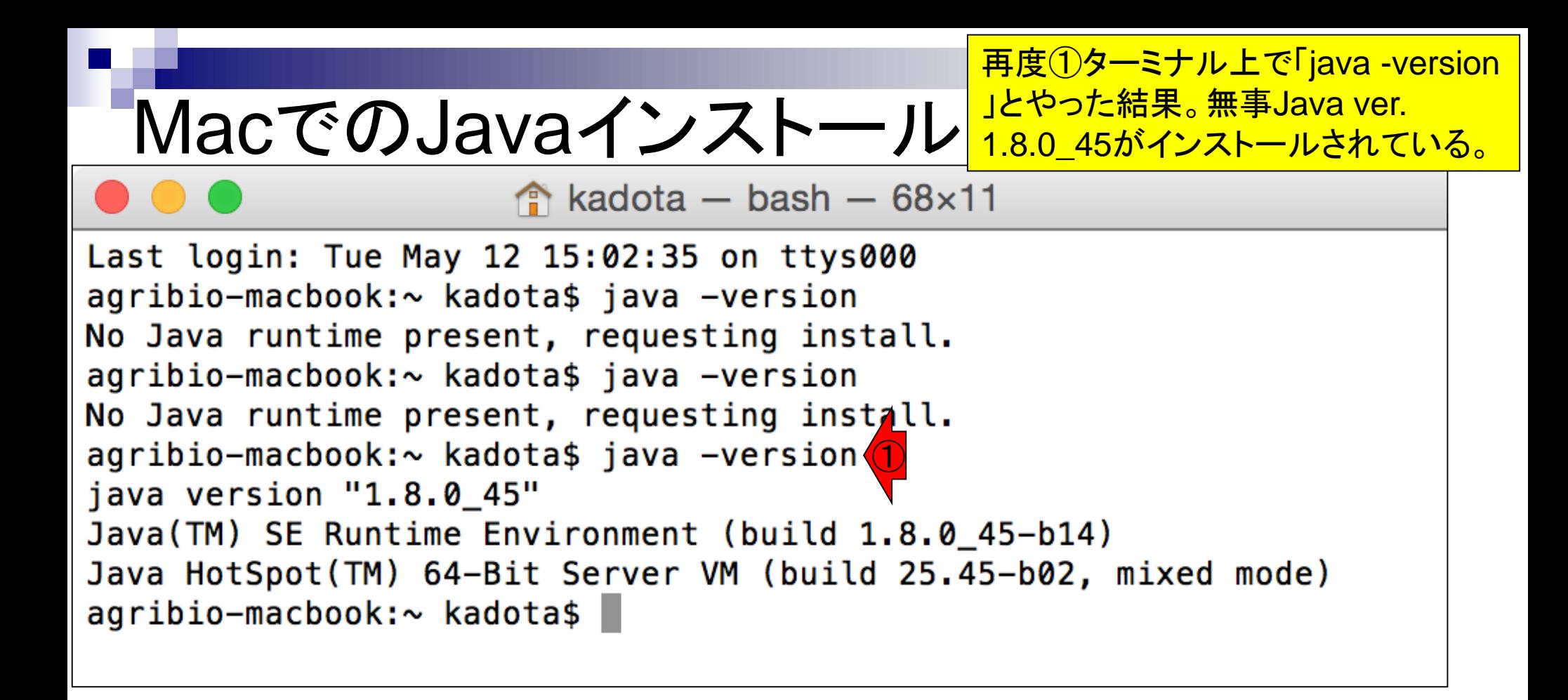

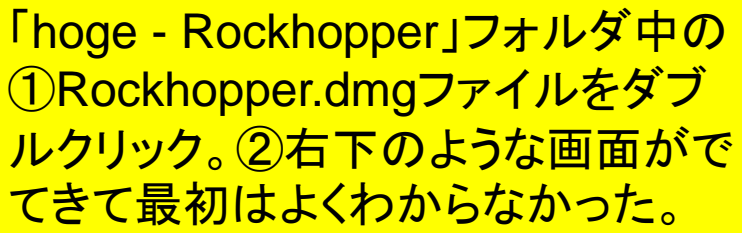

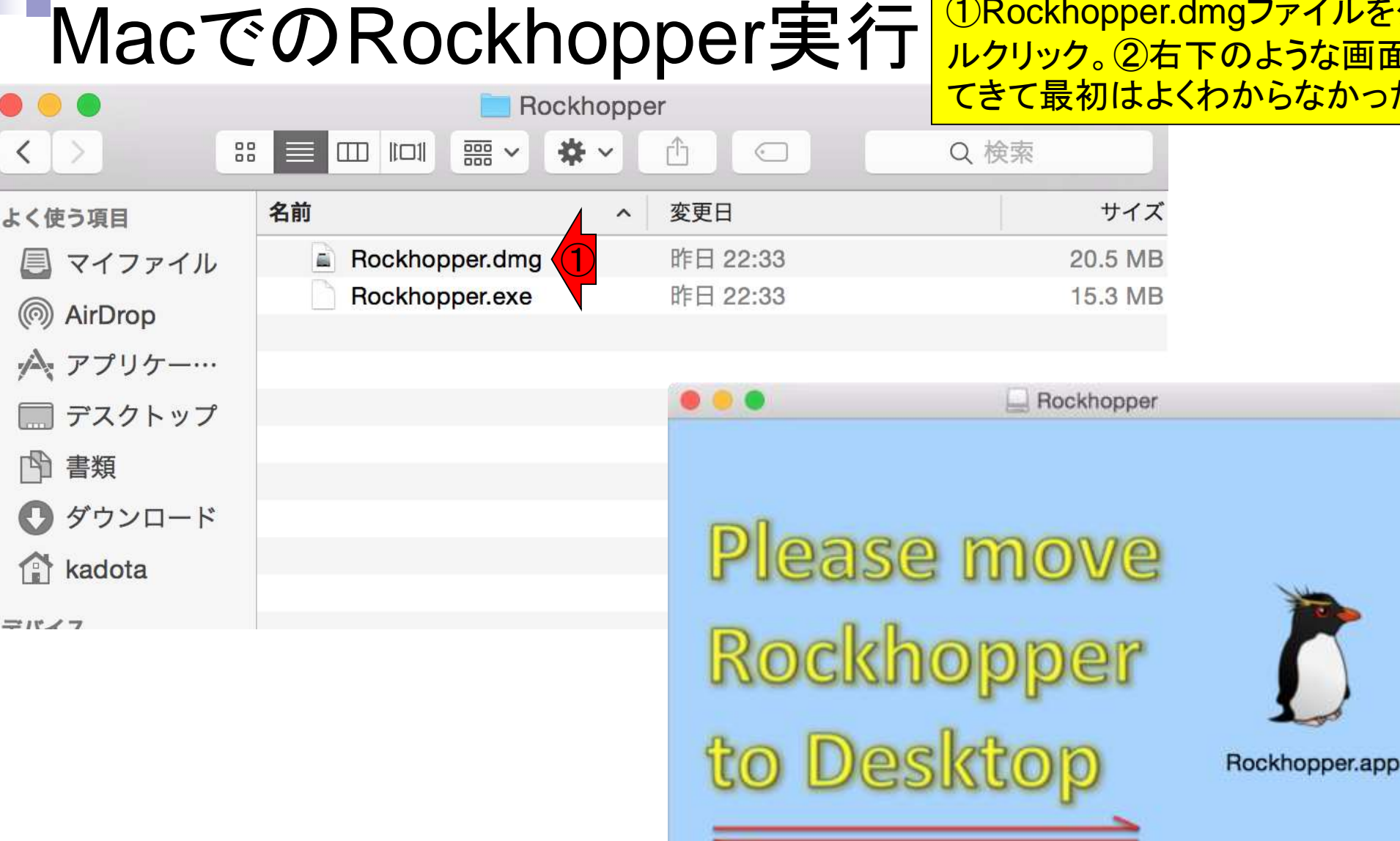

①何気なしにペンギン部分をマウス ていじってみたら、アイコンっぽくな つていたので、これをデスクトップに 移動させよと言われていると悟る。 移動後に、②ダブルクリックで起動

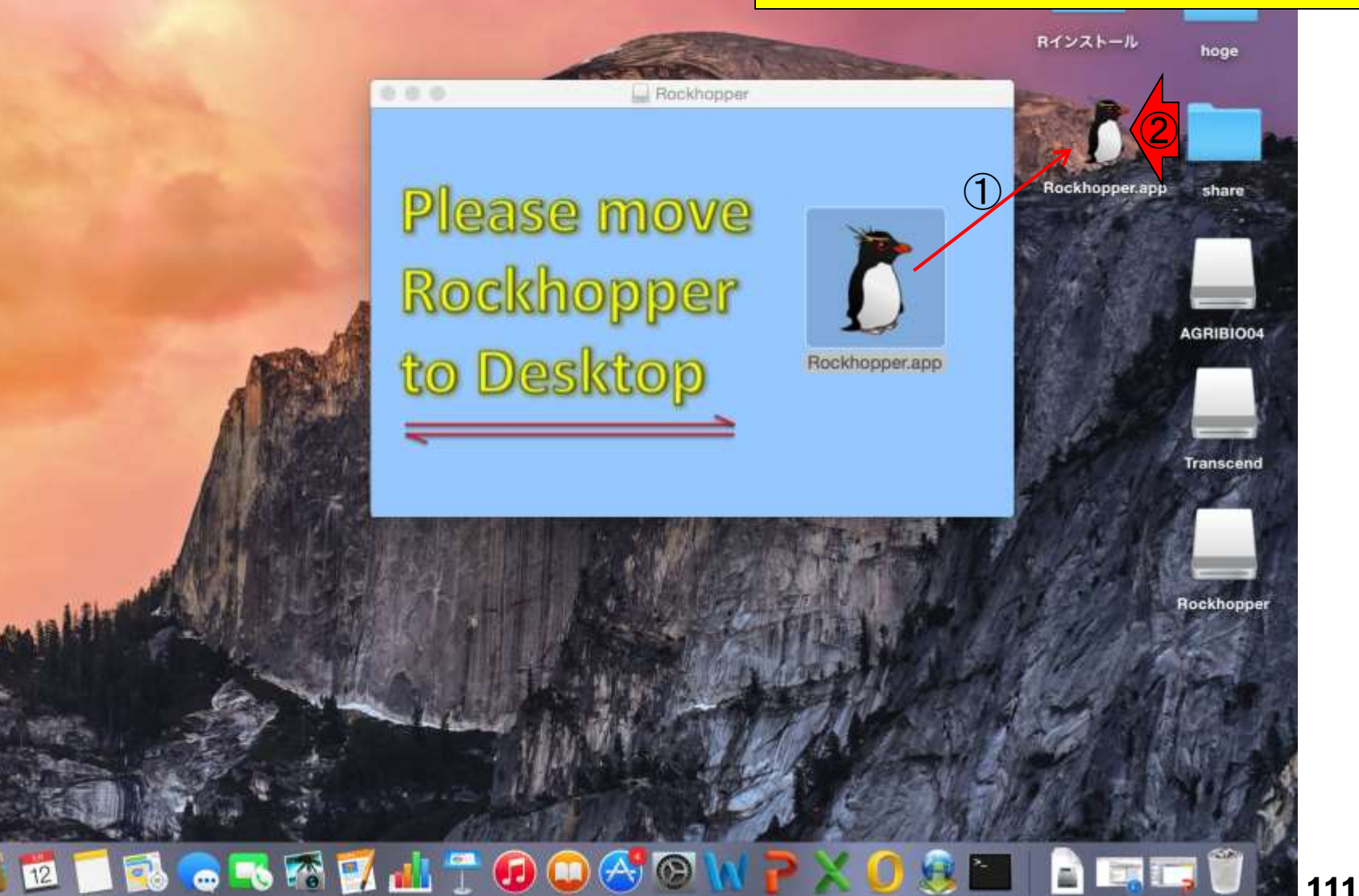

MacでのRockhopper実行

ウインドウ

Finder

ファイル

表示

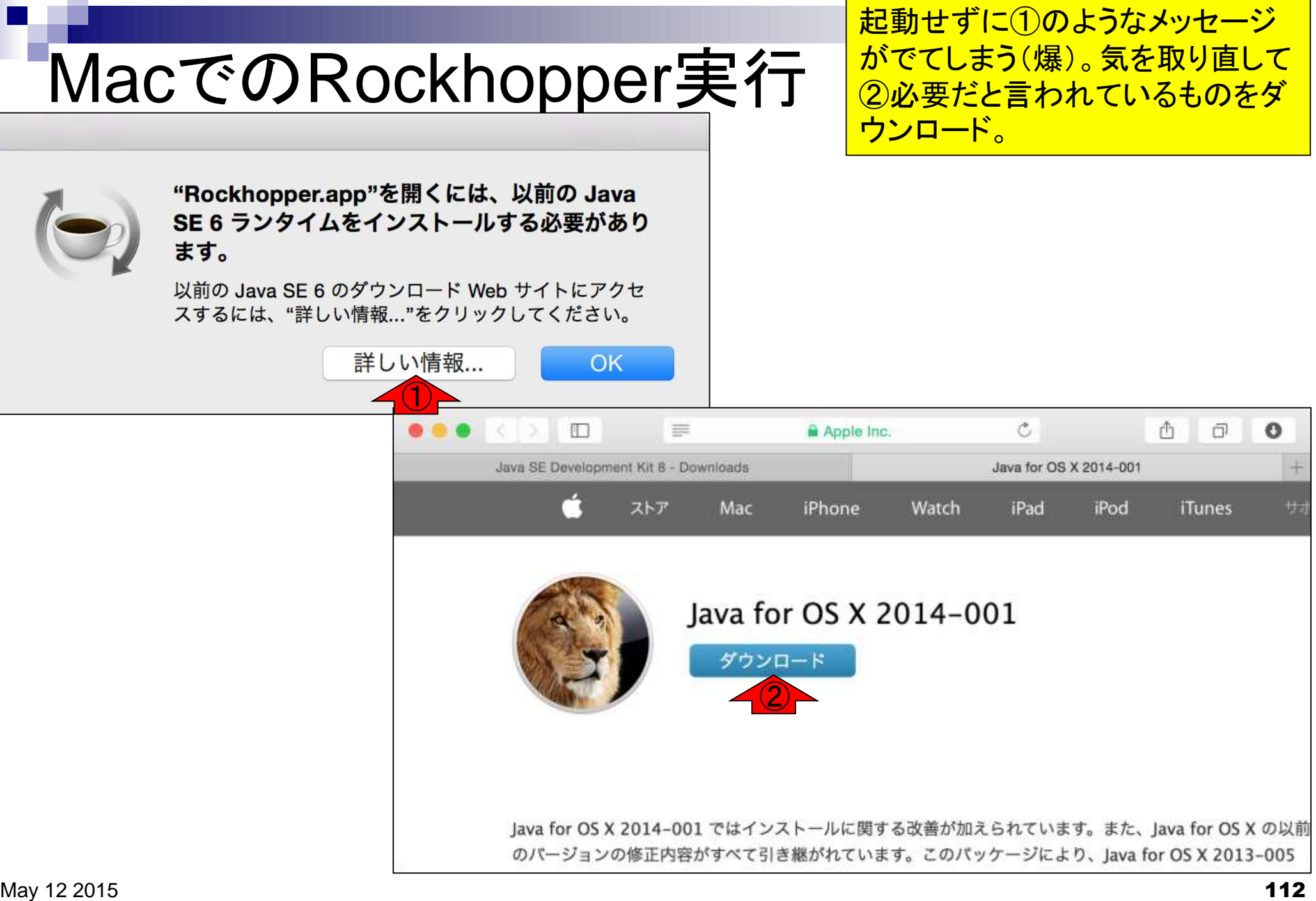

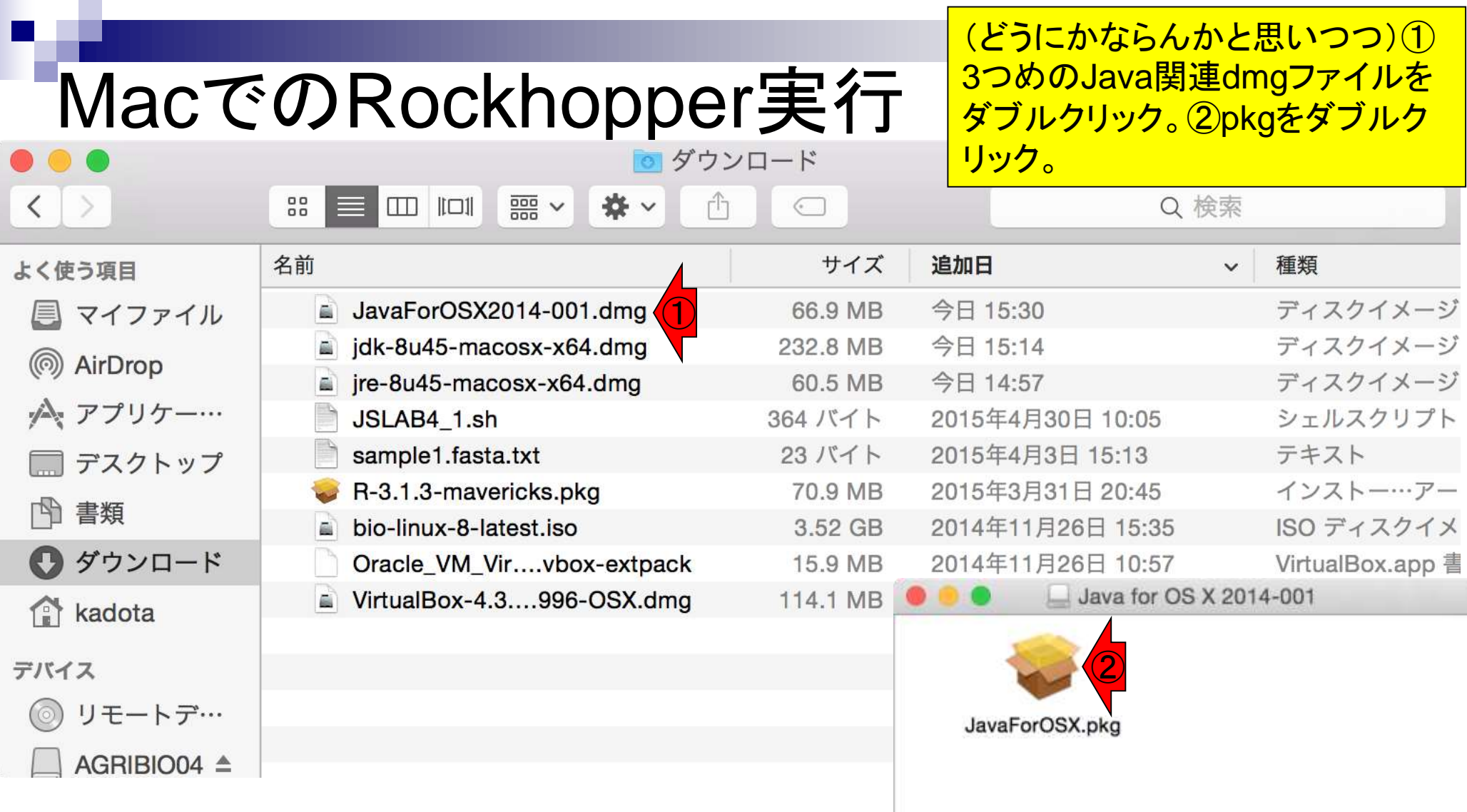

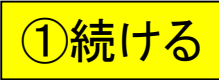

А

# MacでのRockhopper実行

Java for OS X 2014-001 のインストール

ようこそ Java for OS X 2014-001 インストーラへ

このソフトウェアをインストールするために必要な手順が表示さ はじめに れます。 大切な情報 使用許諾契約 インストール先 インストールの種類 インストール 概要 ①続ける 戻る

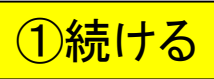

Java for OS X 2014-001 のインストール

#### 大切な情報

プリント...

- はじめに
- 大切な情報
- 使用許諾契約
	- インストール先
- インストールの種類
- インストール

概要

lava for OS X 2014–001 ではインストールに関する改善が加えられて います。また、Java for OS X の以前のバージョンの修正内容がすべて引 き継がれています。このパッケージにより、Java for OS X 2013-005 に含まれるのと同じバージョンの Java 6 がインストールされます。

Java for OS X 2012–006 以降がインストールされていないシステムにこ のアップデートを適用すると、Java SE 6 アプレットプラグインが無効に なります。Web ページでアプレットを使用するには、"プラグインが見つ かりません"ラベルの領域をクリックして、Oracle の提供する Java アプ レットプラグインの最新バージョンをダウンロードしてください。

このアップデートをインストールする前に、Java アプリケーションを終 てしてください。

このアップデートについて詳しくは、次の Web サイトを参照してくださ い: http://support.apple.com/kb/HT6133?viewlocale=ja JP

このアップデートのセキュリティコンテンツについて詳しくは、次の Web サイトを参照してください: http://support.apple.com/kb/  $HT1222?$ viewlocale=ja JP

戻る

保存...

①

続ける

₽

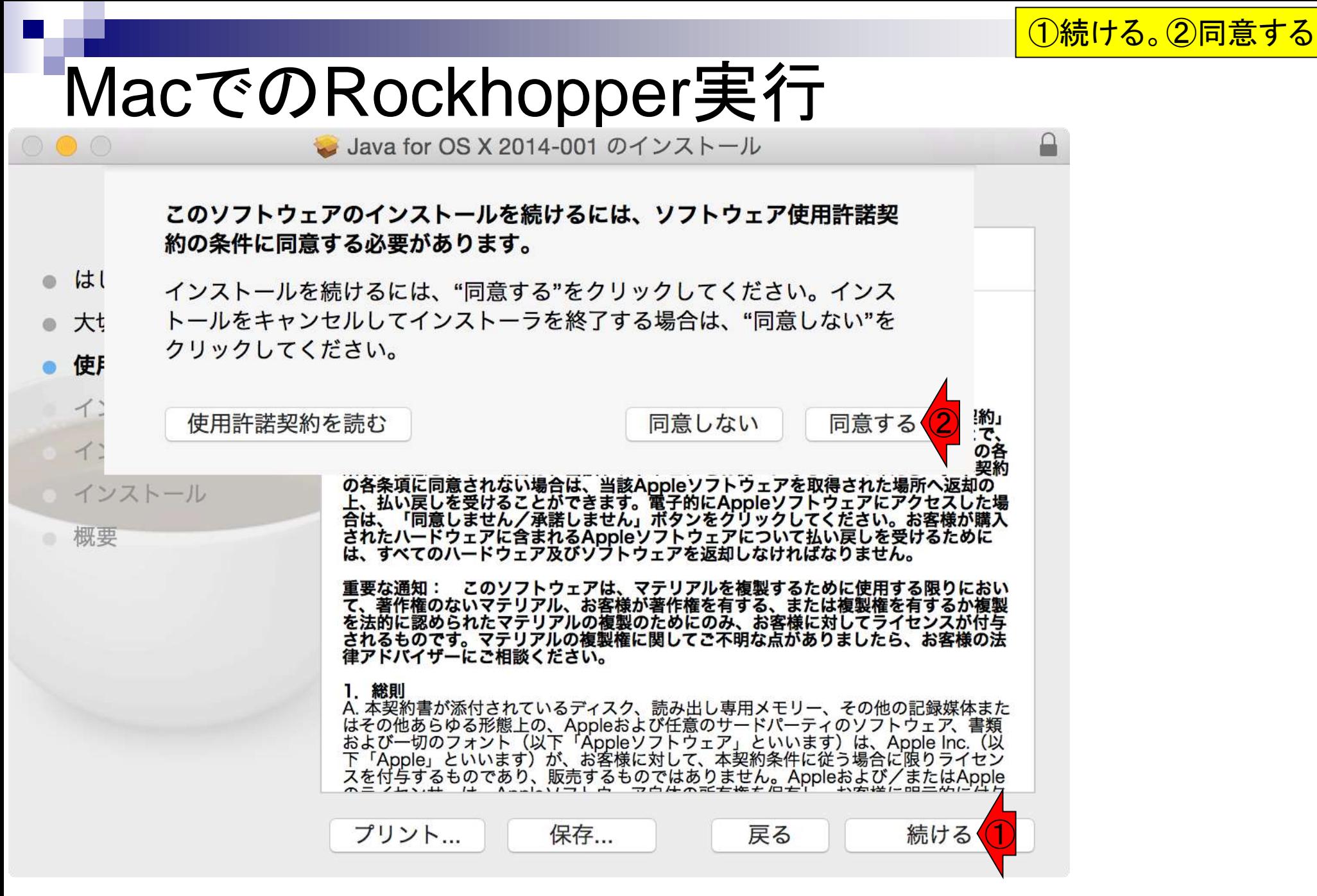

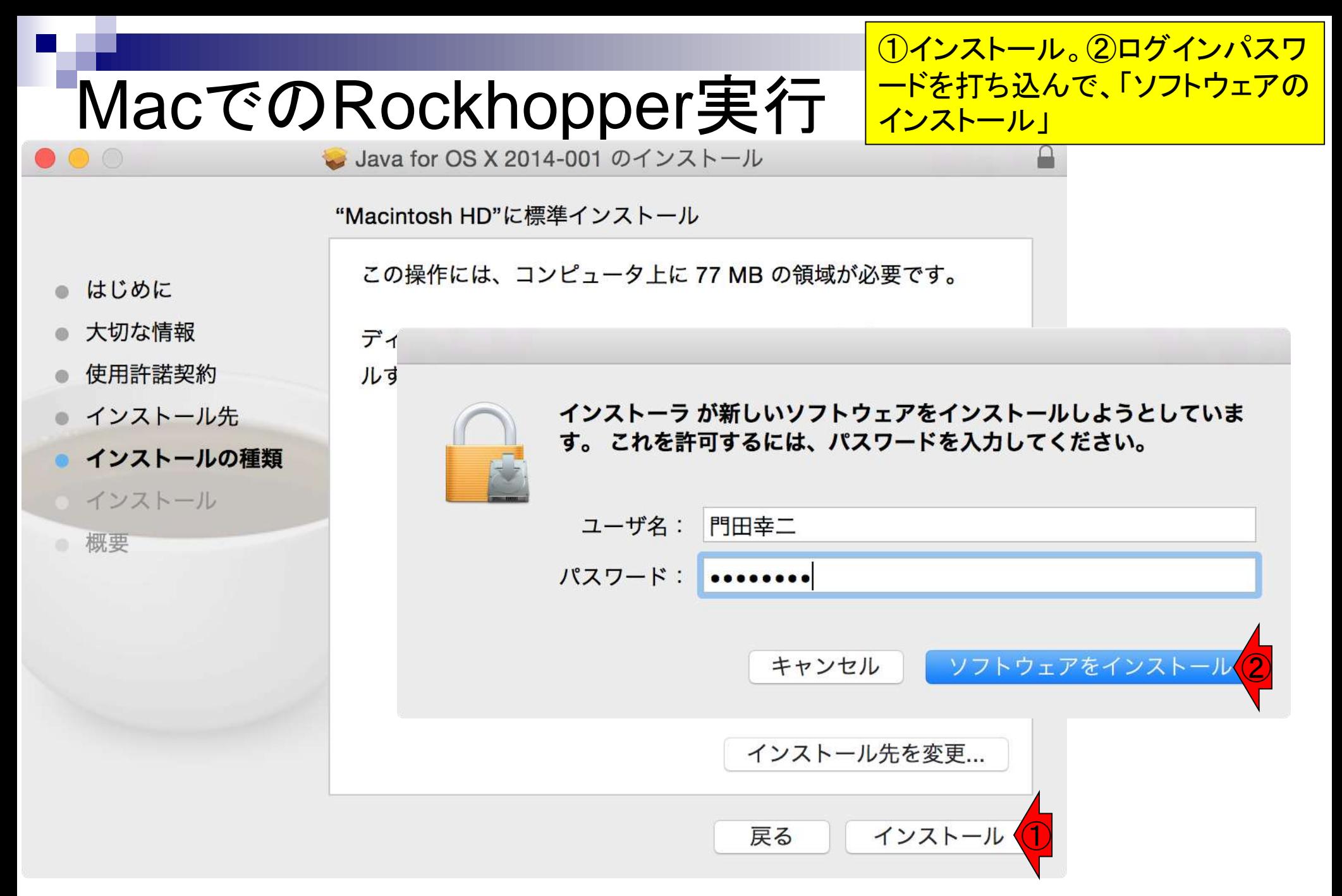

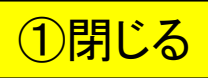

Java for OS X 2014-001 のインストール インストールが完了しました。 インストールが完了しました。 ソフトウェアがインストールされました。 ①閉じる 戻る

- はじめに
- 大切な情報
- 使用許諾契約
- インストール先  $\circ$
- インストールの種類  $\circ$
- インストール  $\alpha$

概要

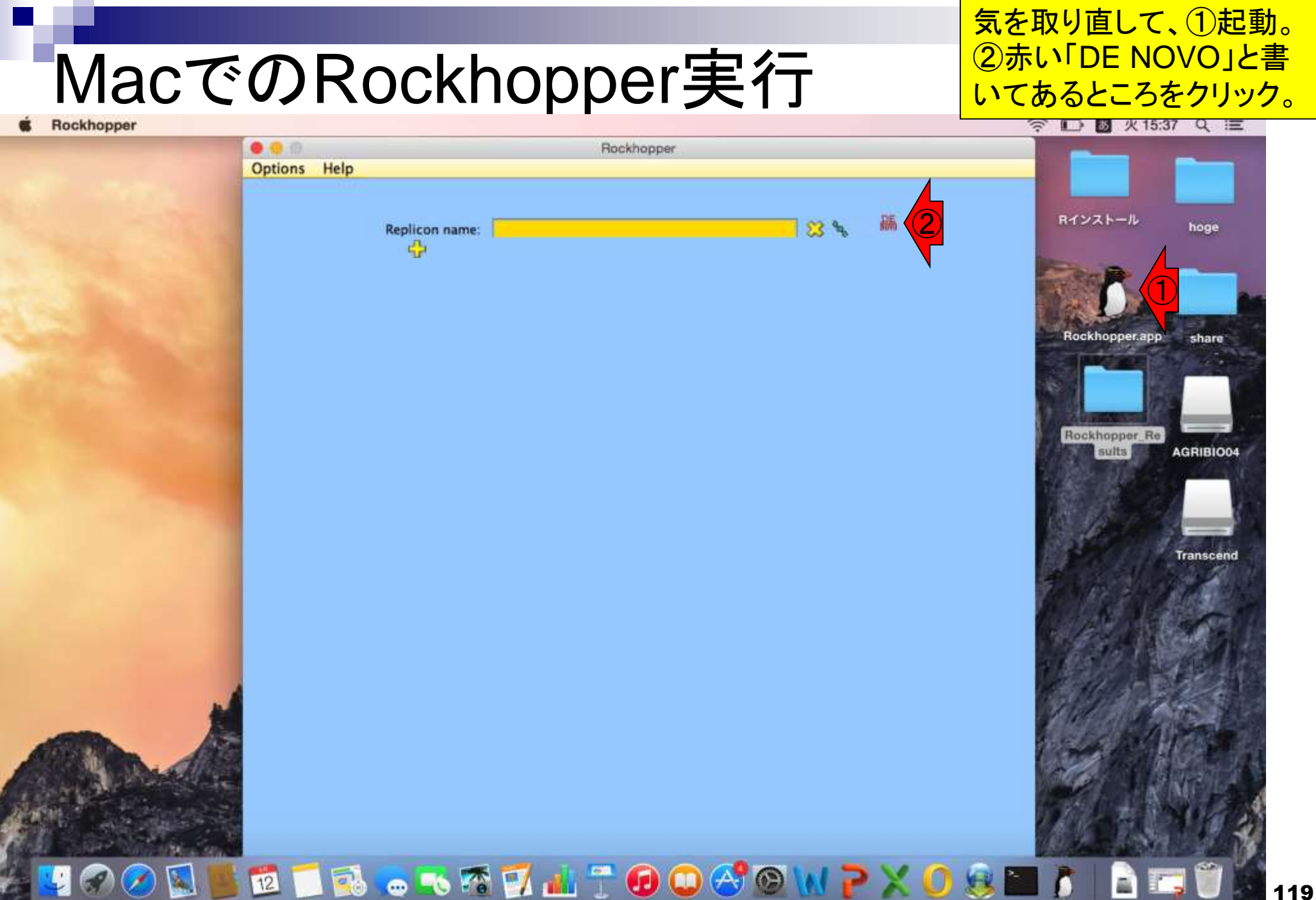

Rockhopper

Options Help

疈  $\bigcirc$ S. **Experiment Name: 1** Replicate #1: ÷ 開く ÷ ② hoge 名前 変更日 20150512.pdf 2015年5月12日 13:45 ③ Example\_denovo.fastq.gz 2015年5月11日 22:32 GPL1355-14795.txt 2015年5月11日 16:40 GSE7623 2015年5月12日 14:20  $r.html$ 2015年5月11日 21:59 · r\_seq.html 2015年5月9日 22:52 Rockhopper 2015年5月12日 14:20 h SRR616268sub\_1.fastq.gz 2015年5月11日 16:52 1 SRR616268sub\_2.fastq.gz 2015年5月11日 16:53 ファイルフォーマット: すべてのファイル  $\div$ ④キャンセル 開く **SUBMIT** 

例題用ファイル( Example\_denovo.fastq.gz)を 指定して④開く。

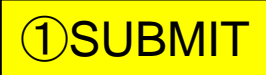

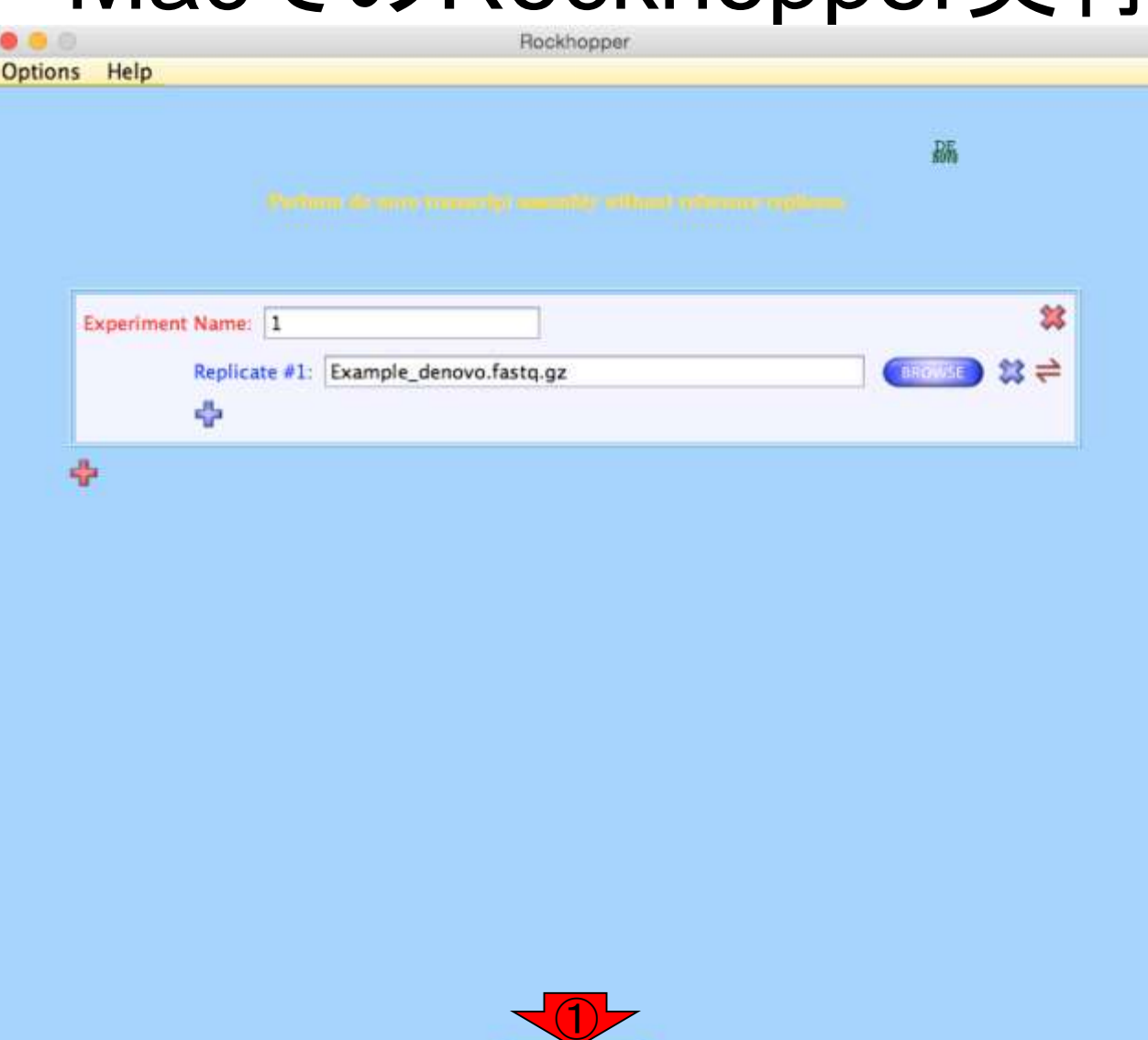

**SUBMIT** 

#### 数秒程度でアセンブルが終わる

# MacでのRockhopper実行

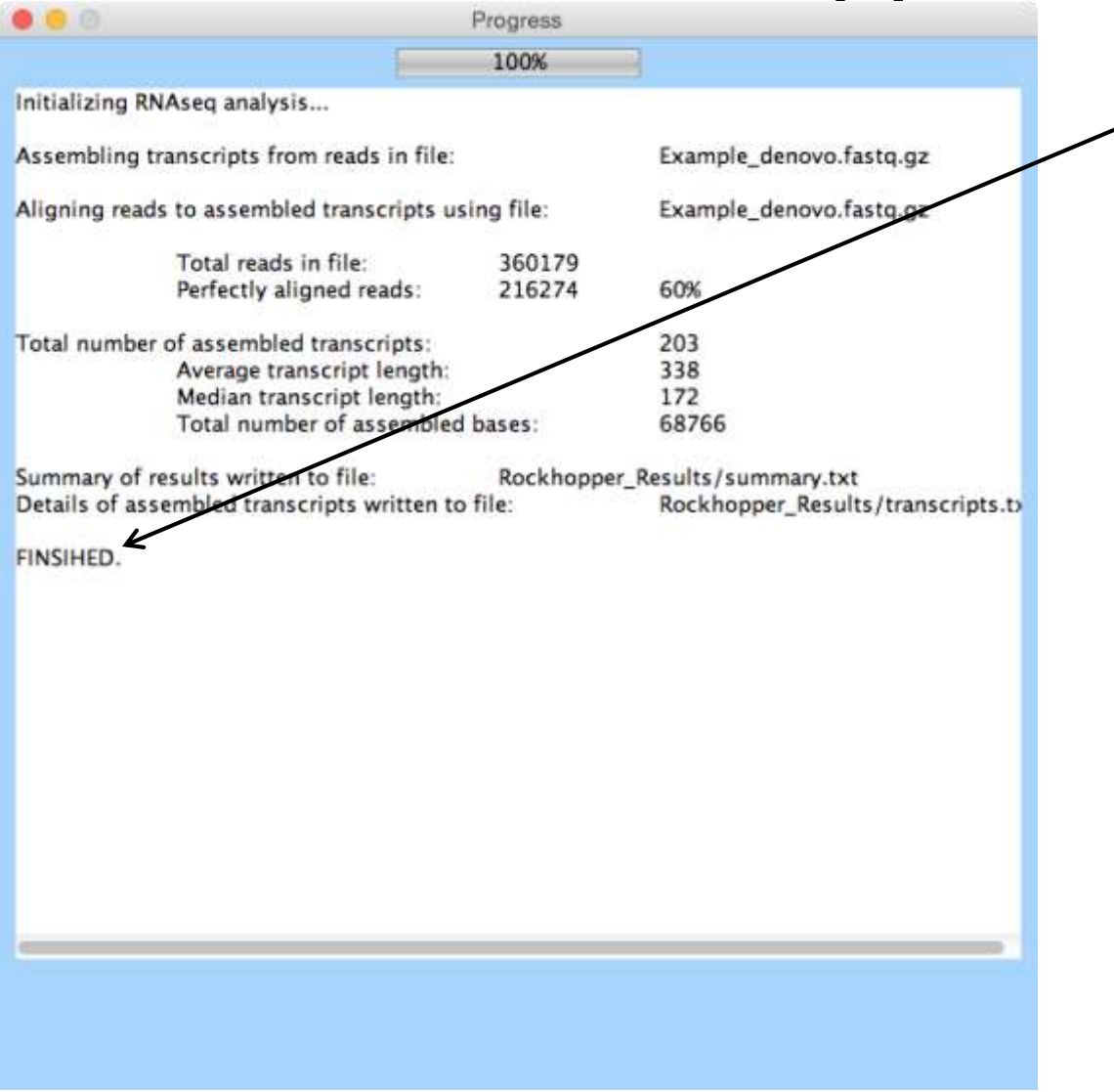

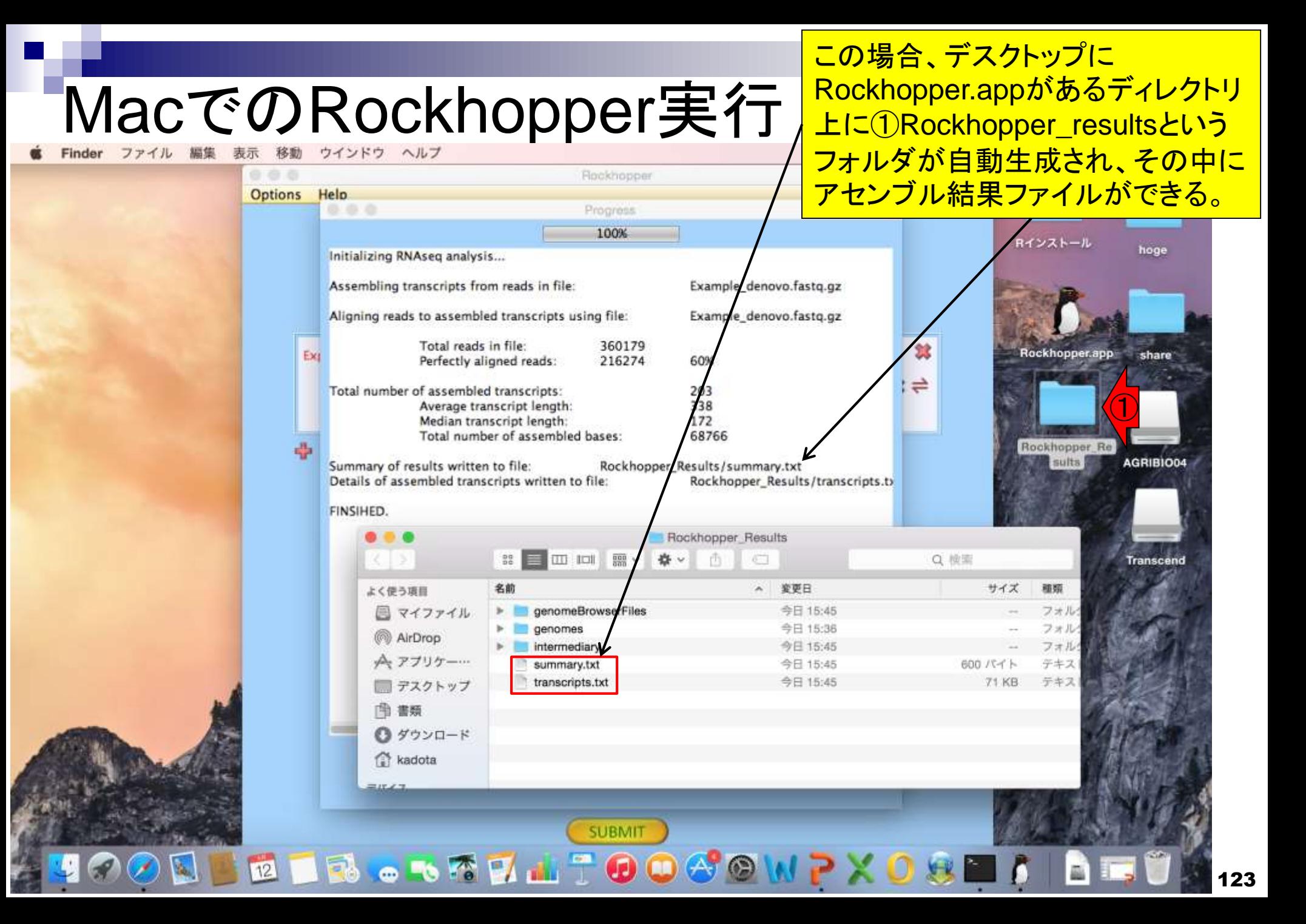